## **Sun Java System Communications Express 6.3**管 理指南

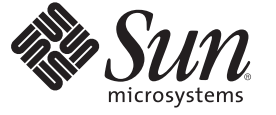

Sun Microsystems, Inc. 4150 Network Circle Santa Clara, CA 95054 U.S.A.

文件号码 820–0525 2007 年 3 月

版权所有 2007 Sun Microsystems, Inc. 4150 Network Circle, Santa Clara, CA 95054 U.S.A. 保留所有权利。

对于本文档中介绍的产品, Sun Microsystems, Inc. 对其所涉及的技术拥有相关的知识产权。 需特别指出的是(但不局限于此), 这些知识产权可能包 含一项或多项美国专利,或者在美国和其他国家/地区申请的待批专利。

美国政府权利一商业软件。政府用户应遵循 Sun Microsystems, Inc. 的标准许可协议, 以及 FAR (Federal Acquisition Regulations, 即"联邦政府采购法 规")的适用条款及其补充条款。

本发行版可能包含由第三方开发的内容。

本产品的某些部分可能是从 Berkeley BSD 系统衍生出来的,并获得了加利福尼亚大学的许可。UNIX 是 X/Open Company, Ltd. 在美国和其他国家/地区 独家许可的注册商标。

Sun、Sun Microsystems、Sun 徽标、Solaris 徽标、Java 咖啡杯徽标、docs.sun.com、Java 相 Solaris 是 Sun Microsystems, Inc. 在美国相具他国家/地区的商<br>标或注册商标。所有的 SPARC 商标的使用均已获得许可,它们是 SPARC International, Inc. 在美国和其他国家/地区的商标或注册商标。标有 SPARC 商<br>标的产品均基于由 Sun M 软件。

OPEN LOOK 和 Sun<sup>TM</sup> 图形用户界面是 Sun Microsystems, Inc. 为其用户和许可证持有者开发的。Sun 感谢 Xerox 在研究和开发可视或图形用户界面的概<br>念方面为计算机行业所做的开拓性贡献。Sun 已从 Xerox 获得了对 Xerox 图形用户界面的非独占性许可证,该许可证还适用于实现 OPEN LOOK GUI 和在其他方面遵守 Sun 书面许可协议的 Sun 许可证持有者。

本发行说明所介绍的产品以及所包含的信息受美国出口控制法制约,并应遵守其他国家/地区的进出口法律。严禁将本产品直接或间接地用于核设 施、导弹、生化武器或海上核设施,也不能直接或间接地出口给核设施、导弹、生化武器或海上核设施的最终用户。严禁出口或转口到美国禁运的国 家/地区以及美国禁止出口清单中所包含的实体,包括但不限于被禁止的个人以及特别指定的国家/地区的公民。

本文档按"原样"提供,对于所有明示或默示的条件、陈述和担保,包括对适销性、适用性或非侵权性的默示保证,均不承担任何责任,除非此免责 声明的适用范围在法律上无效。

# 目录

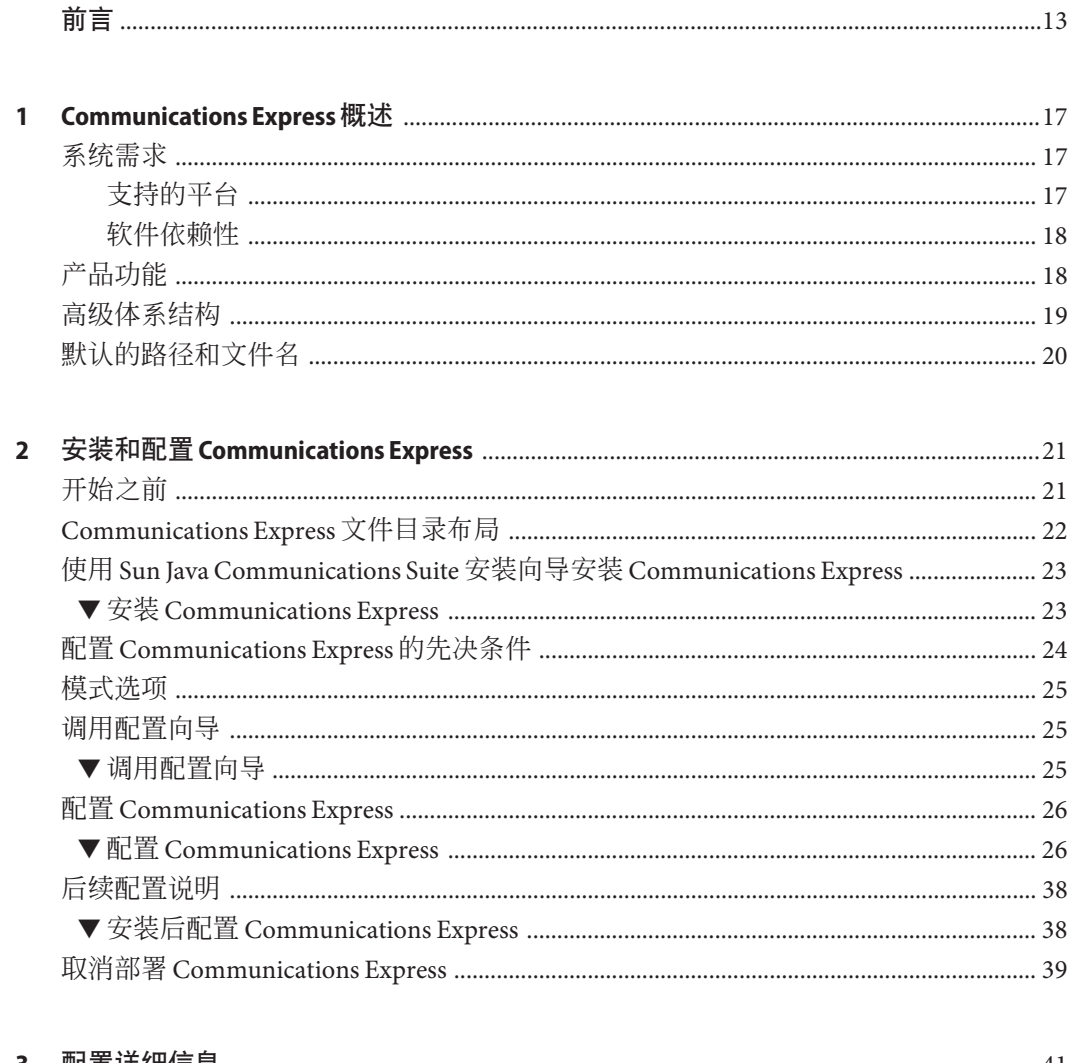

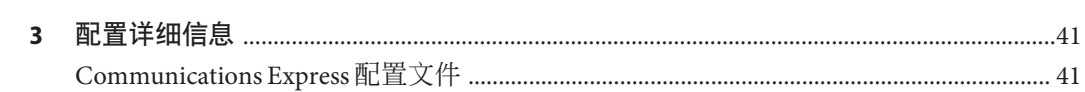

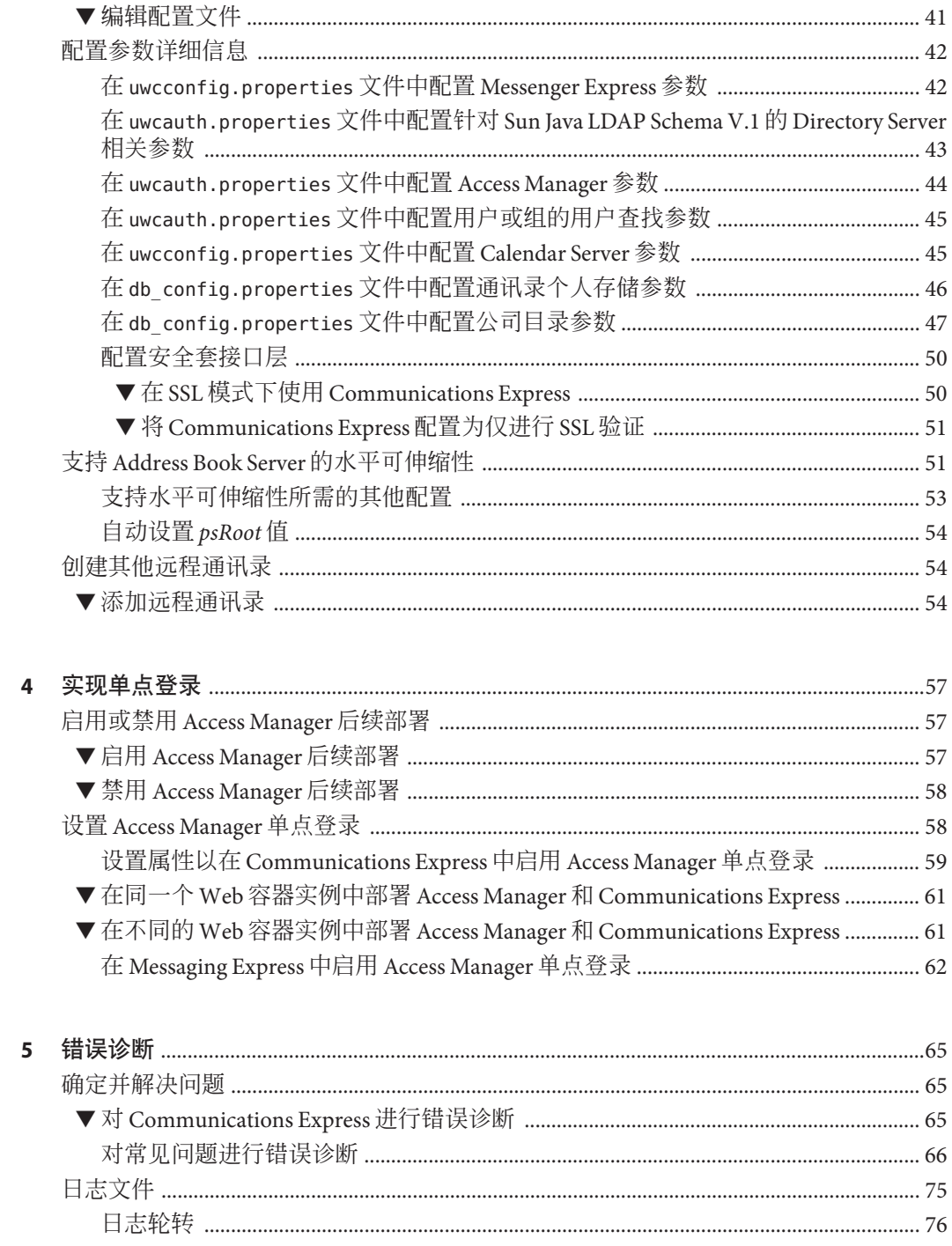

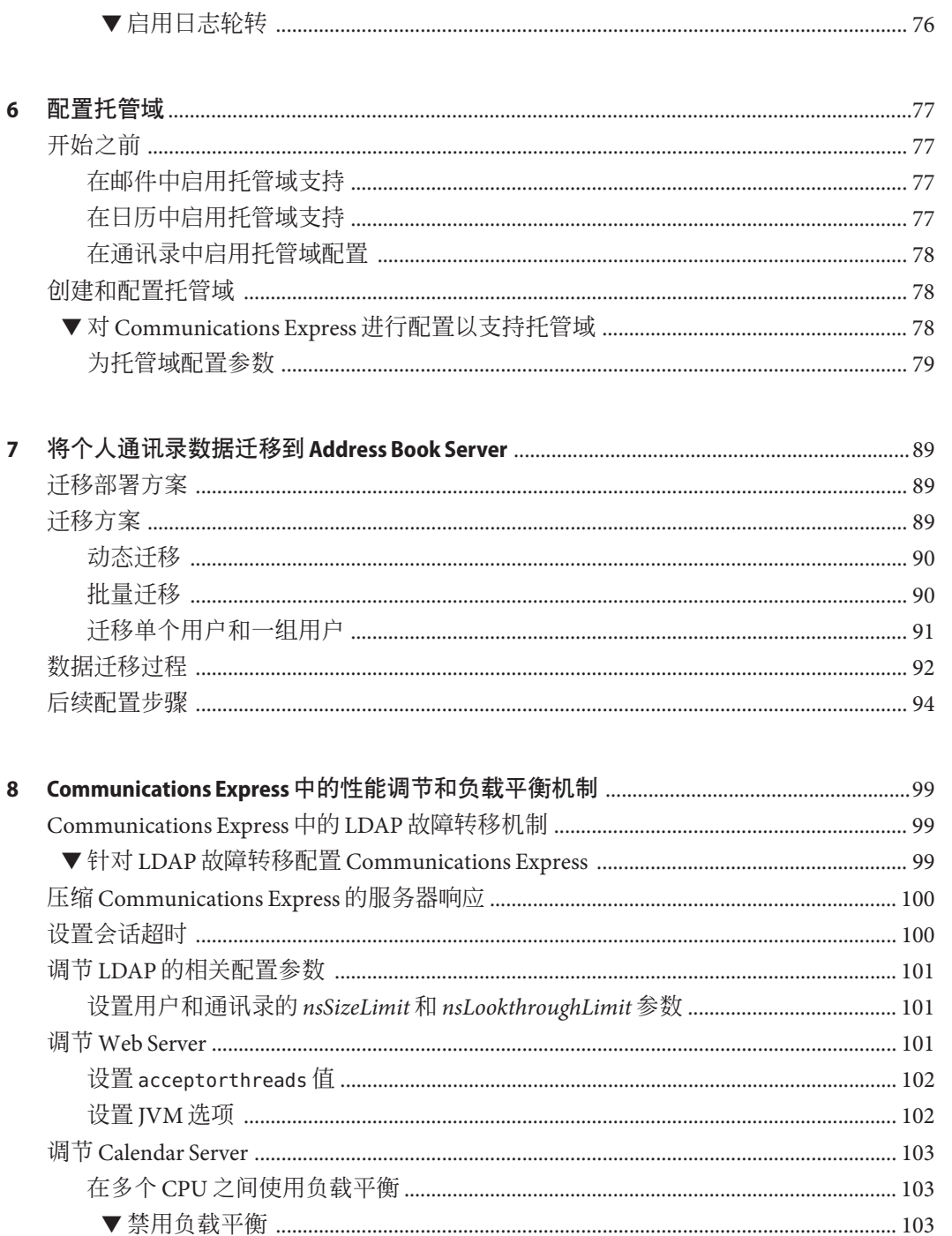

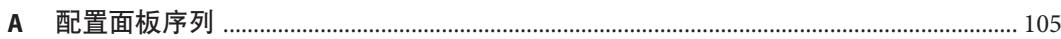

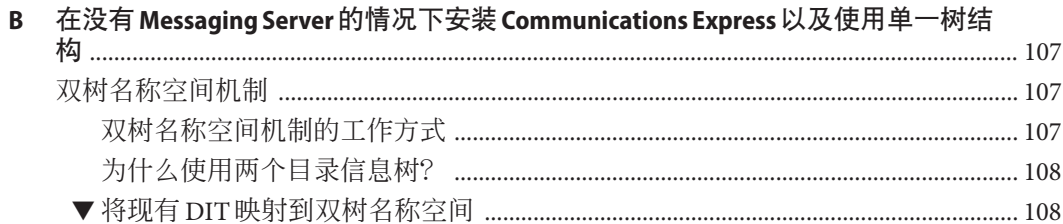

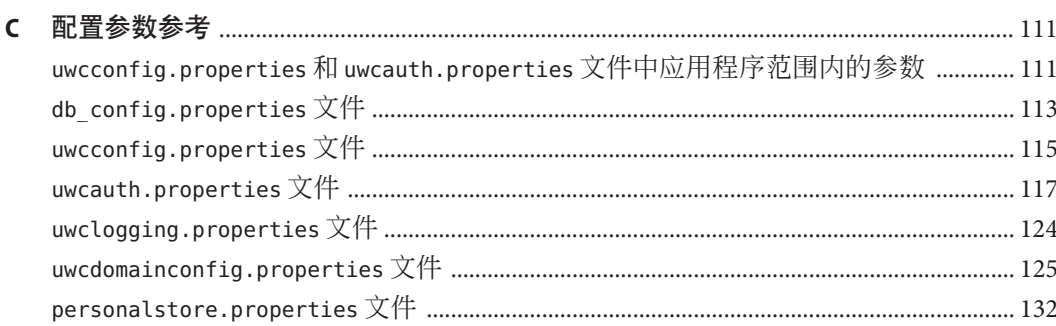

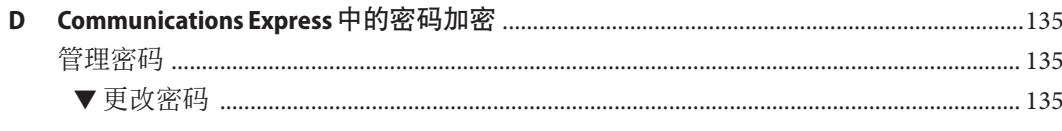

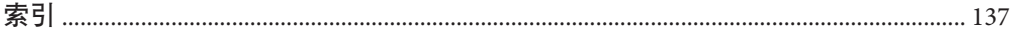

## 图

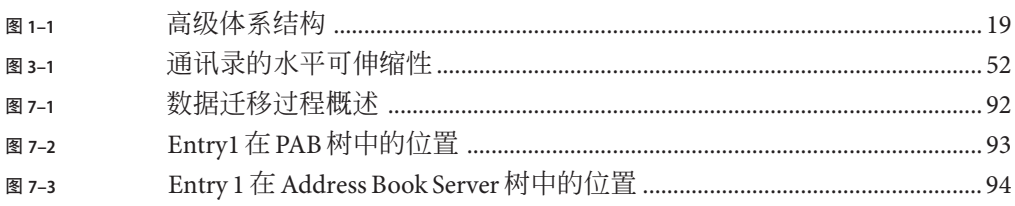

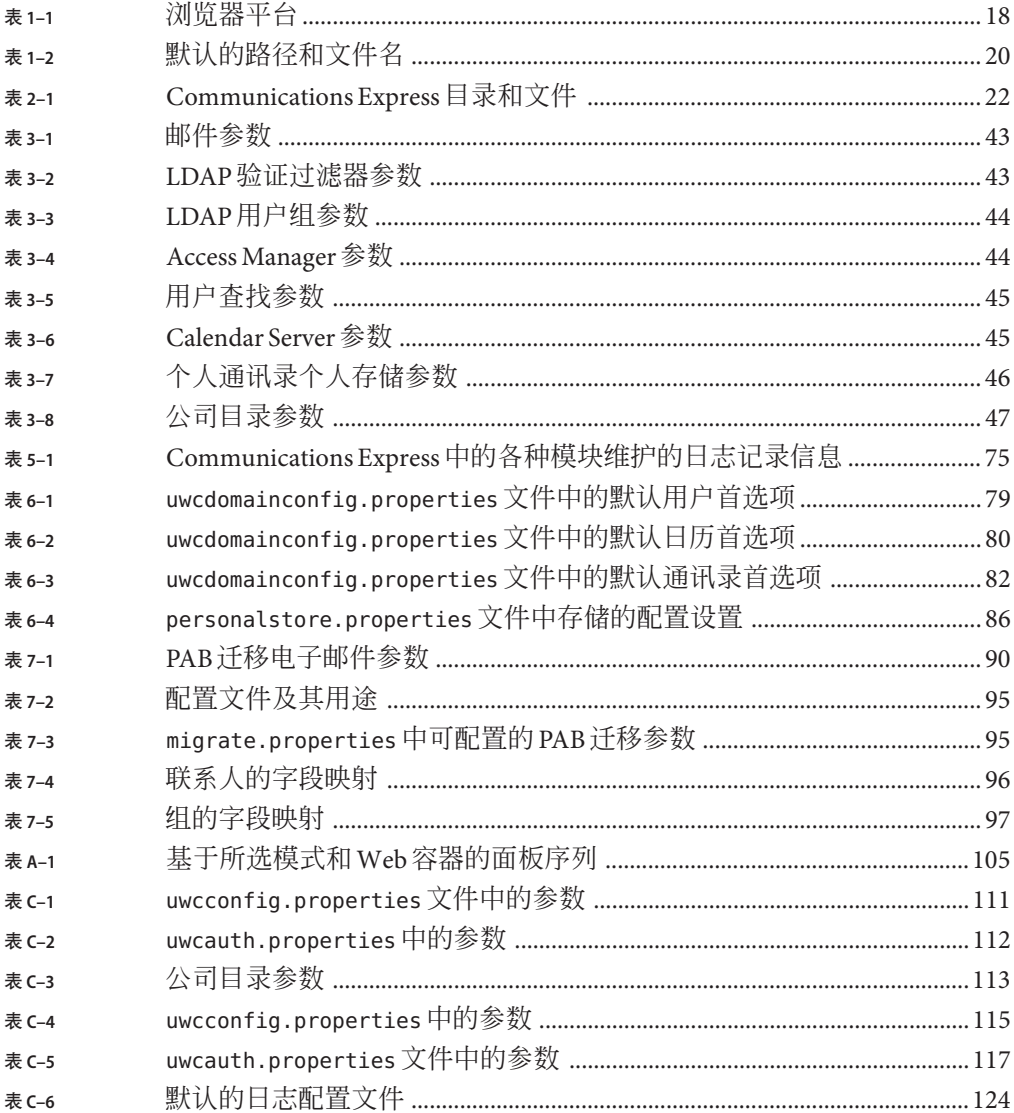

# 示例

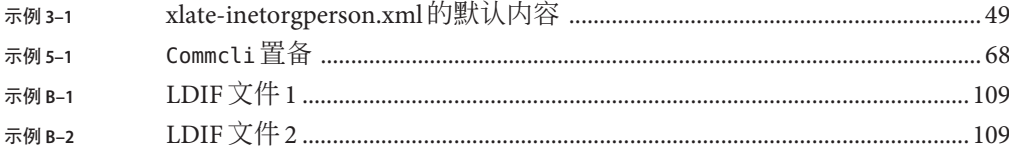

## <span id="page-12-0"></span>前言

本指南介绍了如何管理、配置和部署 Sun JavaTM System Communications Express 6.3 及其 随附的软件组件。

本前言包含以下部分:

- 第 13 页中的 "目标读者"
- 第 13 页中的 "阅读本书之前"
- 第 14 [页中的 "本书的结构"](#page-13-0)
- 第 14 [页中的 "本手册中使用的约定"](#page-13-0)
- 第 16 [页中的 "相关文档"](#page-15-0)
- 第 16 [页中的 "相关第三方](#page-15-0) Web 站点引用"

## 目标读者

本书适用于负责管理、配置和部署 Communications Express 的人员。

## 阅读本书之前

本书假定您负责配置、管理和维护 Communications Express,并且已了解以下内容:

- $\blacksquare$  JavaScript<sup>™</sup>
- HTML
- Sun Java System Calendar Server
- Sun Java System Web Server Enterprise Edition 或 Sun Java System Application Server Enterprise Edition
- Sun Java System Messaging Server
- Sun Java System Access Manager (以前称为 Sun Java System Identity Server)
- Sun Java System Directory Server

## <span id="page-13-0"></span>本书的结构

本手册包含以下各章。

#### 表 **P–1** Sun Java Communications Express管理指南的结构

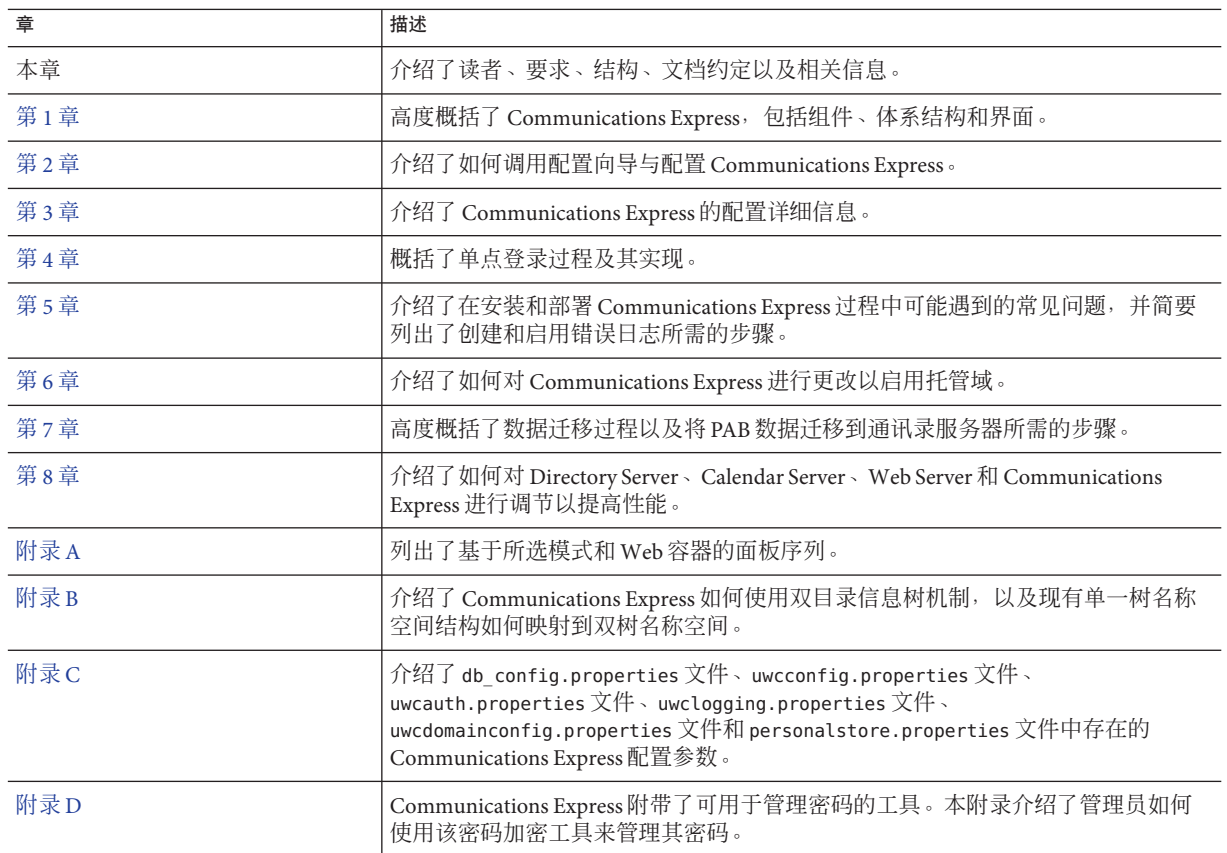

## 本手册中使用的约定

本节中的各表介绍了本书中使用的约定。

## 印刷约定

下表介绍了本书中使用的印刷约定。

#### 表**P–2** 印刷约定

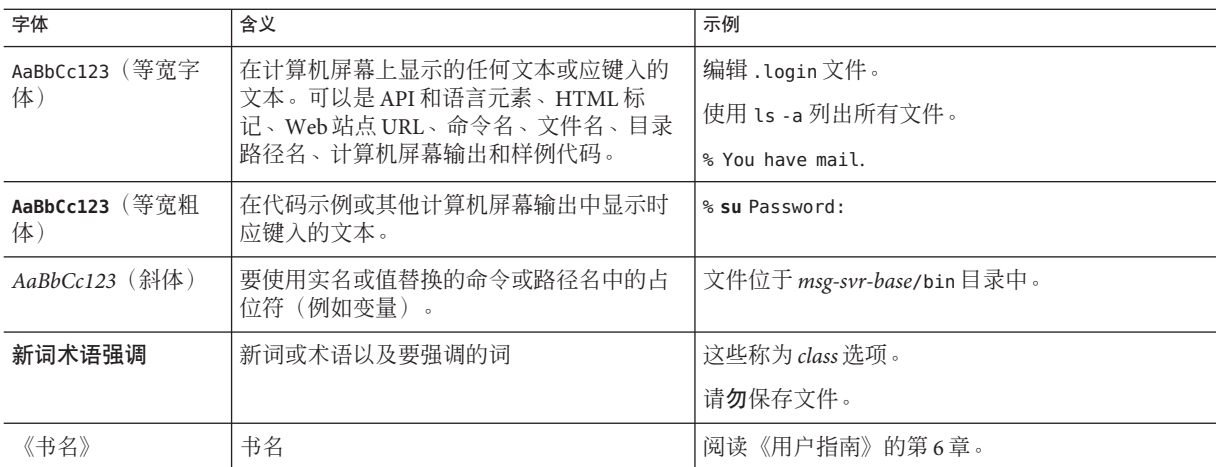

### 符号

下表介绍了本书中使用的符号约定。

表**P–3** 符号约定

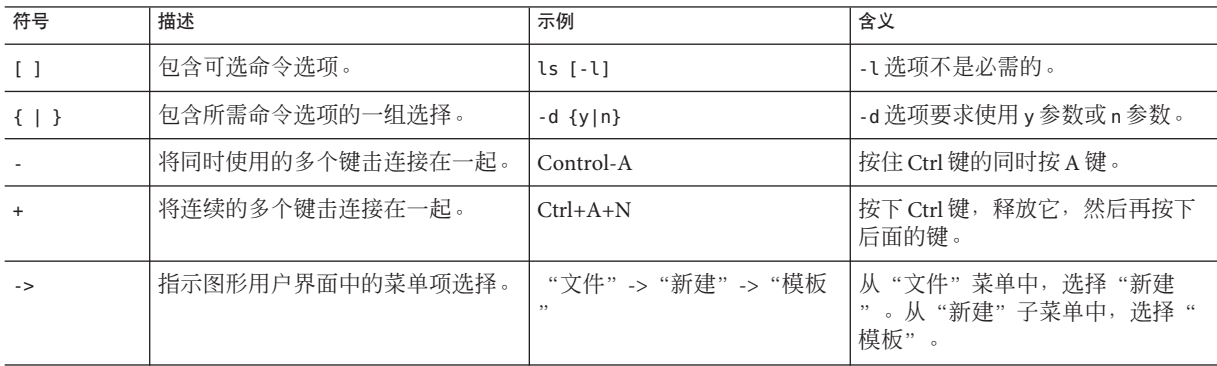

## 命令行提示符

示例中没有显示命令行提示符(例如,在 C Shell 中为 %, 在 Korn 或 Bourne shell 中为 \$)。根据所用操作系统的不同,将会显示不同的命令行提示符。但是,除非另有明确 说明,否则您应该按照文档所示输入命令。

## <span id="page-15-0"></span>相关文档

以下列出了 Communications Express 的相关文档。

- Sun Java System Communications Suite 5 发行说明
- Sun Java System Messaging Server 6.3 管理指南
- Sun Java System Messaging Server 6.3 Administration Reference
- Sun Java System Calendar Server 6.3 管理指南
- Sun Java System Calendar Server 6.3 Developer's Guide
- Sun Java System Communications Services 6.4 Delegated Administrator Guide
- Sun Java System Communications Express 6.3 管理指南(本指南)
- Sun Java System Communications Express 6.3 Customization Guide
- Sun Java Enterprise System 技术说明: Sun Java System Calendar 常见问题
- Sun Java Enterprise System 术语表

## 相关信息的位置

除了本指南外, Sun Java Communications Express 还附带了适用于管理员的补充信息以 及适用于最终用户和开发者的文档。可以访问以下 URL 查看所有 Communications Express 文档:

<http://docs.sun.com/app/docs/prod/sunjava.comm#hic> 和 <http://docs.sun.com/app/docs/prod/sunjava.comm#hic?l=zh>

## 本书联机位置

通过在浏览器中访问以下 URL,可以联机查看以 PDF 和 HTML 格式提供的本文档:

<http://docs.sun.com/app/docs/coll/1631.1>

## 相关第三方**Web**站点引用

Sun 对本文档中提到的第三方 Web 站点的可用性不承担任何责任。对于此类站点或资 源中的(或通过它们获得的)任何内容、广告、产品或其他资料, Sun 并不表示认可, 也不承担任何责任。对于因使用或依靠此类站点或资源中的(或通过它们获得的)任 何内容、产品或服务而造成的或连带产生的实际或名义损坏或损失, Sun 概不负责, 也 不承担任何责任。

<span id="page-16-0"></span>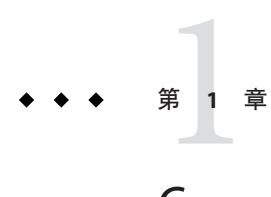

## Communications Express 概述

Sun Java Communications Express 6.3 提供了一个符合 508 的基于 Web 的集成通信和协作 客户端,可满足 Internet 服务提供商、企业和原始设备制造商的需要。

作为基于 Web 的客户端, Communications Express 的三个客户端模块"日历"、"通讯 录"和"邮件"需要在浏览器中显示。

本章包含以下部分:

- 第 17 页中的 "系统需求"
- 第 18 [页中的 "产品功能"](#page-17-0)
- 第 19 [页中的 "高级体系结构"](#page-18-0)

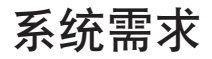

本节介绍了以下内容:

- 第 17 页中的 "支持的平台"
- 第 18 [页中的 "软件依赖性"](#page-17-0)

## 支持的平台

以下平台支持本产品:

- SPARC<sup>®</sup> 上的 Solaris 9 和 Solaris 10
- x86 上的 Solaris 9 和 Solaris 10
- Linux Red Hat 4.0 Advance Server

<span id="page-17-0"></span>也可以从早期版本的 Java Enterprise System 升级 Communications Express:

- 具有 Sun Java Web Server 6.x 和 Sun Java™ Application Server 8.1 的 SPARC 上的 Solaris 9 和 Solaris 10
- 具有 Sun Java Web Server 6.x 和 Sun Java Application Server 8.1 的 x86 上的 Solaris 9 和 Solaris 10
- 具有 Sun Java Web Server 6.x 和 Sun Java Application Server 8.1 的 Linux Red Hat 4.0 Advance Server

要获取最佳性能,请使用下面列出的浏览器和平台组合。

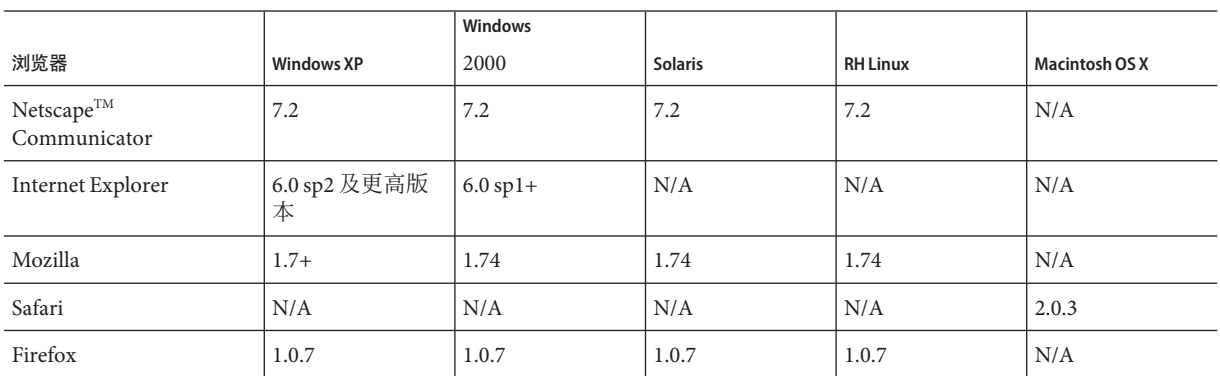

#### 表**1–1** 浏览器平台

## 软件依赖性

在安装 Communications Express 之前,应安装以下软件:

- Directory Server 6.0
- Calendar Sever 6.3
- Messaging Server 6.3
- Web Server 7.0 或 Application Server 8.2

## 产品功能

- Communications Express 具有用于日历、邮件和通讯录的集成用户界面。
- Communications Express 支持身份认证单点登录。
- 日历和邮件应用程序共享同一个通讯录。
- 日历、邮件和通讯录模块共享通用的用户首选项。
- Communications Express 支持虚拟域。
- LDAP 故障转移机制。

## <span id="page-18-0"></span>高级体系结构

"日历"和"通讯录"客户端模块作为单个 Web 应用程序部署在任何 Web 容器中。邮 件模块由 Messenger Express 呈现。Messenger Express 是独立的 Web 界面邮件应用程 序,它使用 Messaging Server 的 HTTP 服务。

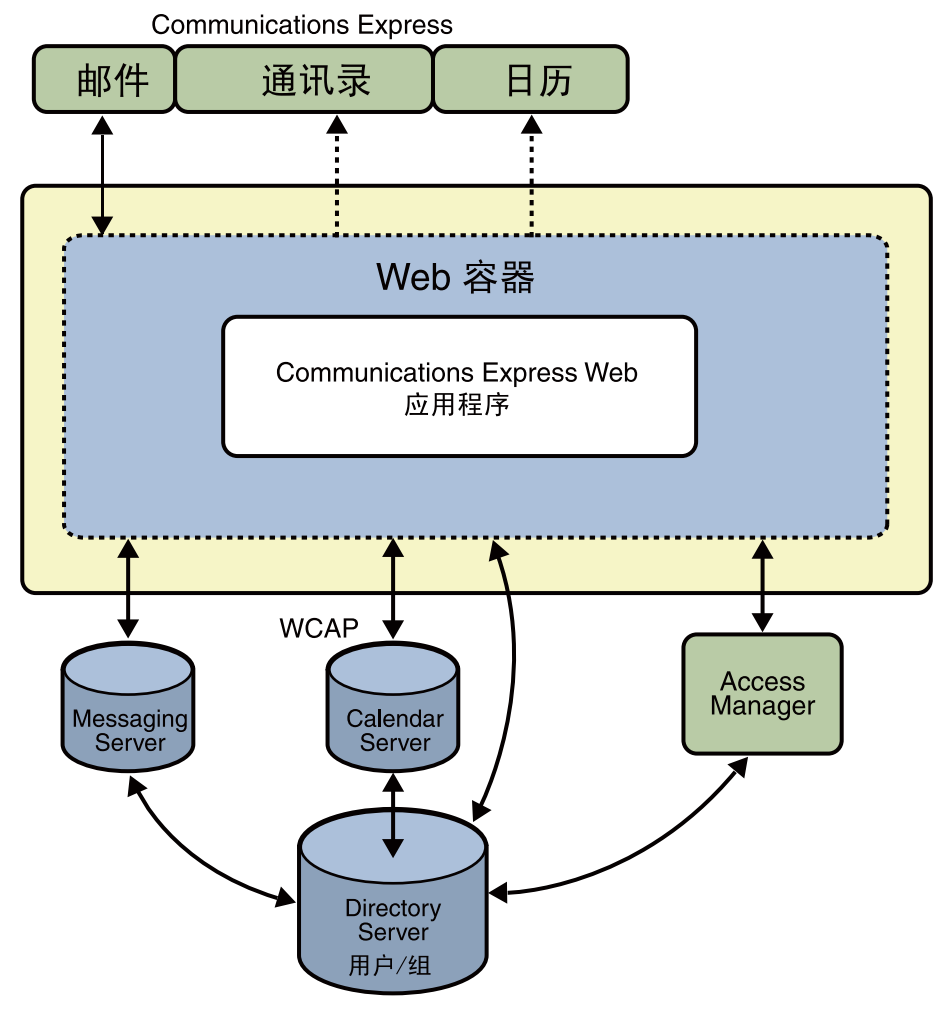

图**1–1** 高级体系结构

## <span id="page-19-0"></span>默认的路径和文件名

下表介绍了本书中使用的默认路径和文件名。

### 表**1–2** 默认的路径和文件名

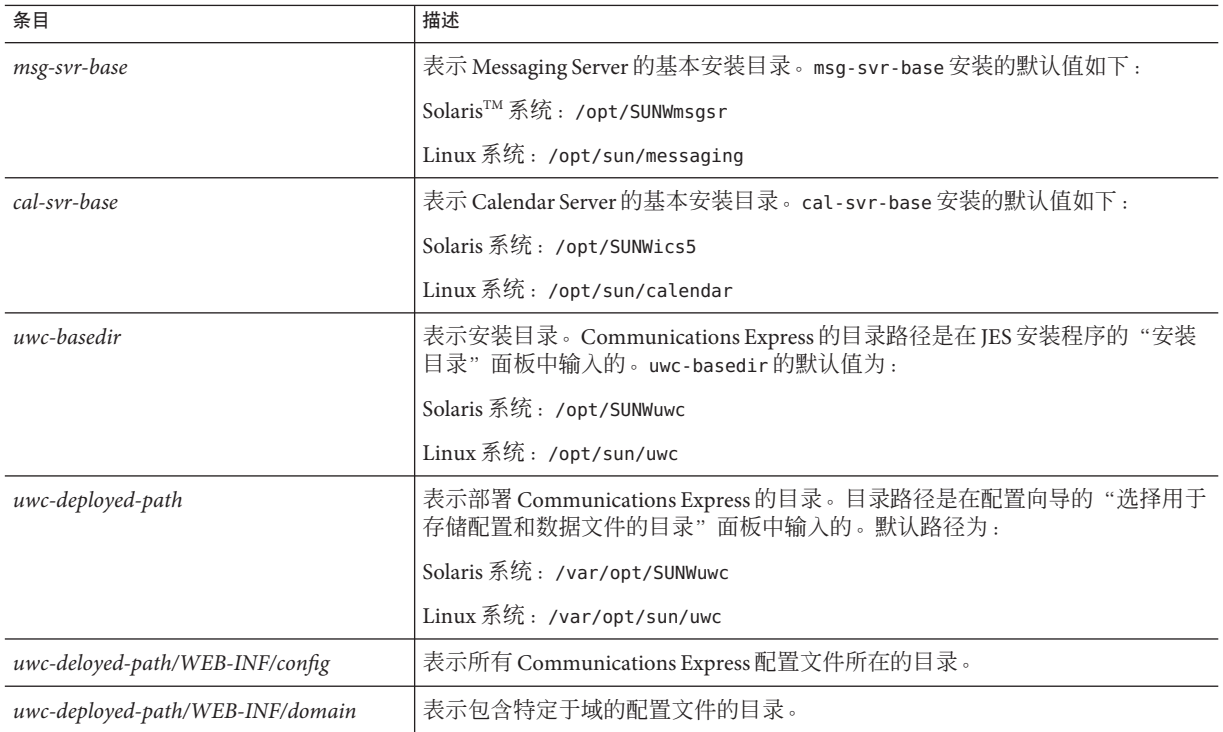

## <span id="page-20-0"></span>第 2 **2** 章

## 安装和配置Communications Express

本章介绍了如何安装和配置 Communications Express。

#### 本章包含以下主题:

- 第23页中的"使用 [Sun Java Communications Suite](#page-22-0) 安装向导安装 Communications [Express](#page-22-0)"
- 第24页中的"配置 [Communications Express](#page-23-0) 的先决条件"
- 第 25 [页中的 "模式选项"](#page-24-0)
- 第 25 [页中的 "调用配置向导"](#page-24-0)
- 第 26 页中的 "配置 [Communications Express](#page-25-0)"
- 第 38 [页中的 "后续配置说明"](#page-37-0)
- 第 39 页中的 "取消部署 [Communications Express](#page-38-0)"
- 第22页中的 "[Communications Express](#page-21-0) 文件目录布局"

## 开始之前

在配置 Communications Express 之前, 请确保安装了以下相关组件:

- 确保安装并配置了 Messaging Server 和 Calendar Server。请确保已掌握有关安装设置 的详细信息。例如,主机名、端口号、管理员用户名和密码。配置 Communications Express 时需要这些详细信息。
- 使用 Sun Java™ Communications Suite 安装向导安装目录准备工具 :comm\_dssetup.pl。

## <span id="page-21-0"></span>**Communications Express**文件目录布局

安装并配置 Communications Express 之后, 相关文件和目录按表 2-1 中所示结构分布。 此表并不详尽,仅列出了典型服务器管理任务的所需目录和文件。

表 **2–1** Communications Express目录和文件

| 目录和图例                      | 默认位置和描述                                                                          |
|----------------------------|----------------------------------------------------------------------------------|
| Communications Express 基目录 | 默认位置:                                                                            |
| uwc-basedir                | $SolarisTM$ : /opt/SUNWuwc/                                                      |
|                            | Linux: /opt/sun/uwc/                                                             |
|                            | Communications Express 安装在此目录中。                                                  |
|                            | 注: 每台计算机上只能有一个 Communications Express 基目录。                                       |
| 已部署的目录                     | 默认位置:                                                                            |
| uwc-deployed-dir           | Solaris: /var/opt/SUNWuwc/                                                       |
|                            | Linux: /var/opt/sun/uwc/                                                         |
|                            | Communications Express 部署在此目录中。装入 Communications Express 时, Web 容<br>器将从此位置获取文件。 |
| Web应用程序根目录                 | uwc-deployed-dir/WEB-INF                                                         |
| WEB-INF                    | Communications Express Web 应用程序的 WEB-INF 目录。                                     |
| Web邮件目录                    | uwc-deployed-dir/webmail                                                         |
|                            | 包含 Communications Express 使用的所有 Web 邮件相关文件。                                      |
| 配置                         | uwc-deployed-dir/WEB-INF/config/                                                 |
| config                     | 包含所有 Communications Express 配置文件。                                                |
| 域                          | uwc-deployed-dir/WEB-INF/domain/                                                 |
| domain                     | 包含基于每个域的本地化文件和自定义文件。                                                             |
| 外观                         | uwc-deployed-dir/WEB-INF/skin/                                                   |
| skin                       | 包含基于每个域的主题。                                                                      |
| 日志                         | uwc-deployed-dir/logs/                                                           |
| logs                       | 包含 Communications Express 日志文件。                                                  |
| 系统管理员程序                    | uwc-basedir/sbin/                                                                |
| sbin                       | 包含 Communications Express 系统管理员可执行程序和脚本。                                         |

<span id="page-22-0"></span>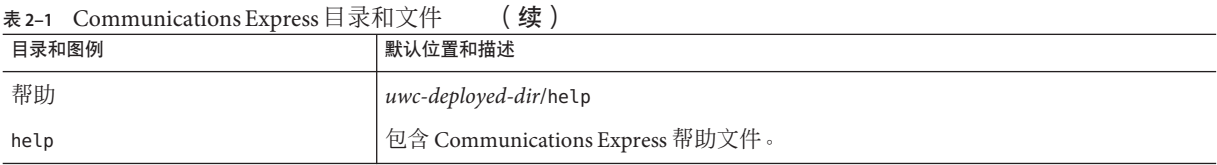

## 使用**Sun Java Communications Suite**安装向导安装 **Communications Express**

要重新安装 Communications Express, 请卸载先前安装的 Communications Express。如 果是使用早期版本的 Sun Java Communications Suite 安装程序安装了 Communications Express,则需要使用 Sun Java Communications Suite 卸载程序进行卸载。在 Solaris 上, Sun Java Communications Suite 卸载程序位于以下路径中

:/var/sadm/prod/SUNWomm-entsys5。

## ▼ 安装**Communications Express**

从**Sun Java Communications Suite**安装向导里显示的组件列表中选择**Sun Java System 1 Communications Express**。

注 **–** 选择了 Sun Java Communications Express 时,会自动选择 Communications Express 所 依赖的产品。但是,如果系统中已安装其中任意一种产品,则已安装的相关产品处于 禁用状态。

如果在远程主机上安装 Messaging Server、Calendar Server 和 Directory Server, 则可以选 择不在同一台计算机上安装这些组件。

单击"下一步"。此时将显示"安装目录"屏幕。

- 浏览并指定每个组件产品的目标安装目录的名称,然后单击"下一步"。 **2** 在出现几个屏幕之后,将显示"配置类型"屏幕。
- 选择所需的配置类型。 **3**

可用选项为:

- 立即配置: 可以配置允许在安装时进行配置的组件产品。
- 以后配置:允许在指定的目录路径中安装软件包,然后继续执行操作而不对其进行 配置。有关更多详细信息, 请参阅《Sun Java Communications Suite 5 Installation Guide》。

<span id="page-23-0"></span>注 **–** 不能使用 Sun Java Enterprise System 安装向导配置 Communications Express。需要运 行 Communications Express 配置向导来配置 Communications Express。

选择配置类型,然后单击"下一步"。此时将出现"自定义配置"屏幕。

单击"下一步"配置其他组件产品,以完成安装过程。 **4**

## 配置**Communications Express**的先决条件

在运行 Communications Express 配置向导之前,请确保:

- 选择模式。有关可用模式的信息, 请参阅第 25 [页中的 "模式选项"一](#page-24-0)节。
- 确保 Solaris 系统上的 /etc/hosts 文件中有以下条目: *ip-of system Fully-Qualified-Hostname* 例如,

129.158.230.64 budgie.siroe.varrius.com budgie

- 确保在配置 Communications Express 之前,已启动并运行以下组件。请确保按照以 下顺序配置 Communications Express 的产品:
	- Directory Server
	- Application Server 或 Web Server

注 **–**在执行此步骤之后,请运行目录准备脚本comm\_dssetup.pl 以更新用户/组目 录服务器中的模式详细信息。

要运行目录准备脚本 (comm\_dssetup.pl), 请键入:

cd /*root -of -the -directory -preparatory-script*/SUNWcomds/sbin。默认情况下,目录 准备脚本位于以下路径中:

- **Solaris**:/opt/SUNWcomds/sbin
- Linux: /opt/sun/comms/dssetup/sbin

```
perl comm_dssetup.pl
```
■ Access Manager, 如果要使用 Communications Express 在其他产品(例如, Portal Server)中执行 SSO(Single Sign On,单点登录)操作。

<span id="page-24-0"></span>注 **–** 针对远程 AM SDK 部署进行配置时,应以 root 身份运行托管 Communications Express 的 Web Server。

- Messaging Server
- Calendar Server
- Delegated Administrator (如果选择了 Sun Java LDAP Schema v.2)
- 验证用户是否能够正常登录到以下服务器:
	- Messaging Server
	- Calendar Server
	- uAccess Manager(以前称为 Identity Server, 如果要使用 Communications Express 在其他产品中执行 SSO 操作)

### 模式选项

在安装和配置之前,需要确定要采用的模式模型。部署 Communications Express 时,可 以使用两个模式和 Web 容器选项。

- Sun Java LDAP Schema v.1
- Sun Java LDAP Schema v.2

对于每个模式和 Web 容器的组合,显示的配置器屏幕随所选模式和 Web 容器的不同而 不同[。附录](#page-104-0) A 列出了采用每种模式和 Web 容器组合的情况下显示的屏幕。

### 调用配置向导

本节介绍了如何调用配置工具。

### ▼ 调用配置向导

- 以管理员身份(对于**UNIX**或**Linux**,为root)登录。 **1**
- 在调用配置向导之前,设置显示设置。 **2**
- 转到*uwc-basedir*/sbin/目录。 **3**
- 在命令提示符下,键入以下命令调用配置向导: **4** ./config-uwc,以便在 GUI 模式下调用配置工具。

第2章 • 安装和配置Communications Express 25

<span id="page-25-0"></span>./config-uwc -nodisplay,以便在控制台模式下调用配置工具。

注 **–** 本章介绍了如何在 GUI 模式下配置 Communications Express。

注**–**本版本不支持无提示安装模式。

### 配置**Communications Express**

以下步骤将指导您完成配置 Communications Express。

注**–**如果在非英语语言环境下调用配置向导,请调整配置屏幕大小以正确查看其内容。

### ▼ 配置**Communications Express**

- 1 按照第 25 页中的 " 调用配置向导 " 中的步骤操作,运行配置向导。 此时将出现"欢迎"屏幕。单击"下一步"。此时将出现"选择用于存储配置和数据 文件的目录"屏幕。
- 选择用于部署**Communications Express**的配置和数据文件的目录。 **2** 例如 /var/opt/SUNWuwc。在本指南中,此目录表示为 *uwc-deployed-path*。 单击"下一步"。此时将出现"选择要配置的组件"屏幕。
- 选择要配置的组件,并取消选定不希望配置的组件。 **3**

有下列组件:

.

- 邮件组件
- 日历组件

注**–**在"选择要配置的组件"屏幕中至少应选择一个组件。

虽然组件大小显示为零,但是已安装了邮件和日历组件。

单击"下一步"。此时将出现"网络连接"屏幕。配置程序尝试使用此屏幕中显示的 主机名和 DNS 域名来建立网络连接。

主机名:显示配置 Communications Express 使用的主机名

**DNS** 域名:显示 DNS Server 维护的 DNS 域名

单击"下一步"。此时将出现"选择 Web 容器"屏幕。

### 选择要使用的**Web**容器。 **4**

可用选项为:

- Web Server
- Application Server

```
单击"下一步"。
```
如果已选择 Web Server 作为 Web 容器,将出现以下屏幕。

#### ■ 执行以下步骤配置**Web Server**。

此时先出现"Web Server 配置详细资料"屏幕。

**a.** 指定本地**Web Server**实例详细资料。

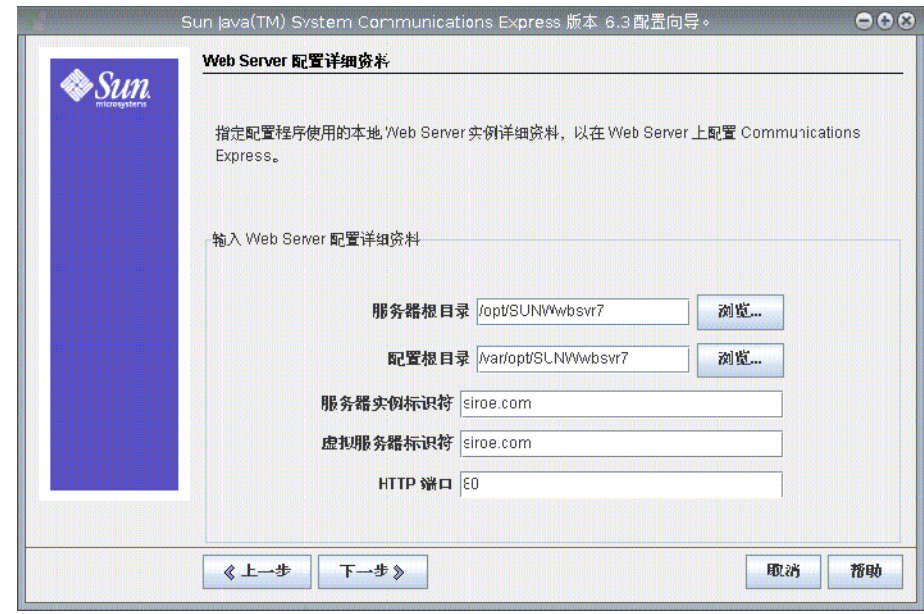

- 服务器根目录: 浏览并选择 Web Server 的安装根目录。默认位置为 /opt/SUNWwbsvr7/。
- 服务器实例标识符: 输入部署 Communications Express 要使用的 Web Server 实例。例如 budgie.siroe.varrius.com。
- 虚拟服务器标识符: 输入部署 Communications Express 要使用的虚拟服务器 标识符。例如 https-budgie.siroe.varrius.com。

■ **HTTP 端口**: 输入 Web Server 侦听的 HTTP 端口号。访问 Communications Express 时, Web Server 将侦听此 HTTP 端口号。

注 **–** 如果要配置安全的 HTTP 端口号,请在配置 Communications Express 后指 定它。要配置安全的端口号,请参见第 50 [页中的 "配置安全套接口层"。](#page-49-0)

单击"下一步"。配置向导将检查 Web Server 连接实例是否处于活动状态。如果 未启动并运行 Web Server 实例, 将出现错误消息。有关配置 Communications Express 之前所需的先决条件的更多信息,请参阅第 24 [页中的 "配置](#page-23-0) [Communications Express](#page-23-0) 的先决条件"。此时将出现"Web Server:管理实例详 细资料"屏幕。

**b.** 指定管理实例详细资料。

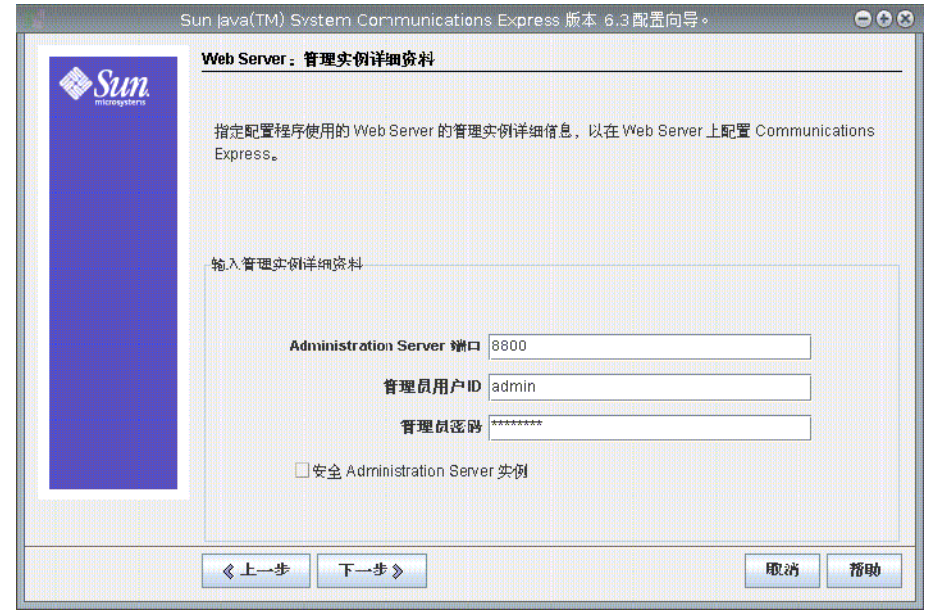

#### 选项如下

- **Administration Server 端口**: 输入 Web Server 管理服务器端口号。
- 管理员用户 ID: 输入 Web Server 管理员用户 ID。
- 管理员密码: 输入 Web Server 管理员密码。

此时将出现一个小的弹出窗口,指示正在验证 Web Server 实例。这可能需要几分 钟的时间。

如果配置向导无法连接到 Web Server 实例, 将显示错误消息。单击"接受"继续 执行安装过程, 或者单击"选择新的"指定其他 Web Server 配置详细资料。

单击"下一步"。此时将出现"Web 容器用户和组"屏幕。

**c.** 指定**Web**容器用于运行服务的标识。

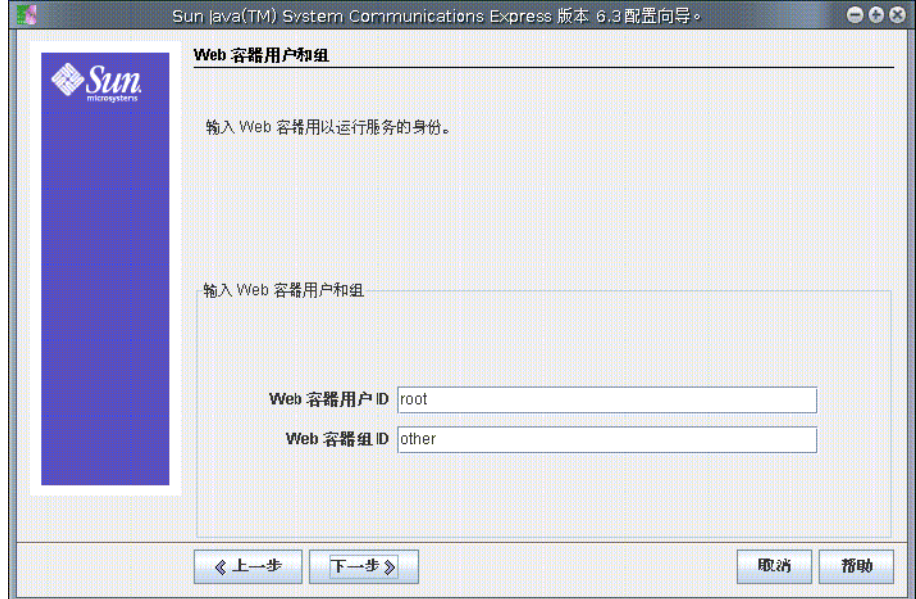

- Web 容器用户 ID: 显示用户数据库中的 Web 容器用户标识符。
- Web 容器组 ID: 显示组数据库中的 Web 容器组标识符。

单击"下一步"。配置向导将安装一些包含敏感数据(如密码)的文件和目录。 此屏幕中输入的 Web 容器用户和组将持有这些文件和目录的拥有权。只有 Web 容器用户才会被授予对包含敏感数据的文件和目录的读取权限和写入权限。

注 **–** 确保在此屏幕中输入的 Web 容器用户 ID 和组 ID 值正确无误。如果输入了错 误值,可能无法启动 Communications Express。

单击"下一步"。

■ 如果已选择 Application Server 作为 Web 容器, 将出现以下屏幕:

执行以下步骤配置 Application Server。此时先出现"Application Server 配置详细资料 "屏幕。

**a.** 指定配置向导可用于通过**Application Server**配置**Communications Express**的 **Application Server**配置详细资料。

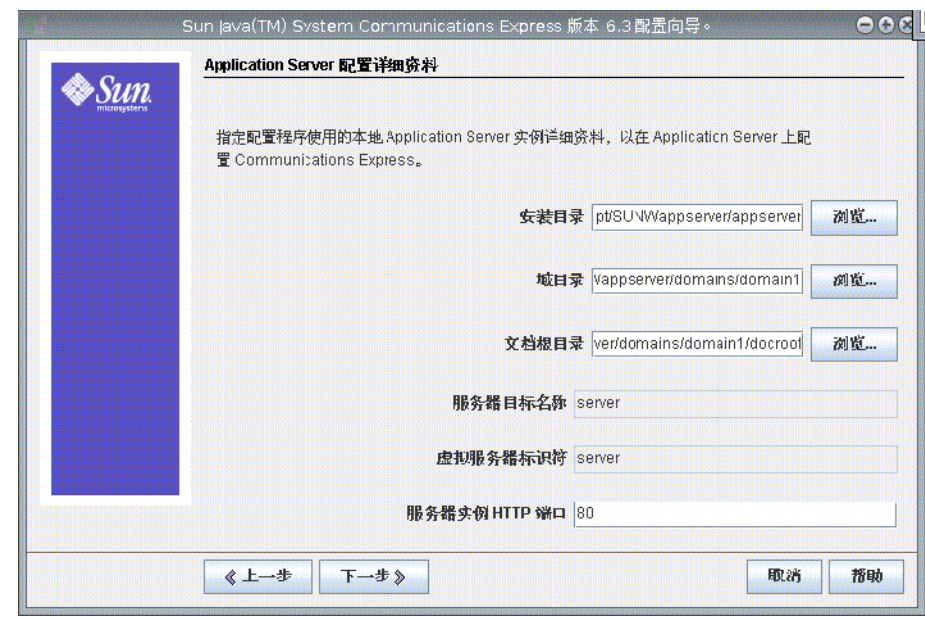

- 安装目录:浏览并选择安装 Application Server 的本地安装目录。
- 域目录: 浏览并选择 Application Server 的域目录。
- 文档根目录: 浏览并选择 Application Server 的文档根目录。
- 服务器目标名称:输入要为 Communications Express 配置的 Application Server 目标的名称。Communications Express 配置向导仅支持在 Application Server 上 部署域管理服务器 (Domain Administration Server, DAS)。
- 虚拟服务器标识符: 输入要为 Communications Express 配置的虚拟服务器标 识符。
- 服务器实例 HTTP 端口: 输入提供 HTTP 服务的 Application Server 端口号。 这是访问 Communications Express 应用程序所使用的 HTTP 端口。

注 **–** 在此处指定 HTTP 端口号。如果要配置安全的 HTTP 端口号,请在配置 Communications Express 后指定它。要配置安全的端口号,请参阅第 50 [页中的](#page-49-0) ["配置安全套接口层"一](#page-49-0)节中介绍的后续配置步骤。

单击"下一步"。此时将出现一个弹出窗口, 指示正在验证 Application Server 实 例。这可能需要几分钟的时间。如果配置工具无法连接到 Application Server 实 例, 则会显示一条错误消息。单击"接受"继续执行安装过程, 或者单击"选择 新的"再次指定 Application Server 配置详细资料。配置向导成功验证 Application Server 实例后, 将显示"Application Server: 管理实例详细资料"屏幕。

### **b.** 指定**Application Server**的管理实例详细资料。

配置向导使用管理实例详细资料在 Application Server 上部署 Communications Express:

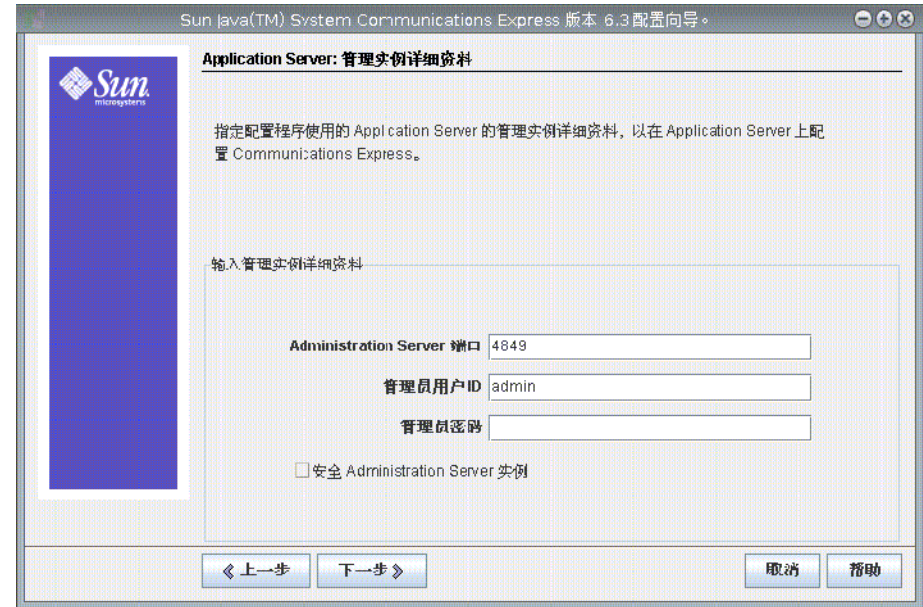

■ **Administration Server 端口**: 输入 Administration Server 端口号。

注 **–** 指定的 Application Server 管理端口必须可用于在 Application Server 上配置 Communications Express。

- 管理员用户 **ID**:输入管理员的用户标识符。
- 管理员密码: 输入管理员的用户密码。
- 安全 **Administration Server** 实例:选中此选项表示指定在安全模式下运行 Application Server 的管理实例。取消选中此复选框表示指定在普通模式下运 行 Application Server 的管理实例。

根据所选情况,将出现一个弹出窗口,确认 Application Server 管理实例的运行模 式。单击"确定"退出弹出窗口。

注 **–** 在 Application Server 上部署 Communications Express 时,会修改 server.xml 和 server.policy 两个文件。在修改 server.xml 和 server.policy 文件之前, 通 过配置向导维护这两个文件的备份。备份文件存储在以下目录中 :*DOMAIN-DIRECTORY*/*SERVER-INSTANCE-NAME*

/config/.CommsExpress\_YYYYMMDDhhmmss

其中:

- DOMAIN-DIRECTORY 是 Application Server 的域目录。
- SERVER-INSTANCE-NAME 是为 Communications Express 配置的 Application Server 实例名称。
- YYYYMMDDhhmmss 是备份目录的时间戳。

单击"下一步"。此时将出现"此 Web 应用程序的模块名称"屏幕。

#### **c.** 输入在**Application Server**上部署**Communications Express**时使用的模块名称。

现在,配置向导收集了在所选的 Web 容器中配置 Communications Express 时所需的参 数。

单击"下一步"。此时将出现"Web 容器用户和组"屏幕。

指定**Web**容器用于运行服务的标识。 **5**

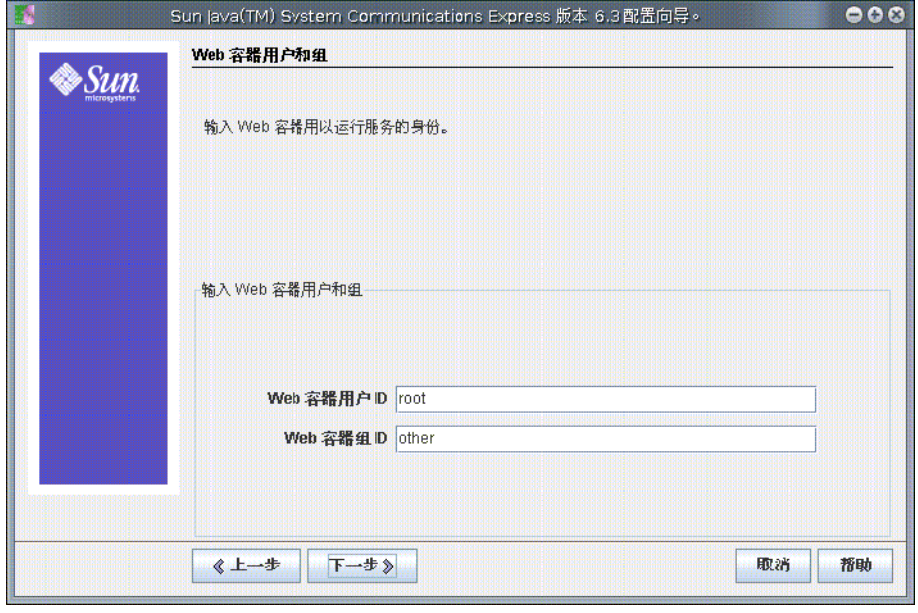

■ Web 容器用户 ID: 显示用户数据库中的 Web 容器用户标识符。

■ Web 容器组 ID: 显示组数据库中的 Web 容器组标识符。

单击"下一步"。配置向导将安装一些包含敏感数据(如密码)的文件和目录。此屏 幕中输入的 Web 容器用户和组将持有这些文件和目录的拥有权。只有 Web 容器用户才 会被授予对包含敏感数据的文件和目录的读取权限和写入权限。

注 **–** 确保在此屏幕中输入的 Web 容器用户 ID 和组 ID 值正确。如果输入了错误值,可能 无法启动 Communications Express。

单击"下一步"。此时将出现"URI 路径设置"屏幕。

### 输入部署**Communications Express**要使用的**URI**。 **6**

例如 /uwc。

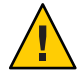

注意 - 如果使用现有 URI 来部署 Communications Express, 配置工具将先删除以前的所 有应用程序数据,然后使用该 URI 部署 Communications Express 。例如, 如果使用部署 了 Web 应用程序的 URI(如 /uwc)部署 Communications Express,则 Communications Express 配置器将先从 /uwc 中删除现有的 Web 应用程序,然后部署 Communications Express。这会导致先前的应用程序数据丢失,且无法再访问该应用程序。

单击"下一步"。此时将出现"是否要启用托管域支持?"屏幕。

选择"对**Communications Express**启用托管域支持"选项。 **7**

仅在 Calendar Server 中启用了托管域支持时才可选择此选项。

单击"下一步"。此时将出现"用户/组目录 (LDAP) 服务器详细资料"屏幕。

输入以下详细信息: **8**

**LdapURL**:以 ldap://*UG-LDAP-HOST*:*UG-LDAP-PORT* 格式指定用户或组 LDAP URL,其中:

- *UG-LDAP-HOST* 是用户或组的 LDAP 主机名
- *UG-LDAP-PORT* 是 LDAP 端口号

绑定 **DN**:输入用户/组管理员的 LDAP 标识名。

绑定密码:输入用户/组管理员的绑定密码。

单击"下一步"。此时将出现"DC 树后缀"屏幕。

### 输入**DC**树后缀的基本标识名。 **9**

Communications Express 使用此后缀来搜索域查找。 单击"下一步"。此时将出现"默认域名"屏幕。

#### 输入默认域名。 **10**

每个域都具有某些属性。当用户登录到没有所需属性的域时,将从默认域名中选取属 性。

单击"下一步"。此时将出现"启用 Access Manager 进行单点登录"屏幕。

选择"为**Communications Express**启用身份认证支持**(Enable Identity Support for 11 Communications Express)**"(如果要启用**Access Manager**进行单点登录)。

仅当为 Communications Express 启用了身份认证支持时,才会显示"Access Manager 首 选项"屏幕。

在此屏幕中输入 Access Manager 首选项, 如登录 URL、Access Manager 管理员 DN 和密 码。

- 管理员 DN : 输入 Access Manager 管理员的完整 LDAP DN(distinguished name, 标 识名), 如 DN=uid=amAdmin, ou=people, *Access Manager- root suffix*。
- 管理员密码: 输入 Access Manager 管理员的密码。

单击"下一步"。此时将出现"Webmail Server 主机和端口配置"屏幕。

#### 指定**Messaging Server**的相关参数。 **12**

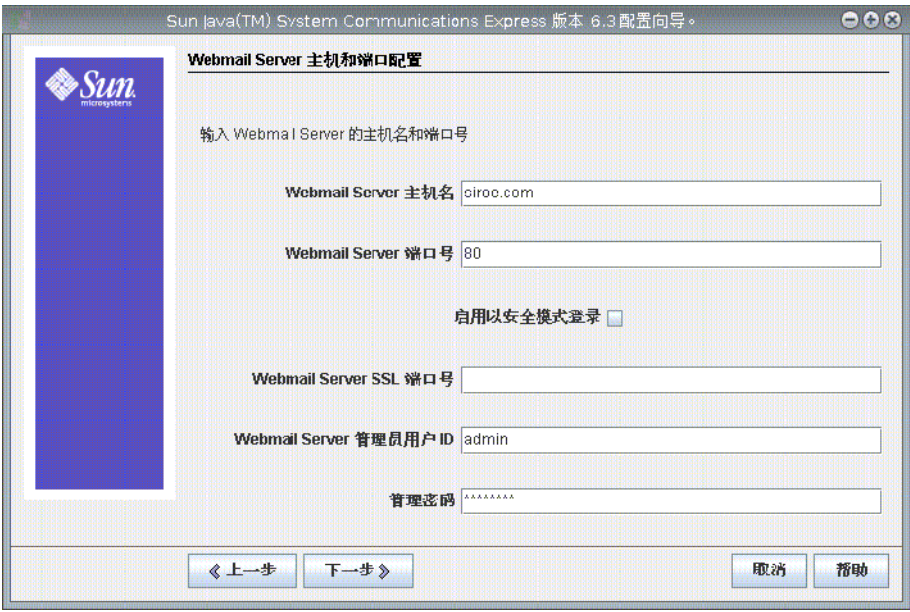

仅当在"选择要配置的组件"屏幕中选择了邮件组件时,才会出现此屏幕。

选项如下:

- **Webmail Server 主机名**: 指定安装 Webmail Server 的主机名。
- **Webmail Server 端口号**: 指定 Webmail Server 侦听的端口号。
- 启用以安全模式登录:希望用户以安全模式登录时选择此选项。
- Webmail Server SSL 端口号: 如果已将 Webmail Server 配置为在 SSL 模式下运行, 请 输入 SSL 端口号。
- Webmail Server 管理员用户 ID: 指定 Webmail Server 的管理员用户 ID。
- 管理密码: 输入 Webmail Server 的管理员密码。

单击"下一步"。此时将出现"Calendar Server 主机和端口配置"屏幕。

指定**Calendar Server**主机和端口。 **13**

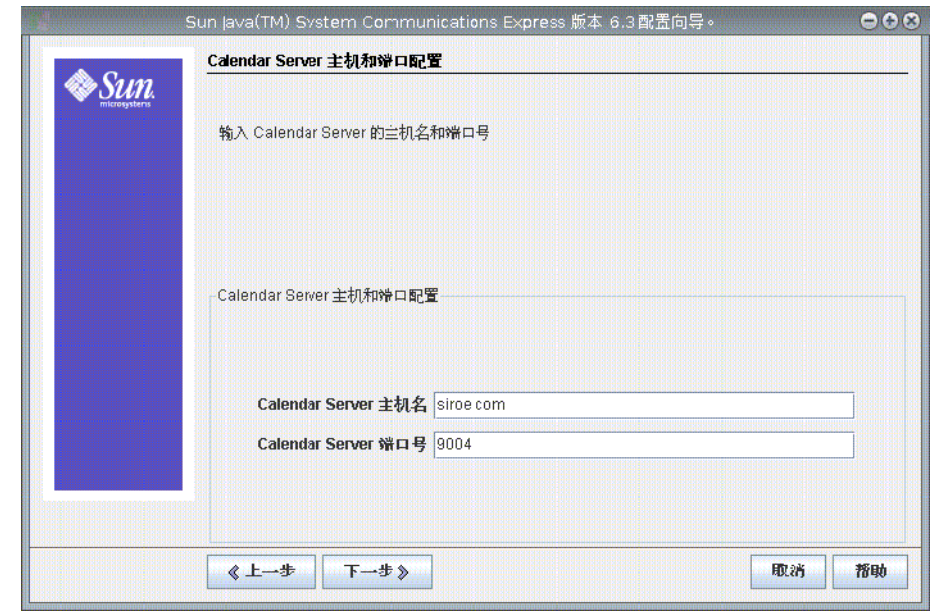

仅当在"选择要配置的组件"屏幕中选择了日历组件时,才会出现此屏幕。 可用选项为:

- **Calendar Server 主机名**: 输入 Calendar Server 的主机名。
- **Calendar Server** 端口号: 输入 Calendar Server 的 HTTP 端口号。

单击"下一步"。此时将出现"Calendar Server 管理员详细资料"屏幕。

输入**Calendar Server**用户**ID**和密码。 **14**

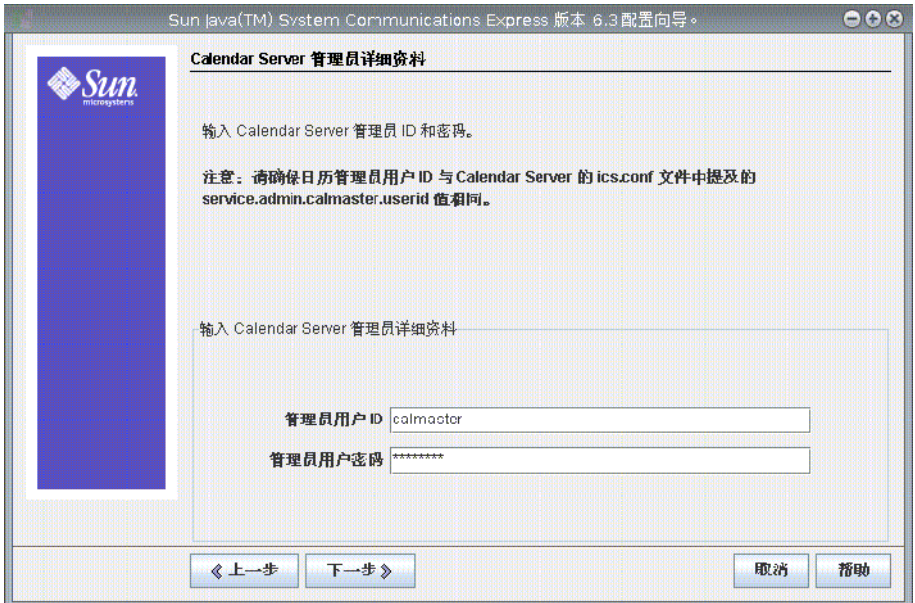

- 管理员用户 ID: 输入 Calendar Server 的管理员名称。例如 calmaster。
- 管理员用户密码: 输入 Calendar Server 的管理员密码。

注 **–** 确保此处输入的日历管理员用户 ID 值与 Calendar Server 的 ics.conf 文件中存在的 service.admin.calmaster.userid 值相同。

单击"下一步"。此时将出现"PAB Directory Server 详细资料"屏幕。

**15** 指定有关**PAB**条目在**LDAP**服务器中的存储位置的详细信息。
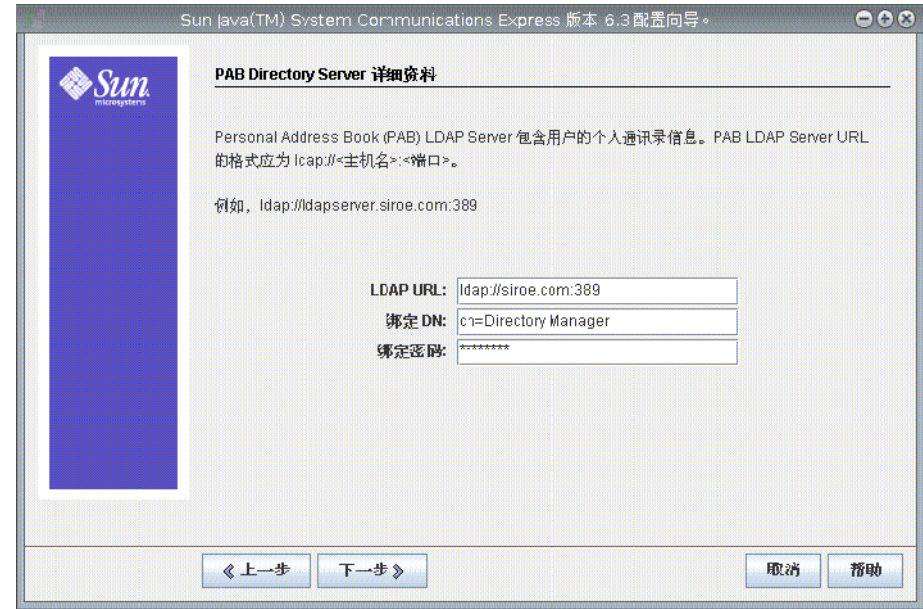

个人通讯录 LDAP Server 是用户个人通讯录所在的存储。在此屏幕中输入以下详细信息 :

- LDAP URL: 指定 PAB 存储的 LDAP 主机和端口。URL 的格式应该为 :ldap://PAB-ldap-hostname:PAB-ldap-portnumber
- 绑定 DN : 指定用于绑定到 PAB 存储的 LDAP DN 。此处指定的绑定 DN 应该具有管 理后缀为 o=PiServerDB 的根目录下数据的相应权限。
- 绑定密码: 输入绑定密码。

单击"下一步"。此时将出现"准备配置"屏幕。

配置程序将检查计算机上是否有足够的磁盘空间,然后列出准备配置的组件。

- 单击"立即配置"可以配置 Communications Express。
- 单击"返回"可以更改任何配置变量。
- 单击"取消"可以退出配置程序。

如果单击了"立即配置",会显示任务和序列状态摘要。单击"下一步"。"配置摘 要"屏幕上将列出配置程序的状态。单击"详细信息"按钮可以查看日志。

仅当配置成功时,才会出现"后续配置说明"屏幕。如果未安装所需的共享组件,此 屏幕上可能会显示警告消息。要完成配置过程,请按照此处提供的后续配置说明进行 操作。

### <span id="page-37-0"></span>后续配置说明

要完成配置过程,请按照后续配置步骤进行操作。

注 **–** 请确保知道 Communications Express 文件的位置。请参阅第 20 [页中的 "默认的路](#page-19-0) [径和文件名"一](#page-19-0)节。

有关配置参数的更多详细信息,请参[阅第](#page-40-0) 3 章。

## ▼ 安装后配置**Communications Express**

安装 Communications Express 之后,请确保针对使用 Access Manager 单点登录的设置, 添加了核心服务和 LDAP 服务。有关更多信息,请参阅本指南第 8 章中的第 101 [页中的](#page-100-0) "调节 LDAP [的相关配置参数"一](#page-100-0)节。

配置了 Communications Express 之后, 执行以下步骤:

#### 通过配置单点登录,在**Communications Express**中启用邮件组件。 **1**

有关配置 Messenger Express 和 Communications Express 的信息,请参[阅第](#page-16-0) 1 章 。 设置以下参数:

- *local.webmail.sso.uwccontexturi = context-uri-for-communications-express-installation*
- *local.webmail.sso.uwcport = uwc-port-for-communications-express-installation*
- *local.webmail.sso.uwcsslport = uwc—ssl-port-for-communications-express-installation*
- *local.webmail.sso.uwcenabled =*1
- 转到*calendar-server-install-directory*/SUNWics5/cal/bin/config(例如 /opt/SUNWics5/cal/bin/config)。 编辑 ics.conf 文件并设置以下内容: **2**
	- *service.http.allowadminproxy =* "yes"
	- *service.http.admins = proxy-admin-for-calendar-http-service*
	- *service.admin.calmaster.userid =* the-value-specified-forcalendar.wcap.adminid-in-uwcconfig.properties
	- *service.admin.calmaster.cred =* the-value-specified-forcalendar.wcap.passwd-in-uwcconfig.properties
	- *service.wcap.anonymous.allowpubliccalendarwrite =* "yes"
	- *service.http.allowanonymouslogin =* "yes"
	- *service.calendarsearch.ldap =* "no"
	- *service.http.ui.enabled =* "yes"

如果编辑了 ics.conf 文件,请重新启动 Calendar Server 以使更改生效。

- 键入以下命令重新启动**Messaging Server**。 *<msg-svr-base>*/sbin/ stop-msg *<msg-svr-base>* /sbin/start-msg **3**
- 键入以下命令重新启动**Calendar Server**。 **4** *<cal-svr-base>*/cal/sbin/ stop-cal *<cal-svr-base>* /cal/sbin/start-cal

#### 重新启动**Web**容器。 **5**

Communications Express 现在已准备就绪,可以从以下位置访问应用程序:

http://*Web-Container-host*: *Web-Container-port*/ URI path

其中:

- *Web-Container-host* 是配置了 Communications Express 应用程序的 Web 容器实例的主 机名。
- *Web-Container-port* 是配置了 Communications Express 的 Web 容器实例的端口号。
- URI path 是在"URI 路径设置"屏幕中指定的路径。

# 取消部署**Communications Express**

要从 Web Server 或 Application Server 中取消部署 Communications Express,需要取消部 署 Communications Express Web 应用程序。有关如何取消部署应用程序的信息,请参阅 Web Server 和 Application Server 的相关文档。

<span id="page-40-0"></span>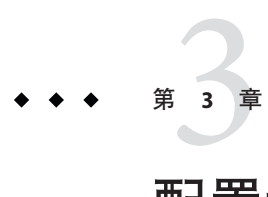

# 配置详细信息

本章介绍了 Communications Express 的配置详细信息。

- 第41 页中的 "Communications Express 配置文件"
- 第42页中的"配置参数详细信息"
- 第51 页中的"支持 [Address Book Server](#page-50-0) 的水平可伸缩性"

# **Communications Express**配置文件

Communications Express 在以下配置文件中维护配置参数:

- uwcauth.properties 文件用于维护与验证、用户或组访问和单点登录有关的参数。 uwcauth.properties 文件位于:*uwc-deployed-path*/WEB-INF/config/。
- uwcconfig.properties 文件用于维护与日历、邮件和通讯录有关的配置参数。 uwcconfig.properties 文件位于:*uwc-deployed-path*/WEB-INF/config/。
- db config.properties 文件用于定义通讯录存储配置详细信息。默认情况下, Communications Express 部署两种类型的 db\_config.properties 文件。
	- 个人通讯录存储。个人通讯录存储配置文件位于 *uwc-deployed-path*/WEB-INF/config/ldappstore/db\_config.properties。
	- 公司通讯录存储配置文件位于 *uwc-deployed-path*/WEB-INF/config/corp-dir/db\_config.properties。

### ▼ 编辑配置文件

所有配置文件均为 ASCII 文本文件, 其中每行均按以下格式定义参数及其相关值: 开始之前

#### *parameter* =*value*

配置 Communications Express 时,会初始化参数。可以使用文本编辑器编辑文件。下面 是一些在配置文件中设置参数的约定:

<span id="page-41-0"></span>■ 必须用等号 (=) 分隔所有参数及其一个或多个关联值。等号前后可以有空格或制表 符。

例加.

*uwc-user-attr-sunUCDefaultApplication=calendar*

- 每个注释行都以感叹号开头。 默认情况下,会用感叹号注释掉某些配置参数。要使用这些参数,请删除感叹号并 更改参数值。
- 以具有修改权限的用户身份登录。 **1**
- 转到.properties文件所在目录。 **2**
- 使用文本编辑器编辑这些参数。 **3**
- 重新启动**Web**容器以便新的配置值生效。 **4**

## 配置参数详细信息

可以按下表所述修改日历、邮件和通讯录配置参数。

- 第42 页中的"在 uwcconfig.properties 文件中配置 Messenger Express 参数"
- 第 43 页中的 "在 uwcauth.properties 文件中配置针对 [Sun Java LDAP Schema V.1](#page-42-0) 的 [Directory Server](#page-42-0) 相关参数"
- 第44页中的"在 [uwcauth.properties](#page-43-0) 文件中配置 Access Manager 参数"
- 第45页中的"在 uwcauth.properties 文件中配置用户或组的用户杳找参数"
- 第45页中的"在 [uwcconfig.properties](#page-44-0) 文件中配置 Calendar Server 参数"
- 第46页中的"在 db config.properties [文件中配置通讯录个人存储参数"](#page-45-0)
- 第47 页中的"在 db config.properties [文件中配置公司目录参数"](#page-46-0)
- 第 50 [页中的 "配置安全套接口层"](#page-49-0)

### 在uwcconfig.properties文件中配置**Messenger Express**参数

表 [3–1](#page-42-0) 列出了所有与 Messenger Express 有关的参数

#### <span id="page-42-0"></span>表**3–1** 邮件参数

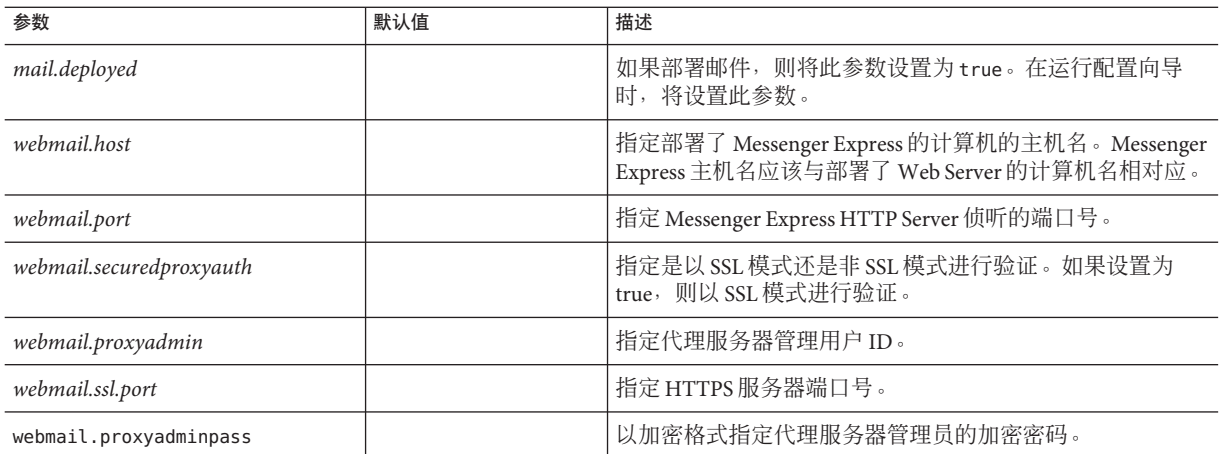

## 在uwcauth.properties文件中配置针对**Sun Java LDAP Schema V.1**的**Directory Server**相关参数

如果验证 LDAP 服务器与用户或组 LDAP 不同,可以编辑表 3-2 中列出的参数。

#### 表 **3–2** LDAP验证过滤器参数

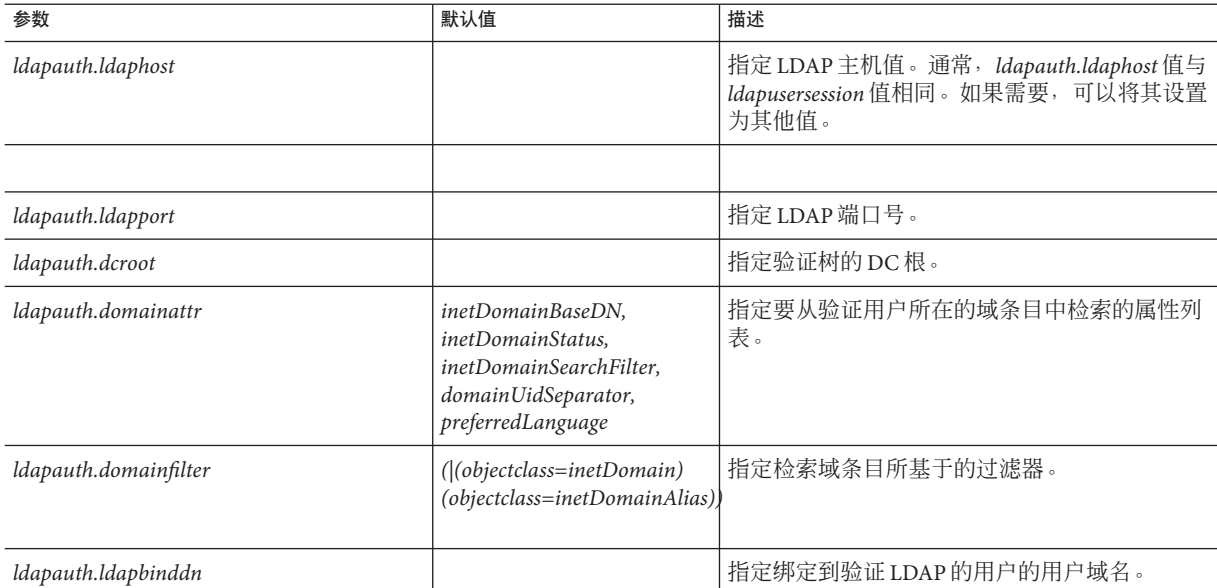

<span id="page-43-0"></span>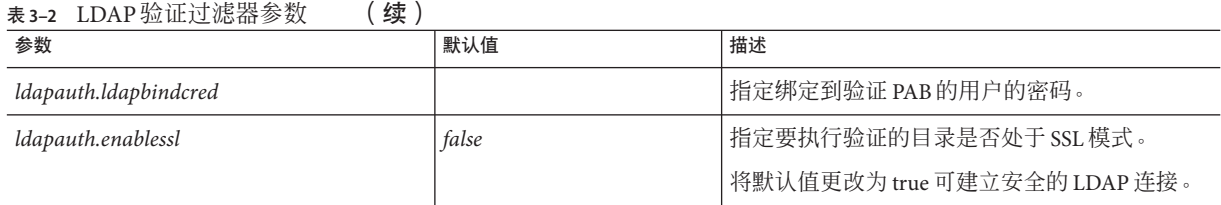

### 表 **3–3** LDAP用户组参数

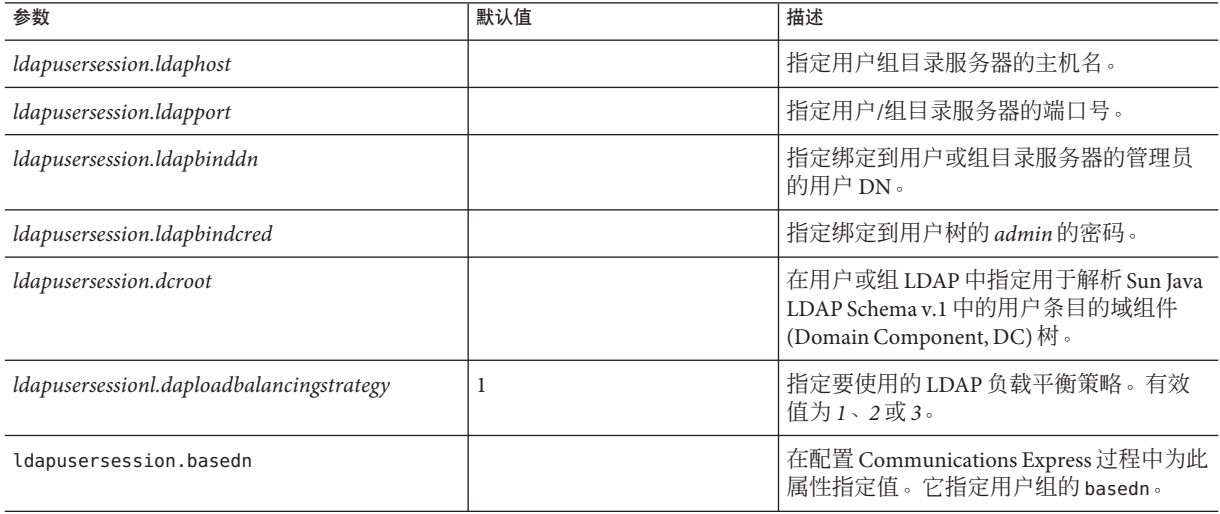

## 在uwcauth.properties文件中配置**Access Manager** 参数

#### 表 **3–4** Access Manager参数

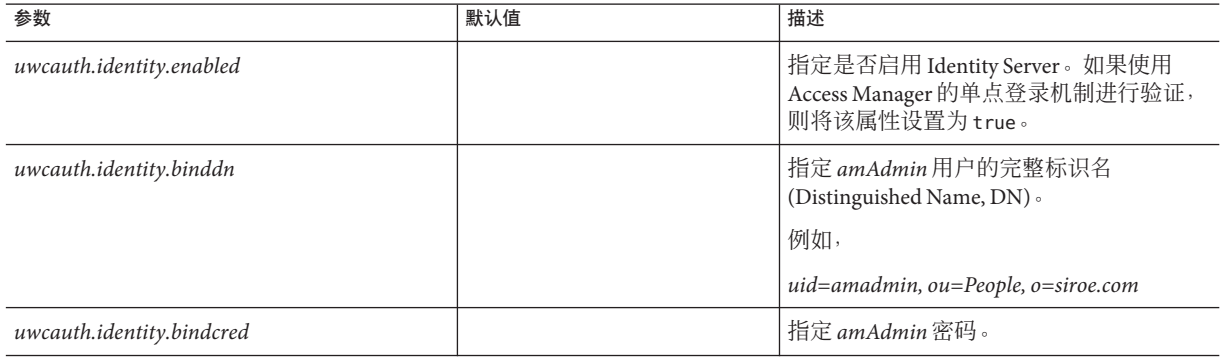

### 在uwcauth.properties文件中配置用户或组的用户 查找参数

<span id="page-44-0"></span>表**3–5** 用户查找参数

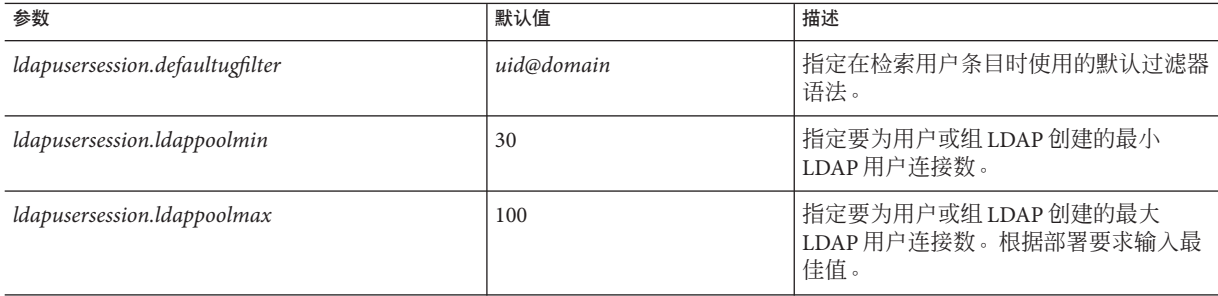

### 在uwcconfig.properties文件中配置**Calendar Server**参数

注 **–** 确保已在 Sun JavaTM System Calendar Server 中启用了代理验证和匿名访问。

要启用代理验证和匿名访问,请在日历配置文件 ics.config 中配置以下 Calendar Server 参数:

- *service.http.allowadminproxy =* "yes"
- *service.wcap.anonymous.allowpubliccalendarwrite =* "yes"
- *service.http.allowanonymouslogin =* " yes"
- *service.calendarsearch.ldap =* "no"

有关启用代理验证的更多信息以及配置 Calendar Server 参数的说明,请参阅《Sun Java System Calendar Server 6.3 Administration Guide》。

#### 表 **3–6** Calendar Server参数

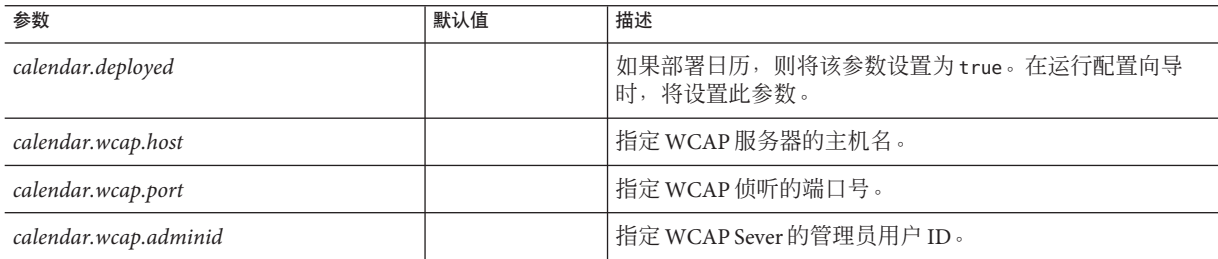

### <span id="page-45-0"></span>表 **3–6** Calendar Server参数 (续)

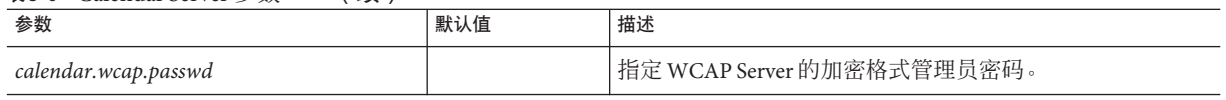

注**–**

- 确保为 *calendar.wcap.adminid* 指定的日历管理员用户 ID 值与在 Calendar Server 的 ics.conf 文件中存在的 *service.admin.calmaster.userid* 值相同。
- 确保 LDAP 服务器上存在日历管理员用户 ID 的对应用户条目。

## 在db\_config.properties文件中配置通讯录个人存 储参数

表 3-7 列出了 db\_config.properties 文件中的默认通讯录个人存储配置参数。

该文件位于:*uwc-deployed-path*/WEB-INF/config/ldappstore/

### 表**3–7** 个人通讯录个人存储参数

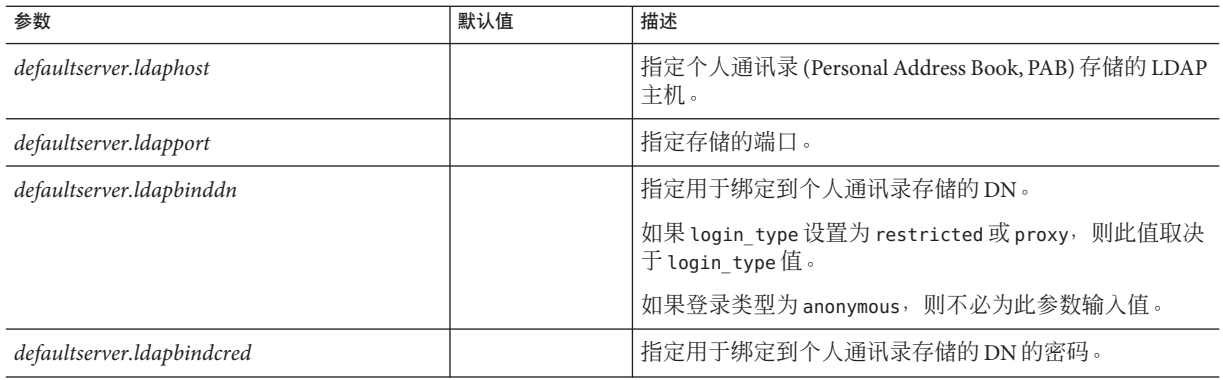

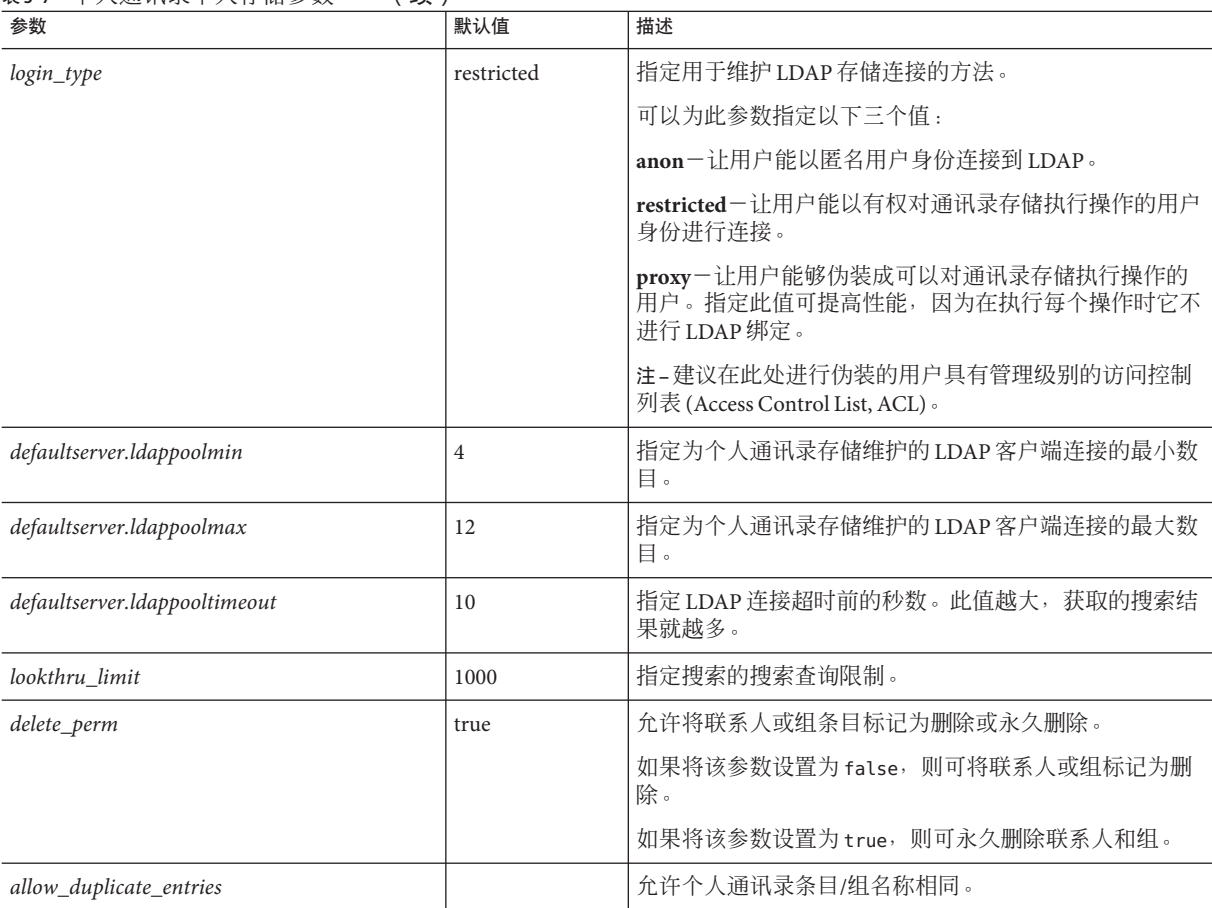

### <span id="page-46-0"></span>表3-7 个人通讯录个人存储参数 (续)

# 在db\_config.properties文件中配置公司目录参数

表 3-8 列出了 db\_config.properties 文件中的默认公司目录参数。默认情况下,所有 LDAP 的相关信息都是基于涉及用户或组目录的值设置的。

db\_config.properties 文件位于: WEB-INF/config/corp-dir/

### 表**3–8** 公司目录参数

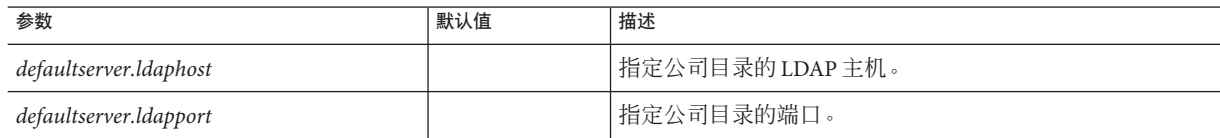

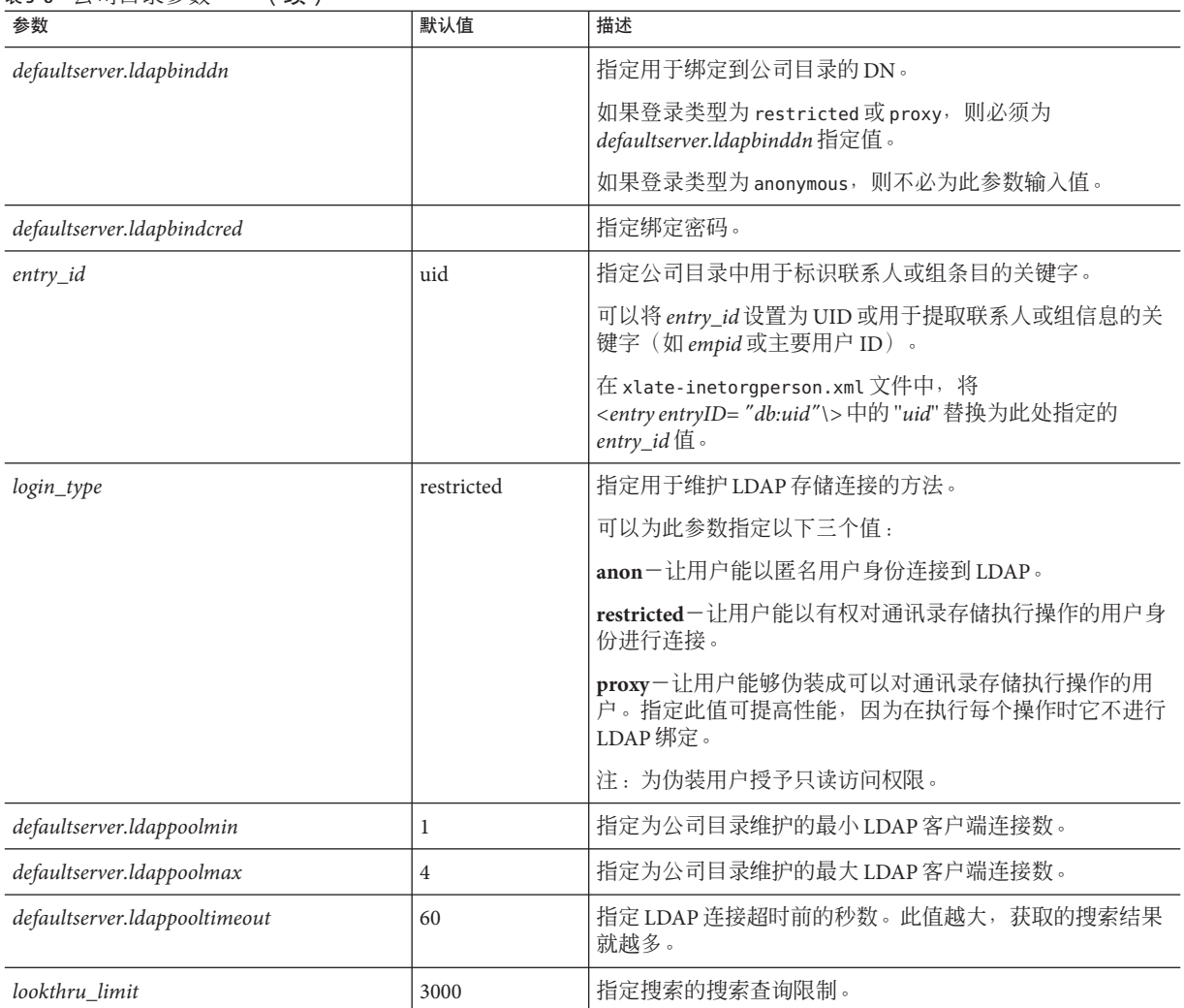

#### 表 **3–8** 公司目录参数 (续)

公司目录中维护以下两个格式为 *xlate-objectclass-name*.xml 的 *xlate* 文件。

- 用于联系人的 xlate-inetorgperson.xml
- 用于组的 xlate-groupofuniquemembers.xml

在 *xlate-objectclass-name.xml* 中,*objectclass-name* 表示标识特定 LDAP 条目类型的对象 类。例如, 在 Sun Java Directory Server 中, xlate-inetorgperson.xml 是用于标识联系人 的对象类,*groupofuniquemembers* 是用于标识组的对象类。

*xlate* 文件包含联系人或组的 LDAP Schema 和通讯录 XML Schema 之间的字段映射。映 射是按照 XML 节点定义的。例如,

*ab-xml-schema-keydb:LDAPField /ab-xml-schema-key*

在此示例中:

- *ab-xml-schema-field* 是代码中使用的通讯录值。
- *LDAPField* 是 LDAP 中的对应字段名称。

需要为 *LDAPField* 提供适当的字段名称。为 *LDAPField* 指定的值应与公司目录 LDAP Schema 中现有的 *LDAPField* 值对应。

示例 3–1 是一个 xlate-inetorgperson.xml 文件示例。

示例 3-1 xlate-inetorgperson.xml的默认内容

```
<abperson uid="db:uid">
 <entry entryID="db:uid">
   <displayname>db:cn</displayname>
   <description>db:multilineDescription</description>
   <creationdate>db:createtimestamp</creationdate>
   <lastmodifieddate>db:modifytimestamp</lastmodifieddate>
 </entry>
 <person>
   <givenname>db:givenname</givenname>
   <surname>db:sn</surname>
 </person>
 <organization>
   <company>db:company</company>
   <organizationalunit>db:ou</organizationalunit>
   <location>db:expr: db:iplanetbuildingnum+' '+db:iplanetbuildinglev+' '+db:roomNumber</location>
   <title>db:title</title>
   <manager>db:manager</manager>
   <secretary>db:secretary</secretary>
 </organization>
 <phone priority="1" type="work">db:telephoneNumber</phone>
  <phone priority="2" type="fax">db:facsimileTelephoneNumber</phone>
 <phone priority="3" type="mobile">db:mobile</phone>
  <phone priority="4" type="home">db:homePhone</phone>
 <phone priority="5" type="pager">db:pager</phone>
 <email priority="1" type="work">db:mail</email>
 <im priority="1" service="SunONE">db:uid</im>
 <im priority="2" service="AIM">db:aimscreenname</im>
 <im priority="3" service="ICQ">db:icqnumber</im>
 <postaladdress type="home">
   <street>db:homePostalAddress</street>
 </postaladdress>
 <postaladdress type="work">
   <street>db:postaladdress</street>
 </postaladdress>
 <weburl priority="1">
```
示例 3-1 xlate-inetorgperson.xml的默认内容 (续)

```
<urladdr>db:labeleduri</urladdr>
    <description>URL</description>
  </weburl>
  <weburl priority="2">
    <urladdr>db:homepage</urladdr>
    <description>Home URL</description>
  </weburl>
  <calendar type="calendar">
    <urladdr>db:caluri</urladdr>
  </calendar>
</abperson>
```
### 配置安全套接口层

可以配置在其中以 SSL 模式部署 Communications Express 的 Web Server 或 Application Server。

有关如何配置在其中以 SSL 模式部署 Communications Express 的 Web Server 的信息,请 参阅《Sun Java System Web Server 7.0 Administrator's Configuration File Reference》。

有关如何配置在其中以 SSL 模式部署 Communications Express 的 Application Server 的信 息,请参阅《Sun Java Application Server Administration Guide》。

### ▼ 在**SSL**模式下使用**Communications Express**

- 在*uwc-deployed-path*/WEB-INF/config/uwcauth.properties 文件中设置以下配置参数: **1**
	- *uwcauth.ssl.enabled=true*。如果设置为 true, 则在 SSL 模式下执行应用程序的整个验 证过程和访问。
	- *uwcauth.https.port=SSL-port-number-of -the webcontainer-in which-uwc-is-deployed*
	- *webmail.ssl.port=Messaging Server* 的 *SSL* 端口
- 将*local.webmail.sso.uwcsslport* **Messenger Express**参数值设置为在其中部署 **2 Communications Express**的**Web Server**的**SSL**端口号。

需要此参数来指示 Messenger Server 获取 Communications Express 集成服务。例如,如 果设置了此参数,则出现 Web 邮件的超时事件时,将使用户转到 Communications Express 的登录页面。

例如

*local.webmail.sso.uwcsslport=*在其中部署 *Communications Express* 的 *Web Server* 的 *SSL* 端口号

设置**Messaging Server**的webmail.ssl.port参数。 将此参数设置为 Messaging Server 侦听的 SSL 端口。 **3**

### <span id="page-50-0"></span>▼ 将**Communications Express**配置为仅进行**SSL**验证

将 Communications Express 配置为仅进行 SSL 验证, 这意味着可以通过 SSL 执行验证, 但此后在非 SSL 模式下访问应用程序。

- 在uwcauth.properties文件中,将*uwcauth.ssl.enabled*设置为false。 **1**
- 将*uwcauth.https.port*设置为在其中部署**Communications Express**的**Web Server**的**SSL**端口 号。 **2**
- 将*uwcauth.ssl.authonly*设置为true。 **3**

```
注 – uwcauth.properties 文件的 uwcauth.ssl.authonly 和 uwcauth.ssl.enabled 这两个参数是
互斥的。
```
## 支持**Address Book Server**的水平可伸缩性

在早期版本的 Sun Java Communications Express 中,特定域的个人通讯录条目存储在由 db\_config.properties 文件中定义的 *defaultserver* 实例表示的单个 LDAP 位置中。 db\_config.properties 文件位于域的 personalstore.properties 文件指向的目录中。例 如 *uwc-install*/WEB-INF/config/ldappstore。

此设置无法进行伸缩,因此不能支持每个个人通讯录中包含大量用户和联系人。为了 消除此限制,在 Communications Express 6.3 中提供了 *psRoot* 属性,管理员可以使用该 属性置备用户,以便可以将不同用户的 PAB 数据分布在不同的 LDAP 位置。

例如 ldap://mydir.com:389/piPStoreOwner=jsmith,o=siroe.com,o=PiServerDb

图 [3–1](#page-51-0) 高度概括了用于水平伸缩 Address Book Server 的体系结构。

以下是通讯录水平可伸缩性体系结构的主要组件:

- 个人存储
- DB
- DBMap

个人存储维护用户的通讯录信息。它包含用户已经创建的所有通讯录的定义,以及这 些通讯录中的所有条目。个人存储以 URL 表示,URL 说明了个人存储所在的目录实 例,以及该特定目录实例中的 DN。

DB(DataBase,数据库)包含个人存储集合,如图 [3–1](#page-51-0) 中所示。通讯录可以访问任意 数量的 DB。每个 DB 都由定义该 DB 的连接参数的 DB-ID 定义。不同类型的 DB 指向不 同的 DB 位置。

DBMap 是类型相同的 DB 的集合。每个 DBMap 都有一个引用该 DBMap 的配置信息的 ID。

<span id="page-51-0"></span>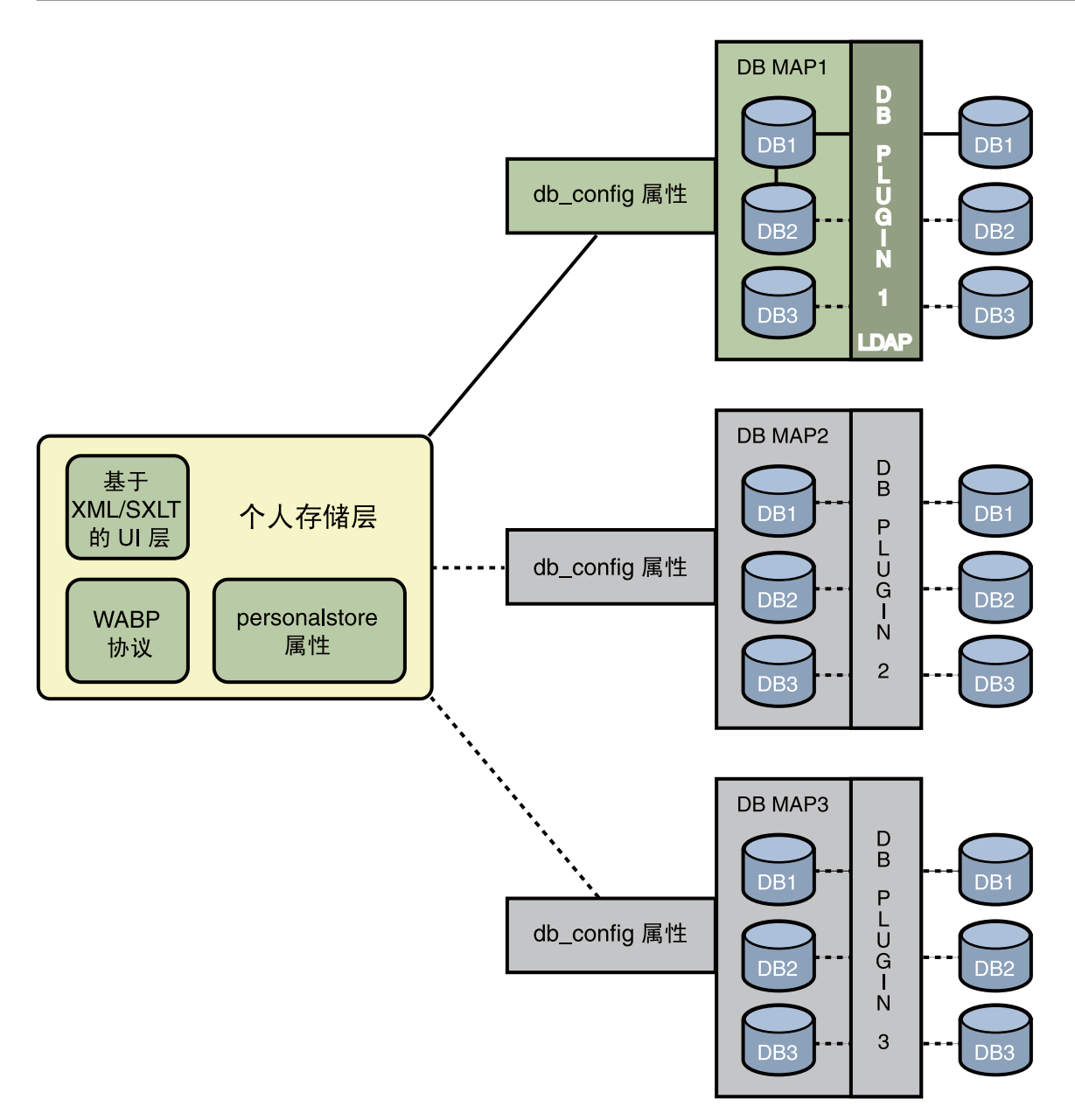

#### 图**3–1** 通讯录的水平可伸缩性

psRoot 是用户 LDAP 中的属性, 它指定目录实例的主机、端口, 以及用于存储用户通 讯录条目的 DN。psRoot 的格式如下:ldap://ldap\_host:ldap\_port/DN。

psRoot 属性值确定 DB 类型和 DB 位置。

在以下 psRoot 示例中

:ldap://mydir.com:389/piPStoreOwner=jsmith,o=siroe.com,o=PiServerDb

ldap:// 指明用户通讯录个人存储是通过 LDAPDB 插件进行访问的。

mydir.com:389 指定 LDAP 主机和端口。

piPStoreOwner=jsmith,o=siroe.com,o=PiServerDb 指定个人存储的 DN。

注 **–**Address Book Server不提供任何实用程序来根据任何可伸缩性策略为用户分配 psRoot 值。管理员需要设置最适于组织的特定策略,并使用自定义脚本按该策略设置 psRoot 值。

可以使用域特定的 personalstore.properties 文件中的 *db.UserPsRoot* 参数开启或关闭 psRoot 属性。如果将该参数设置为"false", 则使用 db\_config.properties 文件中的 *defaultserver* 参数。如果将该参数设置为 "true",则使用用户的 *psRoot* 值。必须为 *psRoot* 中使用的每个唯一的目录服务器实例提供第 46 页中的 "在 [db\\_config.properties](#page-45-0) 文件 [中配置通讯录个人存储参数"中](#page-45-0)列出的个人存储参数。运行时,使用 *db-key.ldaphost* 和 *db-key.ldapport*(其中 *db-key* 是用于区分实例的任意字符串)对 *psRoot* 属性值进行解 析,从而得到目录实例。如果找不到 *db-key.ldaphost* 和 *db-key.ldapport* 的匹配项,则使 用 *defaultserver* 实例。

### 支持水平可伸缩性所需的其他配置

用户 LDAP 条目中的 *psRoot* 属性是 Address Book Server 支持的 URL,它定义在其中存储 和检索用户个人通讯录条目的 LDAP 位置。*psRoot* 属性让管理员可以置备用户,以便可 以将所有用户的 PAB 数据分布在多个目录位置。

对于现有的 Messenger Express 用户, 如果启用了 PAB 迁移, 则使用现有的 pabURI 属性 构建 psRoot 属性,并在 *uwc-deploy-dir*/WEB-INF/config/migrate.properties 中定义一个 映射表。

migrate.properties 文件中的查找表包含以下格式的 pabhost 和 pabport 条目:

*pabhost.pabport*.abhostport = *abldaphost*:*abldapport*

其中,*pabhost.pabport* 指源目录实例,*abldaphost* 和 *abldaport* 是应向其迁移 PAB 数据的 目标目录实例。

例如,如果要将 PAB 数据从 pab.example.com:389 处运行的目录迁移到 abs.example.com:389 处运行的通讯录目录中, 则 migrate.properties 中应存在以下项 :

pab.example.com.389.abhostport = abs.example.com:389

migrate.properties 文件中可以有任意数量的查找。如果某个用户的 pabURI 属性使用 *pabhost* 和 *pabport*,则使用默认 psRoot 模式构建的 psRoot 的格式如下:

ldap://*abldaphost*:*abldapport*/piPStoreOwner=%U,o=%D,o=PiServerDb

如果没有为 pabURI 值定义查找,也就是说,在映射表中未提供与 pabURI 匹配的条目, 则使用 *pabhost* 和 *pabport* 值作为 *abldaphost* 和 *abport* 的默认值。这意味着,如果没有映 射表, 则 Messaging Server 中的 PAB 条目将按照通讯录模式迁移到同一目录实例中的其 他根目录。在这种情况下,目标目录实例将与源目录实例相同。

注**–**修补程序的安装程序未定义查找表。您需要在安装修补程序后定义查找表,然后重 新启动 Web 服务器。

请确保在该域的 personalstore.properties 指向的 db\_config.properties 文件中定义 了 *abldaphost*:*abldapport* 目录服务器实例。

## 自动设置*psRoot*值

新用户登录时,会为用户条目中的 *psRoot* 属性设置默认值。

对于新用户,将使用 personalstore.properties 文件中定义的 *psRoot* 模式以及 db\_config.properties 文件中的 *defaultserverhost* 和 *defaultserverPort* 值来构建 *psRoot* 值。例如,使用默认的 *psRoot* 模式时,默认的 *psRoot* 值的格式如下:

ldap://*default-server-host* :*default-server-port*/piPStoreOwner=%U,o=%D,o=PiServerDb

其中:

%U 是用户的登录 ID。例如 jsmith。

%D 是用户的域。例如 siroe.com。

### 创建其他远程通讯录

可以配置 Communications Express 以添加多个远程通讯录。例如,可以有多个公司目录 用于不同域中的用户。

### 添加远程通讯录

对于远程通讯录, personalstore.properties 文件中应存在对应的实例。 personalstore.properties 文件中的 *db.xxx.urlmatch* 值应该与 defaultps.xml 文件中 *bookremoteurl* 属性值相同。

```
要添加新的远程通讯录,需要添加以下项:
```
在defaultps.xml文件中添加新的通讯录节点。 **1**

此文件包含用户首次登录时在 LDAP 存储中创建的个人和公司通讯录的默认定义,其 中包含了个人通讯录和公司通讯录的定义。以下是 defaultps.xml 中包含多个远程通讯 录定义的 XML 段示例:

```
<book booktype="abook" bookremoteurl="ldap://corpdirectory/o=org1,o=isp";>
      <bookoc>piRemoteBook</bookoc>
    <entry entryID="corpdir1">
            <displayname>_Corporate Directory 1</displayname>
            <description>This is Corporate Directory 1</description>
        </entry>
</book>
<book booktype="abook" bookremoteurl="ldap://corpdirectory/o=org2,o=isp";>
      <bookoc>piRemoteBook</bookoc>
    <entry entryID="corpdir2">
            <displayname>_Corporate Directory 2</displayname>
            <description>This is Corporate Directory 2</description>
        </entry>
</book>
```
在personalstore.properties文件中添加新实例。 **2**

以下是针对两个远程通讯录配置的 personalstore.properties 文件中的条目样例。

```
db.idir.class = com.iplanet.iabs.ldapplug.iLDAP
db.idir.urlmatch = ldap://corpdirectory/o=org1,o=isp
db.idir.configpath = ../config/corp-dir
db.idir.wildcardsearch = 0db.idir.randompaging = false
db.idir.corporatedir = true
db.idir2.class = com.iplanet.iabs.ldapplug.iLDAP
```

```
db.idir2.urlmatch = ldap://corpdirectory/o=org2,o=isp
db.idir2.configpath = ../config/corp-dir
db.idir2.wildcardsearch = 0db.idir2.randompaging = false
db.idir2.corporatedir = true
```
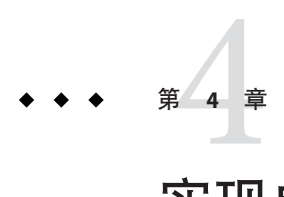

# 实现单点登录

单点登录让最终用户验证一次就可以使用多个应用程序,而无需重新验证。例如,可 以登录到 Communications Express 并使用日历和邮件应用程序,而无需重新验证,但条 件是在日历和邮件应用程序中启用了单点登录。

- 第 57 页中的 "启用或禁用 Access Manager 后续部署"
- 第 58 页中的 "设置 [Access Manager](#page-57-0) 单点登录"

# 启用或禁用**Access Manager**后续部署

配置 Communications Express 时,可以在"启用 Access Manager 进行单点登录"面板中 选择身份认证支持。

## ▼ 启用**Access Manager**后续部署

如果尚未在"启用 Access Manager 进行单点登录"面板中为 Communications Express 选 择身份认证支持,而要以后启用身份认证支持,请执行以下步骤:

- 安装和配置**Access Manager Remote SDK**。 **1**
- 用**Access Manager**的远程**SDK JAR**文件的位置更新**Communications ExpressWeb**容器类路 **2** 径。

例如,将以下行添加到 Web 容器的 server.xml 文件内的 *classpathsuffix* 中。

/opt/SUNWam/lib/am\_sdk.jar

/opt/SUNWam/lib/am\_services.jar

/opt/SUNWam/lib/am\_logging.jar

在此示例中, 假定 IS Remote SDK 安装在 /opt/SUNWam 中。

<span id="page-57-0"></span>有关启用 Access Manager SSO 的参数, 请参阅第 58 页中的 "设置 Access Manager 单点 登录"。

对**uwc-deploydir/**SUNWuwc/WEB-INF/web.xml中的现有web.xml文件进行备份。 **3** 将 web\_IS.xml 文件从 *uwc-basedir*/SUNWuwc/lib/config-templates/WEB-INF 复制到 uwc-deploydir/SUNWuwc/WEB-INF/。

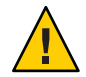

注意 **–**请记住,要将已备份的web.xml文件中包含的所有其他配置数据合并到 web  $TS.xml$   $#<sub>o</sub>$ 

将web\_IS.xml重命名为web.xml。 **4**

## ▼ 禁用**Access Manager**后续部署

如果已在"启用 Access Manager 进行单点登录"面板中为 Communications Express 选择 了身份认证支持,而要以后禁用身份认证支持,请执行以下步骤:

- 1 在 uwcauth.properties 文件中,将 *uwcauth.identity.enabled* 设置为 false 以禁用 **Identity SSO**。
- 对**uwc-deploydir/**SUNWuwc/WEB-INF/web.xml中的现有web.xml文件进行备份。 **2**
- 将web.xml文件从*uwc-basedir*/SUNWuwc/lib/config-templates/WEB-INF 复制到 uwc-deploydir**/**SUNWuwc/WEB-INF/。 **3**

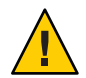

注意 **–**请记住,要将已备份的web.xml文件中包含的所有其他配置数据合并到 web IS.xml $+$ .

# 设置**Access Manager**单点登录

本节提供有关如何设置 Communications Express 和 Messenger Express 以便使用 Access Manager 单点登录相互通信的信息。

如果已经选择采用 Sun Java LDAP Schema v.2 作为模式模型,需要在 Communications Express 中启用 Access Manager, 以便使用 Access Manager 单点登录机制获取有效的用户 会话。

要让 Communications Express 用户能够使用 Access Manager 单点登录来访问 Messaging Express 提供的邮件模块, 需要使用位于 msq-svr\_install\_root/sbin/configutil 中的 configutil 工具来修改特定于 Messaging Express 的参数。在安装后明确设置特定于

Messenger Express 的参数非常重要,因为安装程序不会设置这些参数。有关如何使用 configutil 工具的更多信息, 请参阅《Sun Java Messaging Server 管理指南》中的第4章 "配置常规通讯功能"。

设置 Access Manager 单点登录时,可以在同一个 Web 容器实例或不同的 Web 容器实例 中以 SSL 模式和非 SSL 模式部署 Communications Express 和 Access Manager。如果在不 同的 Web 容器实例中部署 Access Manager 和 Communications Express,需要在部署了 Communications Express 的系统上配置 Access Manager Remote SDK。以下列出了在不同 的 Web 容器实例中以 SSL 模式和非 SSL 模式部署 Access Manager 和 Communications Express 的多种不同方案:

- 在不同的 Web 容器实例中以非 SSL 模式部署 Access Manager 和 Communications Express。
- 在不同的 Web 容器实例中以 SSL 模式部署 Access Manager 和 Communications Express。
- 在不同的 Web 容器实例中,以 SSL 模式部署 Access Manager,以非 SSL 模式部署 Communications Express。
- 在运行于相同系统的不同 Web 容器中以非 SSL 模式部署 Access Manager 和 Communications Express。
- 在运行于相同系统的不同 Web 容器实例中以 SSL 模式部署 Access Manager 和 Communications Express。

## 设置属性以在**Communications Express**中启用 **Access Manager**单点登录

打开 *uwc-deployed-path*/WEB-INF/config/uwcauth.properties 文件。

可在 uwcauth.properties 文件中修改以下 Communications Express 参数以启用 Access Manager 单点登录。

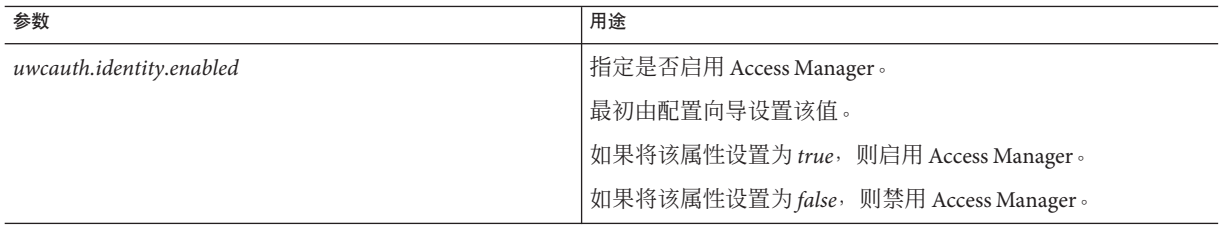

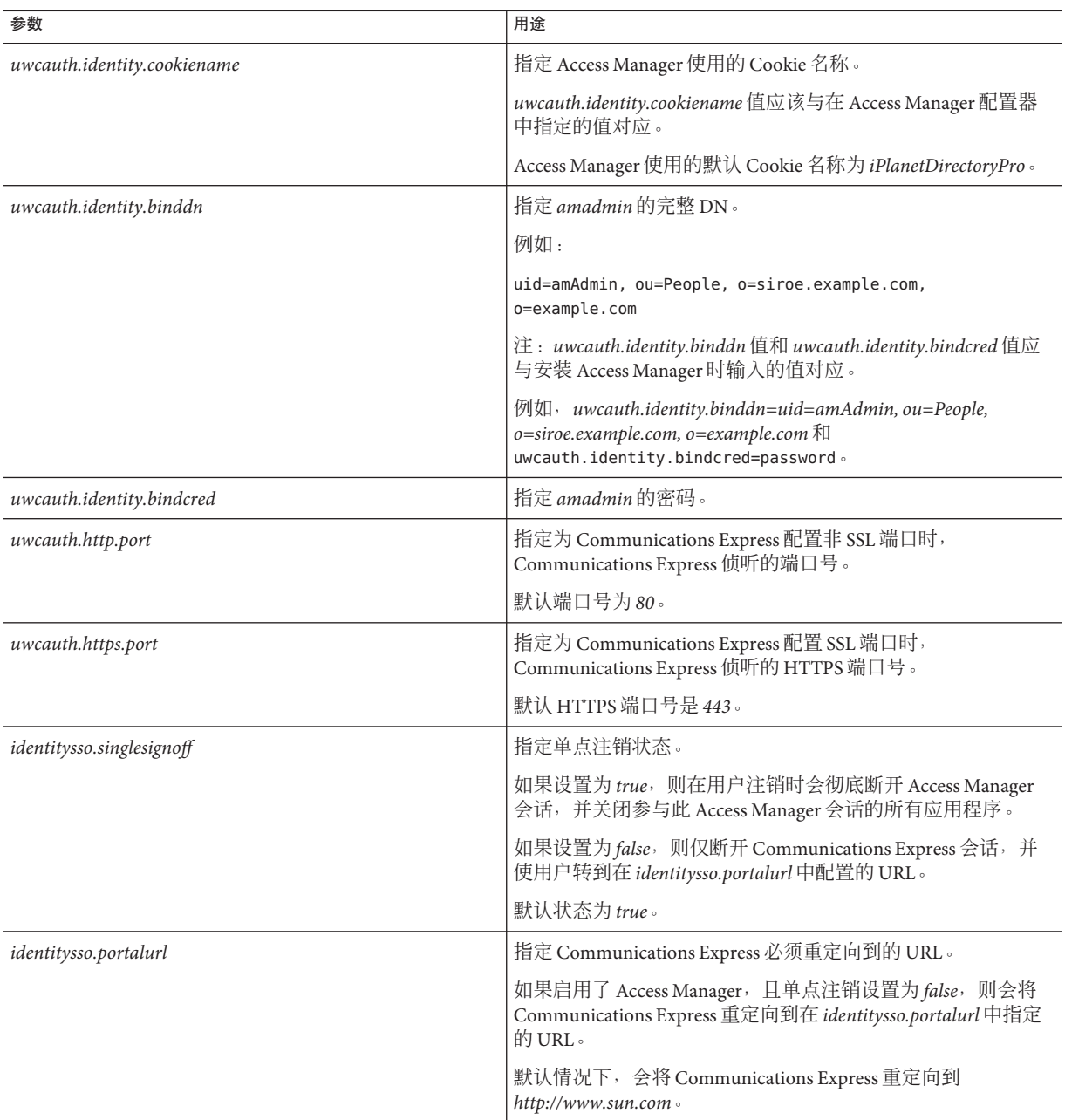

为 Communications Express 设置 Access Manager 单点登录时,即会将参数 *uwcauth.messagingsso.enable* 值设置为 *false*。

此时, Communications Express 将使用 Access Manager 的单点登录机制获取有效的用户 会话。

### ▼ 在同一个**Web**容器实例中部署**Access Manager**和 **Communications Express**

- 打开*IS-SDK-BASEDIR*/lib/AMConfig.properties文件。 **1**
- 确保在AMConfig.properties文件中设置以下属性: **2** *com.iplanet.am.jssproxy.trustAllServerCerts=true* AMConfig.properties 位于 *IS-SDK-BASEDIR/lib* 中。
- 重新启动**Web**容器以使更改生效。 **3**

在同一个 Web 容器实例中以 SSL 模式部署的 Access Manager 和 Communications Express 此时可以使用 Access Manager 的单点登录机制来获取有效的用户会话。

### ▼ 在不同的**Web**容器实例中部署**Access Manager**和 **Communications Express**

- 转到*IS-INSTALL-DIR/bin*目录。 **1**
- 复制**Access Manager**的*IS-INSTALL-DIR***/***bin/amsamplesilent*文件。 **2** \$ cp amsamplesilent amsamplesilent.uwc
- 编辑在上一步骤中创建的*amsamplesilent*副本。 **3** 按照下面步骤中所述部署详细信息对参数进行相应设置。

如果要在 Web 容器(如 Sun Java Web Server 或 Sun Java System Application Server)中部 署 Access Manager SDK, 请将 DEPLOY\_LEVEL 设置为值 4, 即选择选项"仅安装 SDK 并配置容器"。

将*AM\_ENC\_PWD*设置为安装**Access Manager**期间使用的密码加密键值。 **4** 加密键存储在以下文件的参数 *am.encryption.pwd* 中:

*IS-INSTALL-DIR*/lib/AMConfig.properties

将*NEW\_INSTANCE*设置为*true*。 **5**

第4章 • 实现单点登录 61

#### 如果要在**Sun Java SystemWeb Server**中部署**Access Manager SDK**,请将 *WEB\_CONTAINER*设置为*WS6*。 **6**

如果要在 Sun Java System Application Server 中部署 Access Manager SDK, 请将 *WEB\_CONTAINER* 设置为 *AS7* 或 *AS8*。

有关 *amsamplesilent* 文件中的其他参数的更多详细说明,以及如何配置 Access Manager Remote SDK 参数的说明, 请参阅《Sun Java System Identity Server Administration Guide》中的第 1 章 "Identity Server 2004Q2 Configuration Scripts"。

在**Web**容器中配置**Access Manager SDK**。 **7**

确保 Access Manager 使用的 Directory Server 正在运行。

#### 启动在其中部署**Access Manager SDK**的**Web**容器实例。 **8**

- 转到*IS-INSTALL-DIR***/**bin目录。 **9**
- 键入以下命令: **10**

./amconfig -s amsamplesilent.uwc

重新启动 Web 容器实例以使配置生效。

在不同 Web 容器实例中以 SSL 模式和非 SSL 模式部署的 Access Manager 和 Communications Express 此时可以使用 Access Manager 的单点登录机制来获取有效的用 户会话。

有关在部署 Communications Express 后启用或禁用 Access Manager 的说明,请参阅第 [100](#page-99-0) 页中的 "压缩 [Communications Express](#page-99-0) 的服务器响应"。

## 在**Messaging Express**中启用**Access Manager**单点登 录

可以使用 Messaging Server 提供的 configutil 命令编辑 Messaging Express 的相关参数。

可以设置以下 Messenger Express 参数,让 Communications Express 用户能够使用 Access Manager 单点登录访问 Messenger Express。

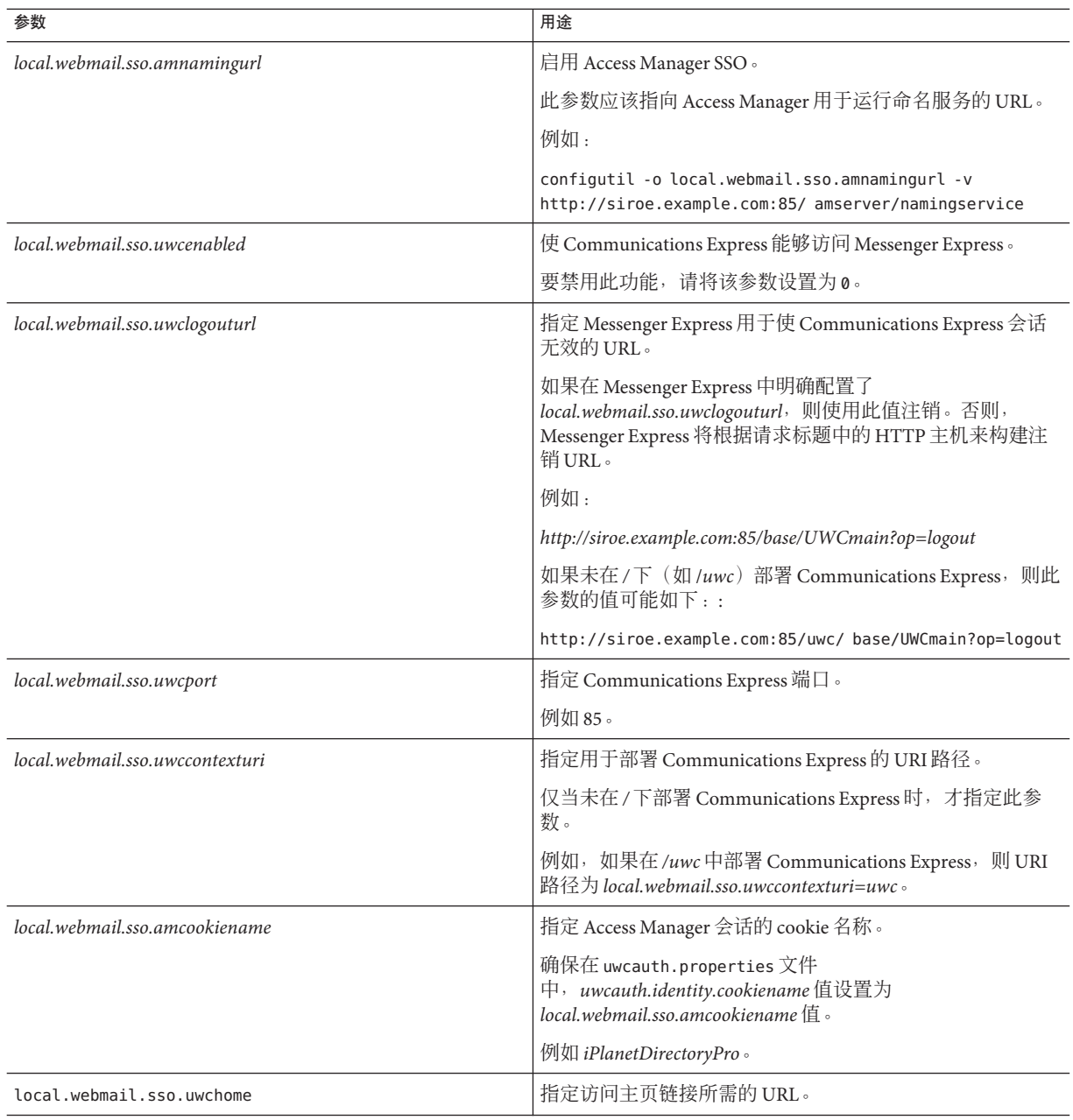

设置了特定于 Messenger Express 的参数之后, Communications Express 用户即可使用 Access Manager 单点登录访问 Messenger Express。

如果已将 Messenger Express 部署为 MEM, 请确保 Messaging Server 中以下参数的值在后 端邮件服务器的 mshttpd 组件上和前端 MEM 上是相同的:

- *local.service.http.proxy*。应将此参数值设置为 1。
- *local.service.http.proxy.admin*。应将此参数值设置为前端 Messaging Server 的管理员用 户 ID。
- *local.service.http.proxy.admin.<hostname-of-backend-server>*。应将此参数值设置为后 端 Messaging Server 的管理员用户 ID。
- *local.service.http.proxy.adminpass*。应将此参数值设置为前端 Messaging Server 的管理 员密码。
- l*ocal.service.http.proxy.adminpass*.*<hostname-of-backend-server>*。应将此参数值设置为 后端 Messaging Server 的管理员密码。

设置了上述值之后,请重新启动 Messaging Server 和 Web 容器以使更改生效。

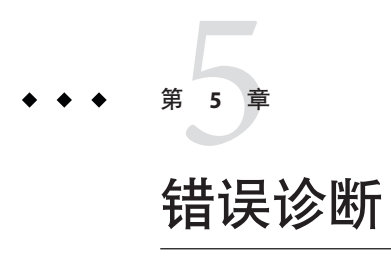

本章列出了在安装和配置 Communications Express 时可能遇到的常见问题的解决方法和 错误诊断提示。

本章包含以下部分:

- 第 65 页中的 "确定并解决问题"
- 第 75 [页中的 "日志文件"](#page-74-0)

## 确定并解决问题

Communications Express 提供了一个基于 Web 的集成通信客户端, 它依赖于很多没有关 联的产品。这可能会导致在使用过程中有时会出现问题,从而需要进行错误诊断。

要找出问题的原因,请在解决问题之前先使用以下常用的错误诊断方法:

## ▼ 对**Communications Express**进行错误诊断

- 确认在配置本产品时是否按[照第](#page-20-0)**2**章中介绍的步骤进行操作。 **1**
- 启用**Communications Express**日志以查看详细的错误日志并确定故障原因。 **2** 有关启用日志记录的步骤,请参阅第 75 [页中的 "日志文件"一](#page-74-0)节。
- 在组件日志中检查报告的错误和异常。 **3** 日志文件保存在安装、配置和运行 Communications Express 过程中出现的错误列表。

### 对常见问题进行错误诊断

本节概括介绍了在安装、配置、启动过程中或访问 Communications Express 用户界面客 户端组件时可能遇到的问题。

下面列出了 Communications Express 组件中的一些常见问题及其可能的原因。

- 第 66 页中的 "配置 Communications Express"
- 第 67 [页中的 "访问日历"](#page-66-0)
- 第 71 [页中的 "访问通讯录"](#page-70-0)
- 第 73 [页中的 "访问邮件"](#page-72-0)
- 第 74 页中的 "使用 [Access Manager](#page-73-0) 进行验证"

### 配置**Communications Express**

即使在重新启动 **Web** 容器后,也不反映配置更改。

确保已将配置更改应用于相应配置路径中的文件。

完成 Communications Express 配置后,会创建以下目录:

- *uwc-deployed-path*/WEB-INF/config
- *uwc-deployed-path*/staging/WEB-INF/config
- *uwc-basedir*/SUNWuwc/WEB-INF/config

要确保所做更改反映在应用程序中,请对 *uwc-deployed-path*/WEB-INF/config 进行配置 更改。

其他两个目录(如 *uwc-deployed-path*/staging/WEB-INF/config 和 *uwc-basedir*/SUNWuwc/WEB-INF/config)是配置过程中配置向导在内部创建和使用的临 时存放位置。在应用程序中不会反映对它们所做的更改。

#### 配置任务已失败。

要找出问题,请使用位于 *uwc-basedir*/SUNWuwc/install/uwc-config \_*TIME-STAMP*.log 处的的日志文件。

其中 *TIME-STAMP* 是配置的时间戳,格式为 YYYYMMDDhhmmss。

#### 配置程序无法正常工作。

要找出问题,请在启用调试选项的情况下调用配置程序,并使用以下调试模式:

-debug:可使用此选项来生成常规调试信息

-debugMessage:可使用此选项来生成错误和警告的日志

-debugWarning:可使用此选项来生成警告消息和错误消息的日志

-debugError:可使用此选项来生成错误消息的日志。默认情况下启用此选项。

### <span id="page-66-0"></span>**Communications Express** 应用程序启动失败,并且 **Web** 容器日志显示异常。

此错误可能由不完整或不正确的配置引起。

### 解决方法

- 确保您已完成了所有的后续配置步骤。有关后续配置步骤,请参[阅第](#page-16-0) 1 章中[的第](#page-37-0) 38 [页中的 "后续配置说明"。](#page-37-0)
- 确保已为配置向导询问的所有配置问题指定了正确的值。
- 检查配置向导中指定的 Web 容器用户和组是否正确。

### **"chown"** 命令在配置过程中已失败。

### 解决方法

运行配置程序,并在配置程序的"Web 容器用户和组"面板中输入正确的 Web 容器用 户和组值。

经过验证后,在启用了 Access Manager 的情况下访问 Communications Express 时,出 现消息"进行此操作时发生错误"。

### 解决方法

确保将 *uwc-deployed-path*/WEB\_INF/config/uwcauth.properties 中的 *uwcauth.identity.binddn* 和 *uwcauth.identity.bindcred* 属性设置为安装 Access Manager SDK 时提供的 *amAdmin* DN 值。请参阅第 44 页中的 "在 [uwcauth.properties](#page-43-0) 文件中配置 [Access Manager](#page-43-0) 参数"一节。

虽然可能会向 *uwcauth.identity.binddn* 和 *uwcauth.indentity.bindcred* 提供 Directory Manager 证书以用于 Access Manager SSO, 但 Directory Manager 没有获取某些特定于域 的属性所必需的 ACL,而 Communications Express 必须依靠这些属性才能正常运行。

### 不支持修改 **Web** 容器配置以进行 **Access Manager SDK** 集成。

配置向导不支持修改 Web 容器配置以进行 Access Manager SDK 集成。

### 解决方法

手动调用 Access Manager 附带的工具, 以修改 Access Manager 的 Web 容器配置。

### 访问日历

#### 从 **Communications Express** 访问日历时,出现消息"进行此操作时发生错误"。

此错误由下列其中一个或多个原因引起。

- *uwc-deployed-path*/WEB\_INF/config/uwcconfig.properties 中的 Calendar Server 配置 不正确。
- Communications Express 的 uwcconfig.properties 文件中的 Calendar Server *calmaster* 信息与 Calendar Server 的 *cal deploy path*/bin/config/ics.conf 文件中的值不同。

请参阅第 45 页中的 "在 [uwcconfig.properties](#page-44-0) 文件中配置 Calendar Server 参数"。

■ 没有同时为托管域启用 Communications Express 和 Calendar Server。

确保为虚拟域同时启用或禁用 Communications Express 和 Calendar Server。有关为虚 拟域启用 Communications Express 和 Calendar Server 的详细信息,请参阅第 77 [页中](#page-76-0) 的"在日历中启用托管域支持"。

- 没有启动 Calendar Server。
- 没有为此用户启用日历服务。

### 从 **Communications Express** 访问日历时,出现消息"日历不可用。无法显示视图。选 定的日历已被删除或不存在,或者您无权查看该日历。请选择其他日历"。

在非托管域设置方案中使用 *commcli*(用于 Schema 2)置备用户时,会出现此错误。显 示该错误消息的原因是 commcli 将 *@domain* 错误地附加到用户 LDAP 条目的 *icsCalendar* 属性值中。

#### 解决方法

要在非托管域环境中使用 *commcli* 置备用户,请在 commadmin 命令中使用 -k legacy 选 项。对于托管域环境,请使用 -k hosted 选项。如果未指定 -k 选项,则假定为托管域 设置。

例如,

示例 **5–1** Commcli置备

```
./commadmin user create -D admin -w password -X
siroe .varrius .com -n siroe.varrius.com -p 85 -d
siroe.varrius.com-F test -L user2 -l user2
-Wuser2 -S mail,cal -k legacy
ok
```
#### 或者

如果不能删除已置备用户的对应条目,请手动从用户 LDAP 条目的 icsCalendar、 icsSubscribed 和 icsOwned 属性中删除 "@*domain*" 部分。

从 **Communications Express** 跨域搜索、邀请、订阅日历或查看其可用性时,出现消息 无法跨域搜索日历 "、"无法跨域邀请日历 "、"无法跨域订阅日历 "或 " 无法跨 域查看日历可用性"。

### 解决方法

要搜索、邀请、订阅日历或查看其可用性,需要启用跨域搜索。请参阅《Sun Java System Calendar Server 6.3 Administration Guide》中的"启用跨域搜索"一节。

### 有关默认事件状态过滤器的问题。

"选项日历"窗口中的"默认事件状态过滤器"指定了要在日、周和月日历视图中显 示的事件。可用选项为:

- 已接受
- 暂定
- 已拒绝
- 无响应

如果选择"已接受"选项作为事件状态,则仅在日、周或月日历视图中显示您已接受 的那些邀请。但是,将始终在日、周或月日历视图中显示您创建的所有事件。

#### 在上载大于 **2 MB** 的文件时,**Communications Express** 显示"服务器错误"。

如果上载的文件大于 2 MB, 则在将事件和任务导入日历或将联系人导入通讯录时, 将 会发生此错误。

默认情况下, Communications Express 允许导入的数据最多为 2 MB。但是, 上载文件 大小限制是可配置的。

#### 解决方法

配置更大的上载文件大小限制。

要配置更大的上载文件大小限制,请在 web.xml 中配置过滤器 *MultipartFormServletFilter* 的以下 *init* 参数:

- **fileSizeHardLimit** 指定上载文件内容的最大字节大小,超过此大小会出现错误并停 止请求处理。例如,如果用户在一个请求中上载三个文件,其中一个或多个文件超 过了 *fileSizeHardLimit* 限制,则将放弃所有文件,并且过滤器将发出有错误情况的信 号。
- requestSizeLimit 指定整个传入请求的最大字节大小。如果请求违反了此限制, 则会 停止请求处理,并放弃输入流。然后,过滤器将处理此违反问题,其方式与处理违 反内容大小固定限制时一样。此限制的默认值为 4 MB。
- fileSizeLimit 指定上载文件内容的最大字节大小。例如, 如果用户在一个请求中上 载三个文件,其中每个文件都不能大于此限制。请注意,此限制是**软限制**,这意味 着如果上载内容超过此限制,将会放弃该内容,但请求仍将正常进行,从而让应用 程序处理大小违规问题。软限制的默认值为 1 MB。
- **failureRedirectURL**。(可选)。指定发生错误时用于转发请求的重定向 URL。可以 使用 failureRedirectURL 的 init 参数配置重定向 URL。如果未指定重定向 URL, 则过 滤器将抛出异常以立即结束请求。此限制的默认值为 2 MB。

例如, 要将上载文件大小增加到 10 MB, 请执行下面的配置步骤:

### ▼ 增加上载文件大小

- 对*uwc-deployed-path***/**WEB-INF/中的现有web.xml文件进行备份。 **1**
- 编辑*uwc-deployed-path***/**WEB-INF/web.xml处的文件web.xml。 **2**
- 按照代码示例**5-2**中粗体显示的部分,配置web.xml中的*MultipartFormServletFilter*。 <web-app\> **3**

```
..
..
 <filter\>
   <filter-name\>MultipartFormServletFilter</filter-name\>
   <filter-class\>com.sun.uwc.calclient.MultipartFormServletFilter</filter-class\>
    ..
    ..
   <init-param\>
      <param-name\>fileSizeHardLimit</param-name\>
     <param-value\>10485760</param-value\>
      <description\>Ten mega bytes</description\>
   </init-param\>
   <init-param\>
      <param-name\>requestSizeLimit</param-name\>
      <param-value\>10485760</param-value\>
      <description\>Ten mega bytes</description\>
   </init-param\>
   <init-param\>
      <param-name\>fileSizeLimit</param-name\>
      <param-value\>10485760</param-value\>
      <description\>Ten mega bytes</description\>
   </init-param\>
   <init-param\>
      <param-name\>failureRedirectURL</param-name\>
      <param-value\>put your url here</param-value\>
      <description\>Request is redirected to this url when
uploaded file size crosses
fileSizeHardLimit value</description\>
   </init-param\>
    ..
    ..
 </filter\>
..
..
..
..
</web-app\>
```
#### 重新启动**Web**容器以使更改生效。 **4**

### <span id="page-70-0"></span>访问通讯录

### 在访问通讯录时出现"服务器错误"。**Web Server** 日志记录了一个异常 "**org.apache.xml.utils.WrappedRuntimeException:** 输出格式必须有 **'{http://xml.apache.org/xslt}content-handler'** 属性!"

IDK Web Server 指向的版本低于 IDK 1.4.2 时, Web Server 会抛出此异常。 Communications Express 使用最新版本的 *xalan* 和 xerces 进行 XML/XSL 解析。在以下情 况下会出现此错误:

- 您正在使用未通过 JES 安装程序部署的 Web Server 6.1。JDK 1.4.1 通常与 Web Server 6.1 捆绑在一起。
- Java Enterprise System 附带的 xalan 和 xerces 共享组件的版本不是最新的。 解决方法
- 如果出现此错误的原因是没有通过 IES 安装程序安装 Web Server, 请手动升级 Web 容器的 JDK 版本,它在 server.xml Web Server 配置文件中定义为 *java* 标记的 java\_home 属性。

或者

从 Java Enterprise System 重新安装 Web Server, 并让安装过程自动升级 JDK。

注 **–**如果执行了此步骤,则必须重新部署所有其他的Web应用程序。为了防止出现 意外, 应备份 server.xml 文件。

■ 如果出现此错误的原因是 xalan 和 xerces 共享组件不是最新版本, 请从 *uwc-deployed-path*/WEB-INF/lib 中删除 xalan.jar 和 xerces.jar 文件的符号链接。 例如:

# cd /var/opt/SUNWuwc/WEB-INF/lib

# rm xalan.jar xercesImpl.jar

然后重新启动 Web Server。

### 从 Communications Express 访问通讯录时, 出现消息 " 进行此操作时发生错误 "。

如果个人通讯录 (Personal Address Book, PAB) 的 LDAP 配置不正确,会发生此错误。访 问"通讯录"选项卡时, Communications Express 将连接到个人通讯录存储(即为 PAB 配置的 LDAP)。如果个人通讯录存储无法建立连接,就会显示此错误。

### 解决方法

- 1. 检查 WEB-INF/config/ldappstore/db\_config.properties 中的 LDAP 配置。 编辑此文件中的不正确配置设置。
- 2. 重新启动部署 Communications Express 的 Web Server。

有关更多信息, 请参阅第 47 页中的 "在 [db\\_config.properties](#page-46-0) 文件中配置公司目 [录参数"一](#page-46-0)节。

#### 在执行搜索时,公司目录显示嵌入错误。

如果公司目录的 LDAP 配置不正确,可能会发生这种情况。

### 解决方法

检查 WEB-INF/config/corp-dir/db\_config.properties 中的 LDAP 配置是否存在错误。 如果有,请更正这些错误,然后重新启动在其中部署 Communications Express 的 Web 容器。

有关更多信息,请参阅第 47 页中的 "在 db\_config.properties [文件中配置公司目录参](#page-46-0) [数"一](#page-46-0)节。

### 查看公司目录的联系人时在"视图"窗口中显示错误

用于访问公司目录中的联系人条目的关键字不是 uid 时,会显示此错误。

uid 是 Communications Express 设置的默认值。

#### 解决方法

1. 要访问公司目录中的联系人,应该在 *uwc-deployed-path*/WEB-INF/config 中的 db\_config.properties 和 xlate-inetorgperson.xml 配置文件中将该关键字的值设置 为所需值。

在文件中进行以下更改:

在

*uwc-deployed-path*/WEB-INF/config/WEB-INF/config/corp-dir/db\_config.properties 中设置适当的关键字值。

设置适当的关键字替代 *uwc-deployed-path*/WEB-INF/config/WEB-INF/config/corp-dir/xlate-inetorgperson.xml 的 *entry entryID="db:uid"* 中的 *uid*。

2. 重新启动部署 Communications Express 的 Web Server。

有关更多信息, 请参阅第 47 页中的 "在 [db\\_config.properties](#page-46-0) 文件中配置公司目 [录参数"部](#page-46-0)分。

#### 无法设置 **psRoot** 的值。

"用户首选项"中的 LDAP 属性 *psRoot* 用于 Address Book Server 水平可伸缩性。有关更 多详细信息,请参见第 51 页中的 "支持 [Address Book Server](#page-50-0) 的水平可伸缩性"一节。 如果部署不需要 Address Book Server 水平可伸缩性, 则可以忽略此错误。

用户首次登录到 Communications Express 时, 系统会尝试自动设置 *psRoot*, 但有时可能 无法自动设置该值。没有安装 Java Enterprise System Directory Server, 或者在安装 Java Enterprise System Directory Server 后没有运行 Java Enterprise System 的 comm\_dssetup.pl,通常会出现这种情况。这会导致不更新 LDAP Schema。
由于模式未更新,因此无法手动设置 psRoot 属性, 即使部署可水平伸缩的 Address Book Server 需要该属性。

#### 解决方法

要启用 psRoot 属性的设置, 请更新 Directory Server 以包括 psRoot 属性。要执行此操 作,请将属性 psRoot 包括在 ipUser 对象类的定义中,该定义位于

*Directory ServerInstance*/config/schema/99user.ldif

注 **–** 仅在以下情况下才需要更新 Directory Server 以使其包括 psRoot 属性:在当前部署 中没有安装 Java Enterprise System Directory Server, 或者在安装 Java Enterprise System Directory Server 后没有运行 Java Enterprise System 的 comm\_dssetup.pl。

#### 访问邮件

在单击"邮件"选项卡时出现登录页。

#### 解决方法

没有正确完成 Communications Express 和 Messaging Server 之间的配置时,会出现此问 题。要使 Messaging Server 和 Communications Express 能够无缝地运行,应该启用 Messaging 或 Access Manager 单点登录。在启动 Communications Express 之前, 请按照 第 1 [章中](#page-16-0)介绍的单点登录配置说明进行操作。

从 **Communications Express** 访问邮件时,出现消息"进行此操作时发生错误"。

如果没有部署或启用 Communications Express 的邮件组件,但登录到 Communications Express 的用户已将"邮件"设置为默认应用程序, 则会出现此错误。

#### 解决方法

管理员需要在用户的 LDAP 条目中将 sunUCDefaultApplication 属性值更改为 "calendar" 或 "addressbook"。

#### 用户即使在注销 **Communications Express** 后也仍然保持登录状态。

Access Manager(以前称为 Identity Server)和 Communications Express 安装在不同的计 算机上,且 Access Manager Remote SDK 与 Communications Express 安装在相同的计算机 上时,会出现此问题。

#### 解决方法

在安装了 Communications Express 的计算机上,在 AMConfig.properties 文件中指定以 下配置参数:

*com.iplanet.am.notification.url=url-to-access-web-container-of-CommunicationsExpress /servlet/com.iplanet.services.comm.server.PLLRequestServlet*

注 **–** AMConfig.properties 文件位于*IS-SDK-BASEDIR*/SUNWam/lib 中。

#### 从"邮件"访问通讯录功能时,可能会遇到以下问题:

- 不能从"邮件"选项卡页来访问"日历"、"通讯录"和"选项"页。
- 在撰写窗口中单击" 收件人 " 或从通讯录中单击 " 发送邮件 " 时,会显示 **JavaScript** 错误。
- 没有保存邮件选项。

#### 从 **JES4** 升级到 **Communications Suite** 版本 **5** 后未显示"邮件"选项卡

检查 Messaging Server 配置实用程序参数 *local.webmail.sso.uwcenabled* 是否设置为 1。可 以使用 Messaging Server 提供的 configutil 工具执行以下命令来检查此参数值:

<msg-svr-base>/sbin/configutil | grep local.webmail.sso.uwcenabled

## 使用**Access Manager**进行验证

### 在输入有效的用户 **ID** 和密码后无法进行验证。

验证可能会由于以下原因而失败:

■ 没有使用 commcli或 Access Manager(以前称为 Identity Server)置备用户,而使用了 Sun Java System LDAP Schema v.2。

#### 解决方法

如果使用 Sun Java System LDAP Schema v.2, 应确保已使用 commcli 实用程序或通过 Access Manager UI 控制台添加了用户。

■ 试图登录的用户在组织中不存在。

系统在没有格式为 *user@domain* 的域信息的情况下使用 *uwc-deployed-path*/WEB\_INF/config/uwcauth.properties 中定义的 *defaultdomain* 属性 验证用户 ID。如果用户在相应域的组织树中不存在,验证就会失败。

■ *uwc-deployed-path*/WEB\_INF/config/uwcauth.properties 中的管理员证书不正确。 有关详细信息,请参阅第 44 页中的 "在 [uwcauth.properties](#page-43-0) 文件中配置 Access [Manager](#page-43-0) 参数"。

# 日志文件

尝试隔离问题或诊断问题时,各种系统组件在运行时生成的日志信息非常有用。

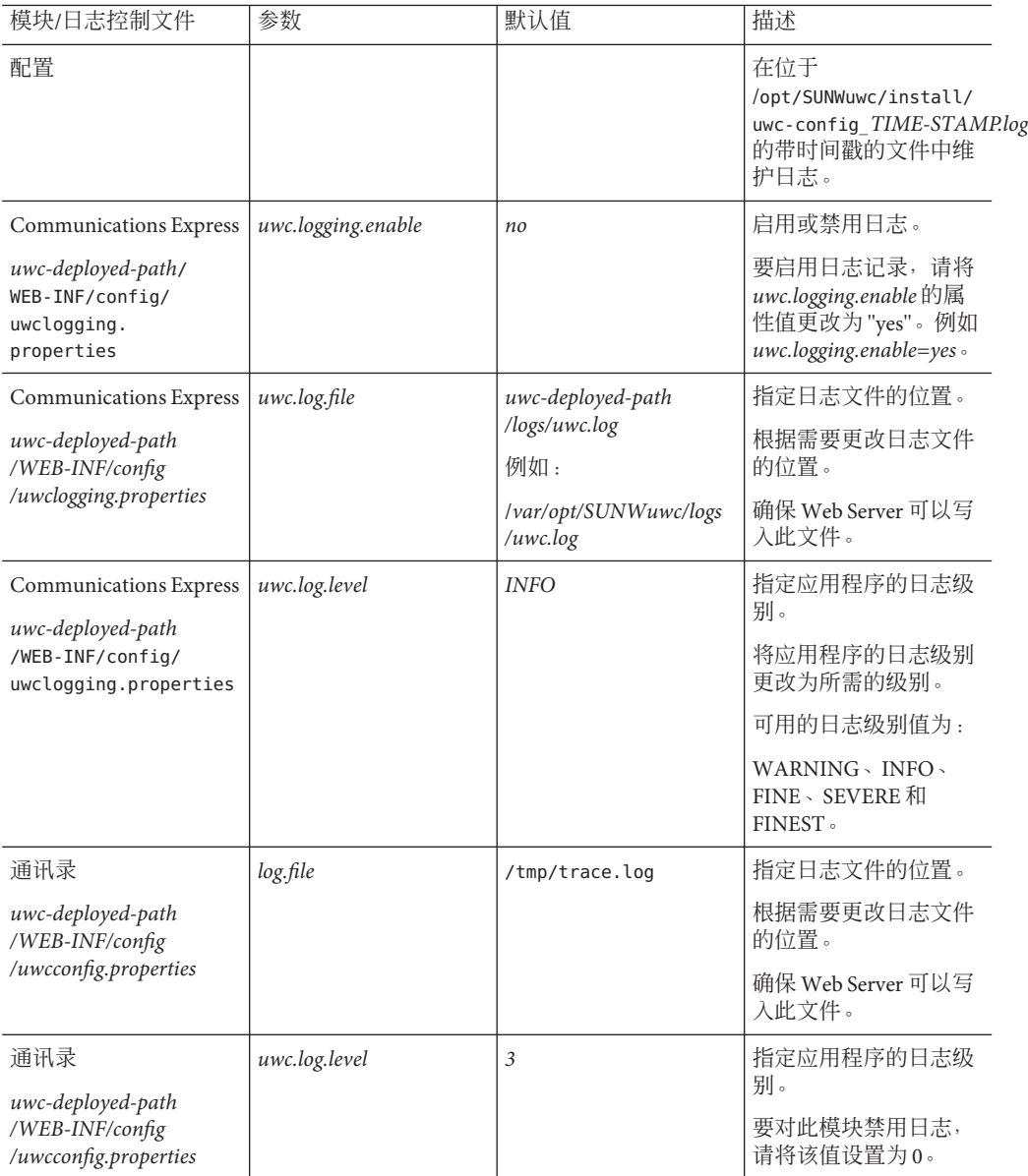

#### 表 **5–1** Communications Express中的各种模块维护的日志记录信息

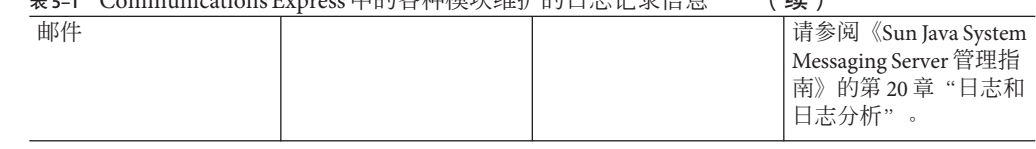

#### 表 **5–1** Communications Express中的各种模块维护的日志记录信息 (续)

## 日志轮转

Communications Express 会创建一个大小不受限制的日志文件。可以指定最大文件大 小, 超过该大小后, 会创建新的日志文件。

## ▼ 启用日志轮转

#### 在uwclogging.properties文件中设置*uwc.log.maxsize* **(MB)**以指定最大日志文件大小。 **1**

uwc.log.maxsize 的值为整数。Communications Express 会在当前日志文件达到此大小 时创建新的日志文件。没有默认值,即表示日志文件大小没有限制。

#### 指定要在文件系统中保留的最大文件数。 **2**

可在 uwclogging.properties 文件中设置 *uwc.log.maxfiles*,以指定启用滚动时要保留的 最大日志文件数。 默认值为 5。创建的日志文件名称将为 uwc.log.0、uwc.log.1、 uwc.log.2 等。用完所有日志文件后,Communications Express 会从 uwc.log.0 开始覆写 先前创建的日志文件。

$$
\begin{array}{cccc}\n\bullet & \bullet & \ast & \ast & 6 \\
\bullet & \bullet & \ast & 6 & \ast \\
\hline\n\end{array}
$$

# 配置托管域

Communications Express 支持组织的托管域结构。本章介绍了如何对 Communications Express 进行更改以启用托管域。

# 开始之前

为使 Communications Express 支持托管域,应先在以下相关组件中启用此支持。

- Mail Server
- Calendar Server
- Address Book Server

本节介绍了如何对 Communications Express 的相关组件进行更改以启用托管域(也称为 虚拟域)支持。

# 在邮件中启用托管域支持

要置备域以及了解如何在 Sun Java System LDAP Schema v.1 的组织树中创建托管域条 目,请参阅《iPlanet Messaging Server 5.2 Provisioning Guide》中的第 2 章 "Provisioning Domains"。

有关如何为每个域自定义邮件客户端界面的信息,请参阅《Sun Java System Communications Express 6.3 Customization Guide》中的第 8 章 "Customizing Domains"。

# 在日历中启用托管域支持

要在 Calendar Server 中启用托管域配置,必须对 Calendar Server 进行托管域相关配置。 有关如何对 Calendar Server 进行托管域相关配置的信息,请参见《Sun Java System Calendar Server 6.3 Administration Guide》中的第 10 章 "Setting Up a Multiple Domain Calendar Server 6.3 Environment"。

## 在通讯录中启用托管域配置

要在通讯录中启用托管域配置,请在

*uwc-deployed-path*/WEB\_INF/config/uwcauth.properties 文件中将 *virtualdomain.mode* 参 数设置为 *y*。

要启用托管域,需修改以下文件。

- *uwc-deployed-path*/WEB-INF/domain/personalstore.properties 文件。有关所需更改 的更多信息,请参见第 85 页中的 "[personalstore.properties](#page-84-0) 文件中的配置参数  $"$  .
- *uwc-deployed-path*/WEB-INF/domain/defaultps/defaultps.xml 文件。有关所需更改 的更多信息,请参见第 54 页中的"创建其他远程通讯录"。

# 创建和配置托管域

本节介绍了创建和配置托管域的步骤。

# ▼ 对**Communications Express**进行配置以支持托管域

- 在*uwc-deployed-path*/WEB-INF/domain下创建一个包含域名的目录。 例如 *uwc-deployed-path*/WEB-INF/domain/*domain-name*。 **1**
- 将*uwc-deployed-path*/WEB-INF/domain目录下与域相关的以下配置文件复制到该目录。 **2** 与域相关的可配置参数存储在以下文件中:
	- uwcdomainconfig.properties
	- personalstore.properties
	- defaultps/defaultps.xml
	- lang/il8n.properties。例如 en/i18n.properties。
- 在*uwc-deployed-path*/WEB-INF/domain/*domain-name*目录中自定义属性文件。 部署 Communications Express 时, 默认情况下将以下文件复制到 *uwc-deployed-path*/WEB-INF/domain 目录中。 **3**

对于特定用户的会话,按以下顺序搜索与域相关的属性文件:

- *uwc-deployed-path*/WEB-INF/domain/*user's domain/property-files*
- *uwc-deployed-path*/WEB-INF/domain/*property-files*

有关如何按您的设置来设置特定于域的属性,请参阅第 79 [页中的 "为托管域配置参数](#page-78-0)  $"$  .

## <span id="page-78-0"></span>为托管域配置参数

- 第79页中的"uwcdomainconfig.properties 文件中的配置参数"
- 第85页中的"[personalstore.properties](#page-84-0) 文件中的配置参数"
- 第 86 [页中的 "自定义全局](#page-85-0) GUI"
- 第87页中的"在 [uwcdomainconfig.properties](#page-86-0) 文件中配置语言"

## uwcdomainconfig.properties文件中的配置参数

uwcdomainconfig.properties 文件中维护与日历和通讯录相关的用户首选项的默认值, 可以根据每个域来配置这些值。这些默认的用户首选项值是当新用户首次在 Communications Express 中访问日历和通讯录时为其动态分配的。

表 6–1 列出了默认的用户首选项。

#### 表 **6–1** uwcdomainconfig.properties文件中的默认用户首选项

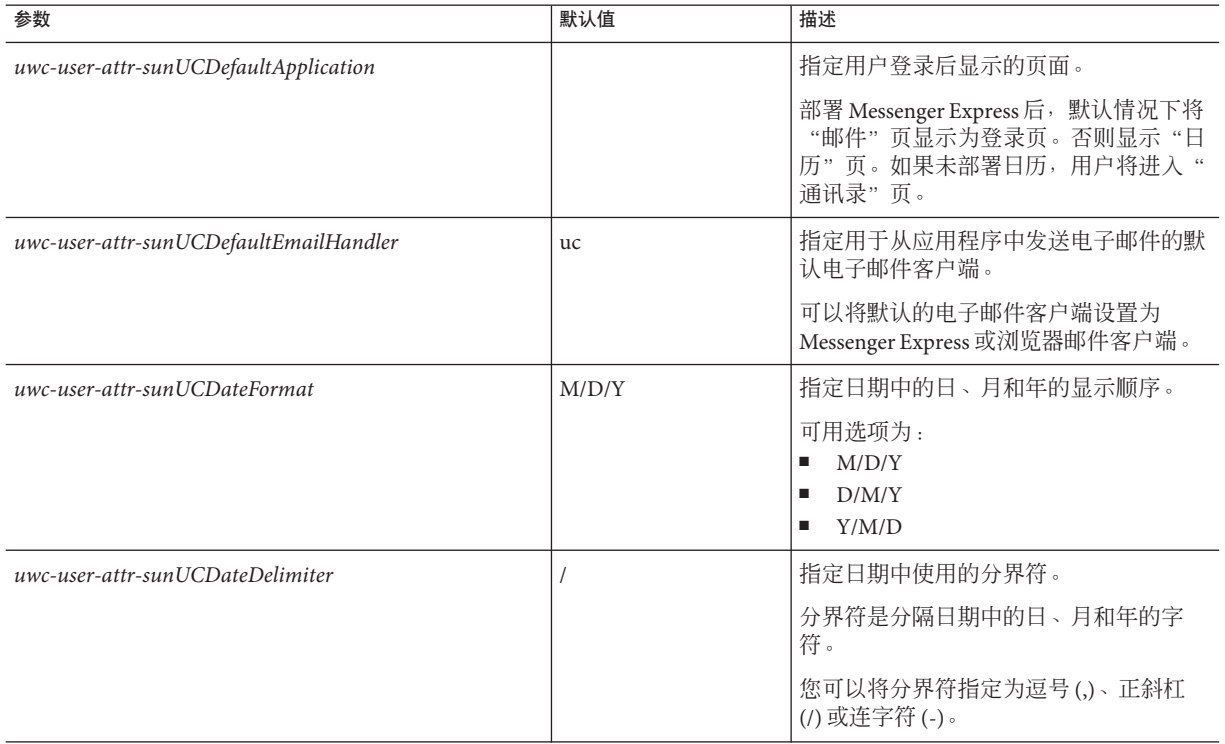

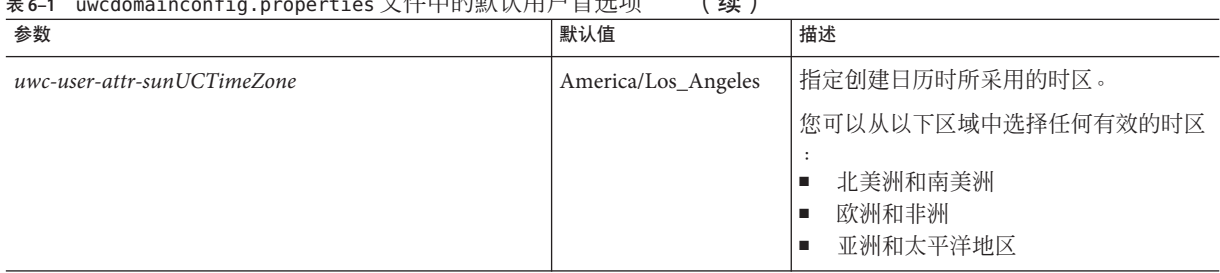

#### 。<br><del>fig.properties文化中的雕</del>计用户首选项 (绩)

## 表 6–2 列出了与日历应用程序相关的用户首选项。

#### 表 **6–2** uwcdomainconfig.properties文件中的默认日历首选项

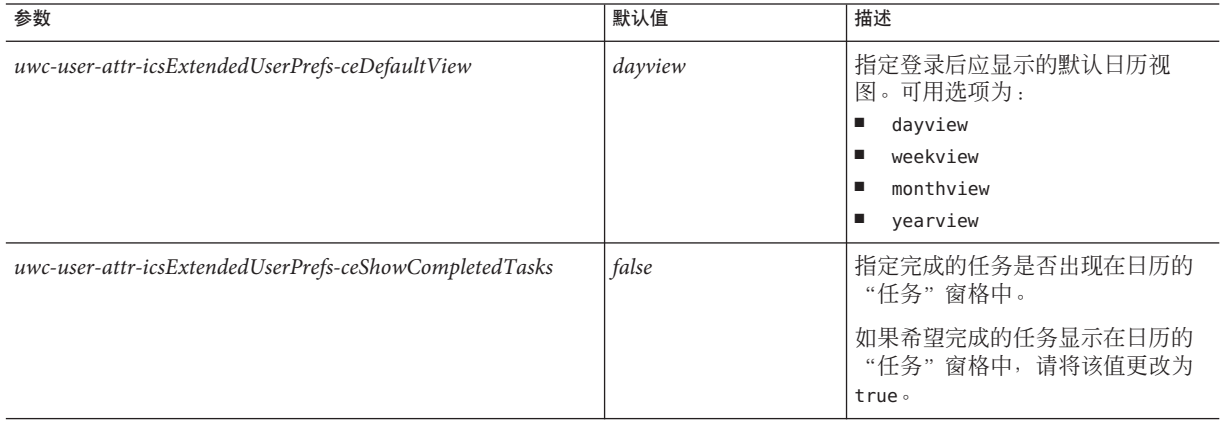

| 表 6-2<br>uwcdomaincontig.properties 乂a世的默认日历目远坝<br>参数 | 默认值              | 描述                                                                                                    |
|-------------------------------------------------------|------------------|----------------------------------------------------------------------------------------------------|
| uwc-user-attr-icsExtendedUserPrefs-ceDefaultCategory  | <b>Business</b>  | 指定创建新事件或新任务应使用<br>的默认类别。<br>可用类别为:<br>Anniversary<br>п<br>Appointment<br>п<br>Birthday<br>ш<br><b>Business</b><br>ш<br><b>Breakfast</b><br>п<br>Class<br>$\blacksquare$<br>Conference Call<br>ш<br>Dinner, Holiday<br>п<br>$\blacksquare$<br>Lunch<br>$\blacksquare$<br>Meeting<br>$\blacksquare$<br>Other<br>Personal<br>$\blacksquare$<br>Seminar<br><b>CONTRACTOR</b><br>Training<br>$\blacksquare$<br>Travel<br>$\blacksquare$<br>Vacation<br>п<br>Interview<br>п |
| uwc-user-attr-icsExtendedUserPrefs-ceDayHead          | 9                | 指定一天的开始时间(以小时表<br>示)                                                                                                    |
| uwc-user-attr-icsExtendedUserPrefs-ceDayTail          | 18               | 指定一天的结束时间(以小时表<br>示)                                                                                                    |
| uwc-user-attr-icsExtendedUserPrefs-ceInterval         | PT1H0M<br>(一小时)  | 指定一天中划分的时间段。<br>在"日"和"周"视图中,将一天<br>划分为半小时或一小时的时间段。<br>可以将默认的划分值更改为<br>$PTOH30M$ (半小时).                                                                                                    |
| uwc-user-attr-icsFirstDay                             | $\boldsymbol{l}$ | 您可以将一周中的某一天指定为日<br>历中周的第一天。默认情况下, 将<br>星期日(1) 视为一周中的第一天, 而<br>将星期六(7) 视为一周中的最后一<br>天。                                                                                                    |

表 **6–2** uwcdomainconfig.properties文件中的默认日历首选项 (续)

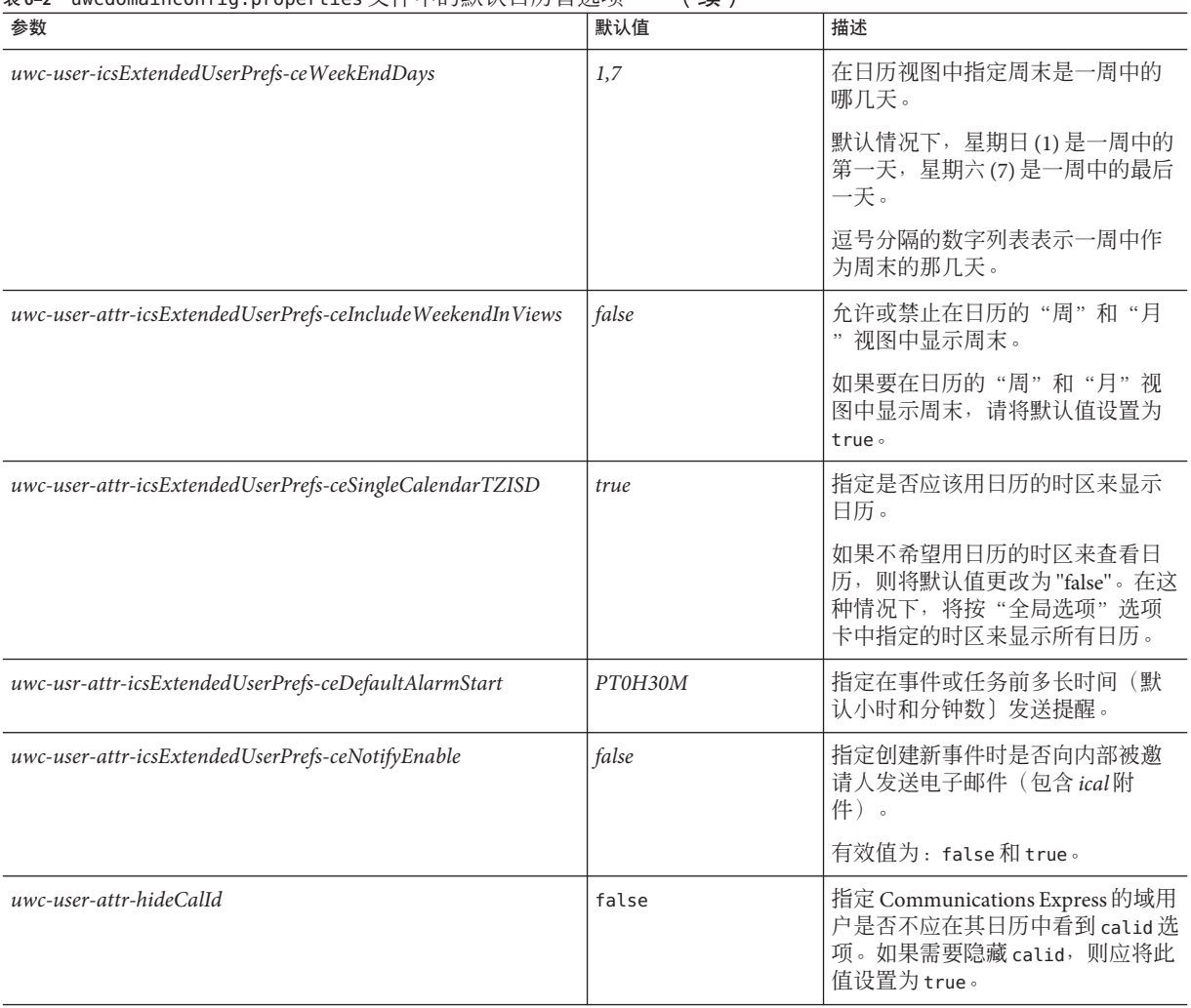

#### 表 6–2 uwcdomainconfig.properties文件中的默认日历首<del>洗</del>项 (续)

创建和配置托管域

## 表 6–3 列出了可配置的通讯录默认用户首选项。

#### 表 **6–3** uwcdomainconfig.properties文件中的默认通讯录首选项

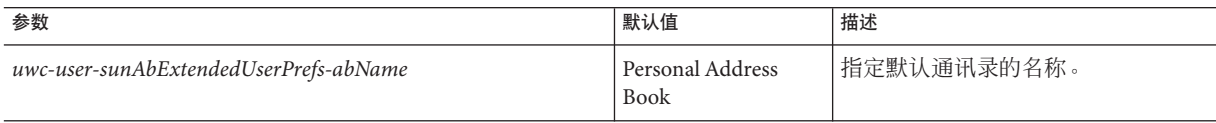

| 参数                                                           | 默认值                                  | 描述                                                                                                    |
|--------------------------------------------------------------|--------------------------------------|----------------------------------------------------------------------------------------------------|
| uwc-user-attr-sunAbExtendedUserPrefs-abDescription           | This is the personal<br>address book | 指定默认通讯录的简短说明。                                                                                                    |
| uwc-user-attr-sunAbExtendedUserPrefs-abEntriesPerPage        | 25                                   | 指定在页面上显示的最大通讯录条目<br>数。可用选项为: 25、50和75。                                                                                                    |
| uwc-user-attr-sunAbExtendedUserPrefs-abSearch DisplayColumn1 | displayname                          | 指定要在第一列中显示的值。默认情<br>况下, 第一列显示联系人或组的名<br>称。                                                                                                    |
| uwc-user-attr-sunAbExtendedUserPrefs-abSerch DisplayColumn2  | primaryemail                         | 指定要在通讯录的第二列中显示的<br>值。<br>您可以将显示列名称设置为:<br>displayname<br>ш<br>п<br>company<br>title<br>п<br>$\blacksquare$<br>primaryphone<br>workphone<br>ш<br>homephone<br>ш<br>faxphone<br>ш<br>pagerphone<br>ш<br>primaryemail<br>$\blacksquare$<br>email2<br>$\blacksquare$<br>email3<br>ш<br>homeaddress<br>$\blacksquare$<br>workaddress<br>ш<br>weburl1<br>п<br>weburl2<br>$\blacksquare$ |
|                                                              |                                      | calendarurl<br>$\blacksquare$<br>freebusyurl<br>ш<br>Е<br>birthday<br>anniversary<br>Е<br>п<br>ou<br>$\blacksquare$<br>editviewcalendar                                                                                                    |

表 **6–3** uwcdomainconfig.properties文件中的默认通讯录首选项 (续)

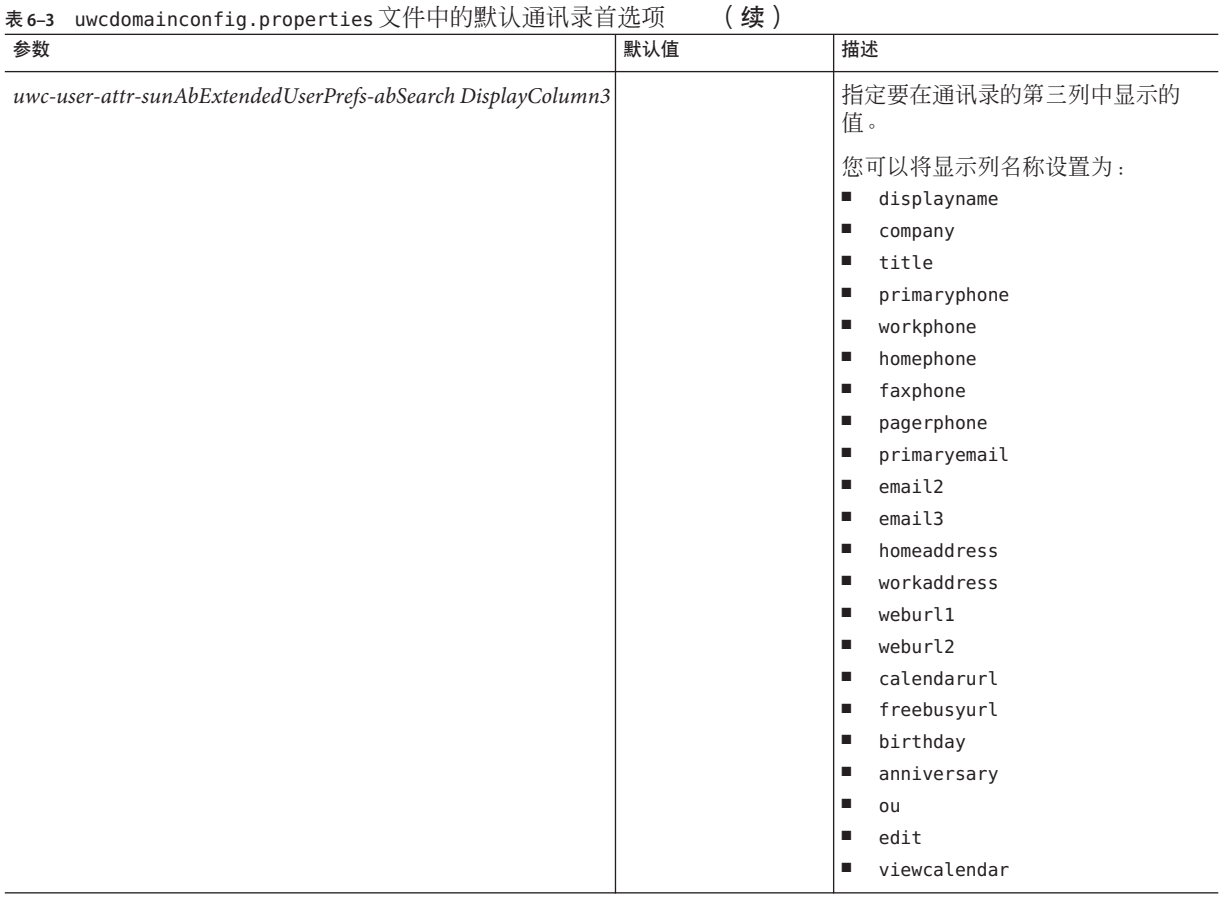

<span id="page-84-0"></span>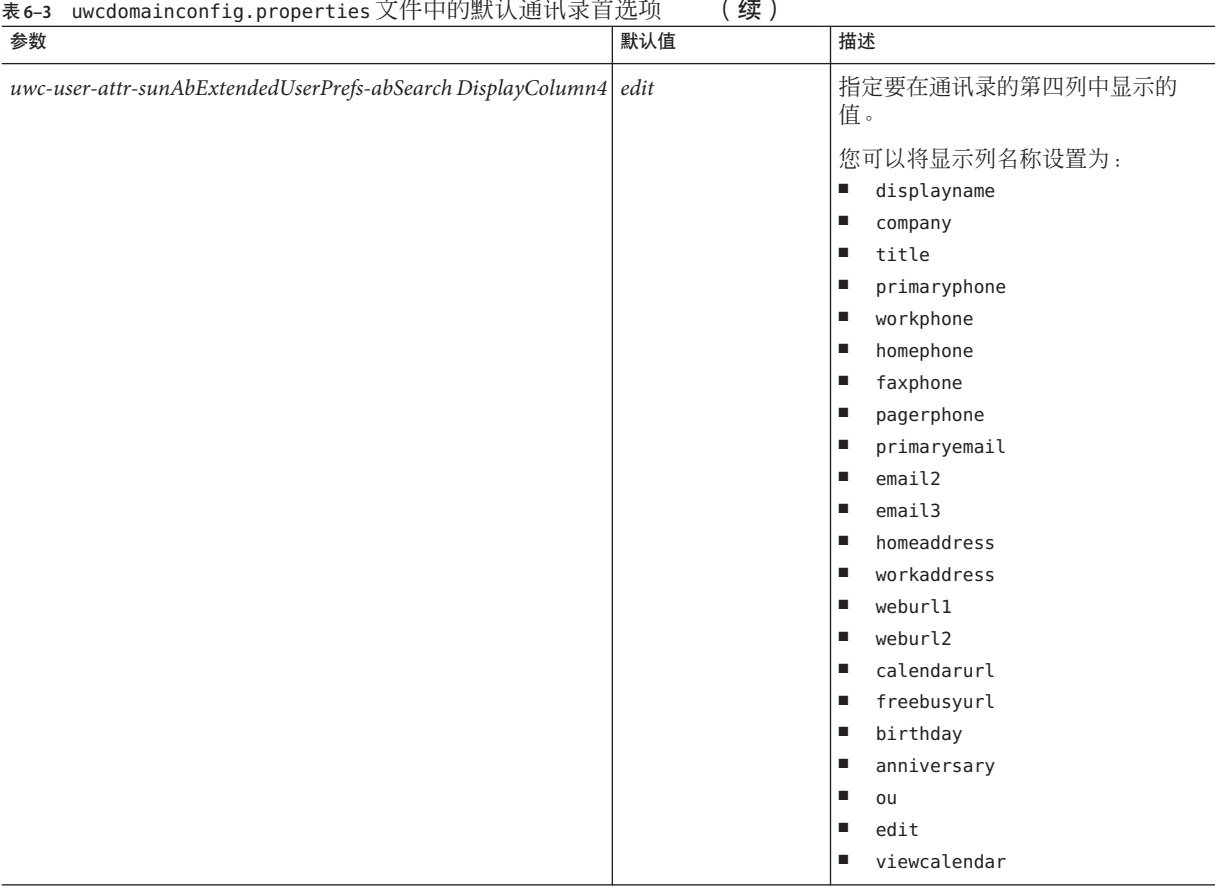

 $\sim$   $\sim$   $\sim$ 

## personalstore.properties文件中的配置参数

可修改 personalstore.properties 文件中的参数来配置通讯录存储、公司目录以及任 何远程目录。

表 [6–4](#page-85-0) 列出了 personalstore.properties 文件中存储的设置。

#### <span id="page-85-0"></span>表 **6–4** personalstore.properties文件中存储的配置设置

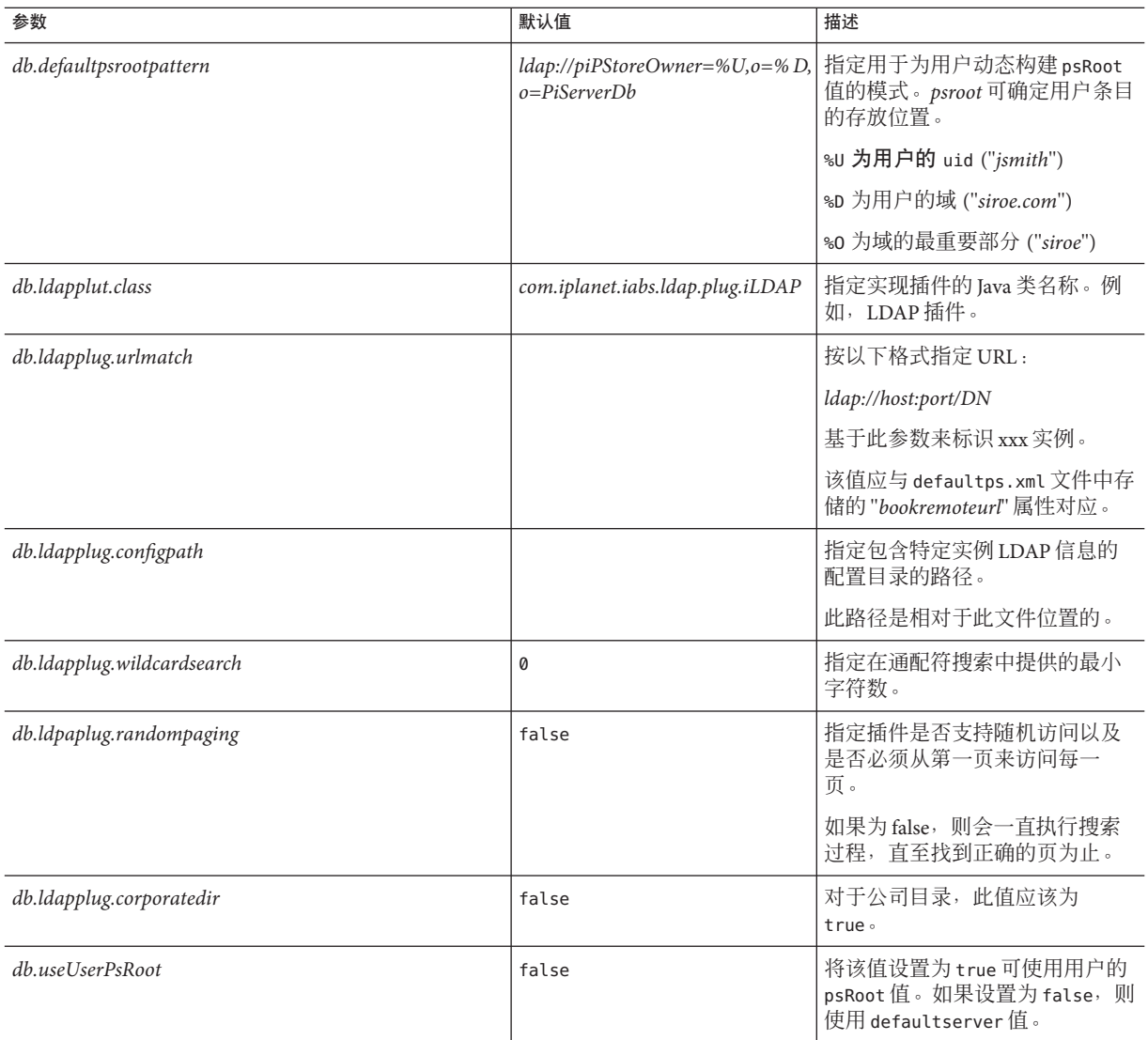

## 自定义全局**GUI**

默认的 themes.properties 文件位于 uwc-deployed-path/WEB-INF/skin 下。主题文件包 含 Communications Express 中显示的图标的逻辑名称及其默认位置。可通过更改此文件 中指定的路径来更改图像的位置。

## <span id="page-86-0"></span>在uwcdomainconfig.properties文件中配置语言

uwcdomainconfig.properties 文件包含域的支持语言列表。列表中的每种语言用分号隔 开。您可以定义 Communications Express 为域支持的语言列表。

例如, 如果计划在名为 siroe.com 的域中支持 en (英语) 、de (德语) 、fr (法语) 和 ja(日语),则将该域的 uwcdomainconfig.properties 文件中的 *supportedLanguages* 设 置为 *supportedLanguages=en;fr;de;ja*。

*siroe.com* 的 uwcdomainconfig.properties 文件应位于:

WEB-INF/domain/siroe.com/uwcdomainconfig.properties

还必须在相应的 i18n.properties 文件中定义可本地化的字符串。例如,

- *uwc-common-options-preferredLanguage-en=English*
- *uwc-common-options-preferredLanguage-de=German*
- *uwc-common-options-preferredLanguage-fr=French*
- *uwc-common-options-preferredLanguage-ja=Japanese*

*siroe.com* 的 i18n.properties 文件将位于:

WEB-INF/domain/siroe.com/*locale*/i18n.properties

如果用户的 LDAP 条目中没有 *preferredLanguage* 属性,则域的 *preferredLanguage* 属性、 浏览器提供的标题值和 i18.properties 文件的可用性将决定用户会话中使用的语言。

第  $\frac{1}{2}$ **7** 章

# 将个人通讯录数据迁移到Address Book Server

以前在 Sun Java System Messaging Server 中使用个人通讯录 (Personal Address Book, PAB) 存储用户的联系人,而且只有部署在 Messaging Server 上的基于 Web 的客户端才能访问 PAB。Communications Express 的 Messaging Server 使用 Address Book Server 而不是 PAB 来存储用户的联系人详细信息。因此,使用现有 Messaging Server 安装来访问 Communications Express 的用户必须将 PAB 数据迁移到 Address Book Server。

- 第 89 页中的 "迁移部署方案"
- 第 89 页中的 "迁移方案"
- 第 92 [页中的 "数据迁移过程"](#page-91-0)
- 第 94 [页中的 "后续配置步骤"](#page-93-0)
- 第 53 [页中的 "支持水平可伸缩性所需的其他配置"](#page-52-0)

## 迁移部署方案

可以从以下位置来执行迁移:

- 1. 指向默认单个 PAB 主机的单个 Messenger Express 实例。
- 2. 指向多个 PAB 主机的单个 Messenger Express 实例。
- 3. 指向多个 PAB 主机并设置默认 PAB 主机的单个 Messenger Express 实例。
- 4. 指向单个 PAB 主机的多个 Messenger Express 实例。
- 5. 指向多个 PAB 主机的多个 Messenger Express 实例。

## 迁移方案

可以通过两种方式进行数据迁移:

- 第 90 [页中的 "动态迁移"](#page-89-0)
- 第 90 [页中的 "批量迁移"](#page-89-0)

## <span id="page-89-0"></span>动态迁移

现有 Messenger Express 用户登录到 Communications Express 时, 会发生动态迁移。在迁 移完成后,用户会收到一封电子邮件。

在动态迁移过程中:

1. 应用程序通过检查 *pab\_mig\_required* 参数来查看是否在 uwcuath.properties 文件中 启用了迁移。

如果 *pab\_mig\_required* 参数设置为 true,则启动迁移过程。

- 2. 接着登录逻辑对用户 LDAP 条目中的 *nswmextendedprefs* 属性进行比较。它会检查 *mepabmigration* 参数的值来确定先前是否迁移了用户数据。
- 3. 完成 PAB 迁移后, Address Book Server 会将已登录用户条目中的 *nswmextendedprefs*、*mepabmigration* 属性设置为 1,表示已完成迁移过程。
- 4. 在将 PAB 数据成功迁移到 Address Book Server 之后, 用户会收到一封邮件。

要接收邮件,必须在 migrate.properties 文件中设置参数。

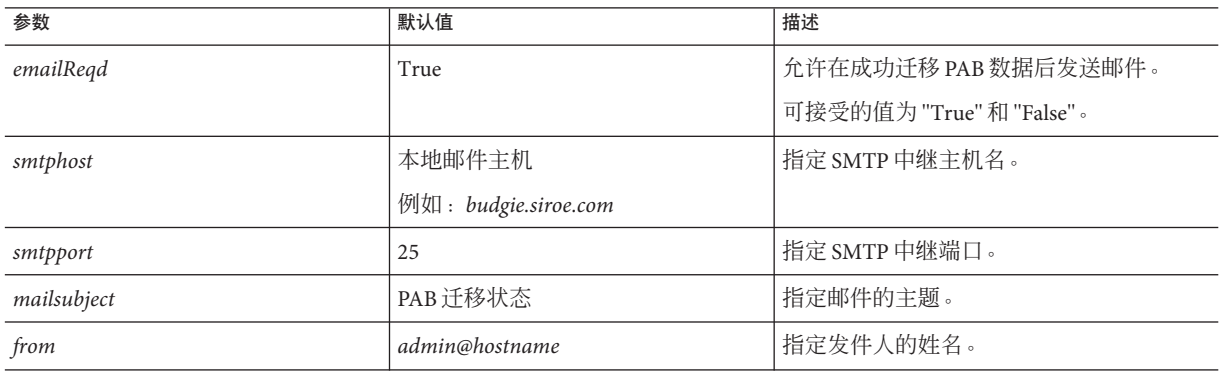

表 **7–1** PAB迁移电子邮件参数

提示**–**建议管理员向所有用户发送一封电子邮件,通知他们在第一次登录过程中将触发 PAB 数据迁移,因此,他们在初始会话期间将不会看到通讯录数据。如果用户在两三 天后还无法看到数据,就应该与管理员联系。

## 批量迁移

批量迁移过程是在服务器级进行的,不需要最终用户执行交互操作。管理员执行 runMigrate.sh 批处理脚本来迁移给定域中的邮件用户 PAB 数据。对于多个域中的邮件 用户, 管理员必须针对每个域调用 runMigrate.sh 脚本, 以将用户 PAB 数据从给定 *inetDomainBaseDN* 迁移到 Address Book Server。

## 执行批量迁移

应在 runMigrate.sh 脚本中设置以下参数。此脚本位于 *uwc-deployed-path/WEB-INF/classes* 目录中。

- *BASE\_DIR*: 将此参数设置为 Communications Express 安装的 *uwc-deployed-path*。
- *JAVA HOME*: 将此参数设置为 Java 的安装目录。
- *o=siroe.com, o=isp*:将 siroe.com 和 isp 的值替换为已配置域的 inetDomainBaseDN。

执行批量迁移脚本。

# ./runMigrate.sh

如果批量迁移失败,会在命令行提示符下显示异常。

## 迁移单个用户和一组用户

管理员可以使用迁移脚本迁移所有用户、单个用户或一组用户。如果运行批量迁移脚 本时不带任何选项,则迁移整组用户。要迁移单个用户,可以指定用户的用户 ID。要 迁移一组用户,应该使用文本文件提供用户列表。runMigrate.sh 命令语法如下:

```
./runMigrate.sh{ [-u < [uid] | [-f <uids-file]} [-h]
```
其中:

■ -u 选项指示 runMigrate 脚本要迁移单个用户。-u 选项后面应接要迁移的用户的用 户 ID。例如:

./runMigrate.sh -u user1

■ -f 选项指示 runMigrate 脚本要迁移已在文件中指定的一组用户。-f 选项后面应接 文件的名称,其中要求该文件包含要迁移的选定用户组的用户 ID。例如:

./runMigrate.sh -f usersToMigrate.txt

usersToMigrate.txt 文件中, 每行一个用户 ID。例如:

```
user1
user2
user3
...
....
等等
```
## <span id="page-91-0"></span>数据迁移过程

Communications Express 使用迁移脚本将用户的 Messenger Express 通讯录数据迁移到属 于 Communications Express 一部分的 Address Book Server。

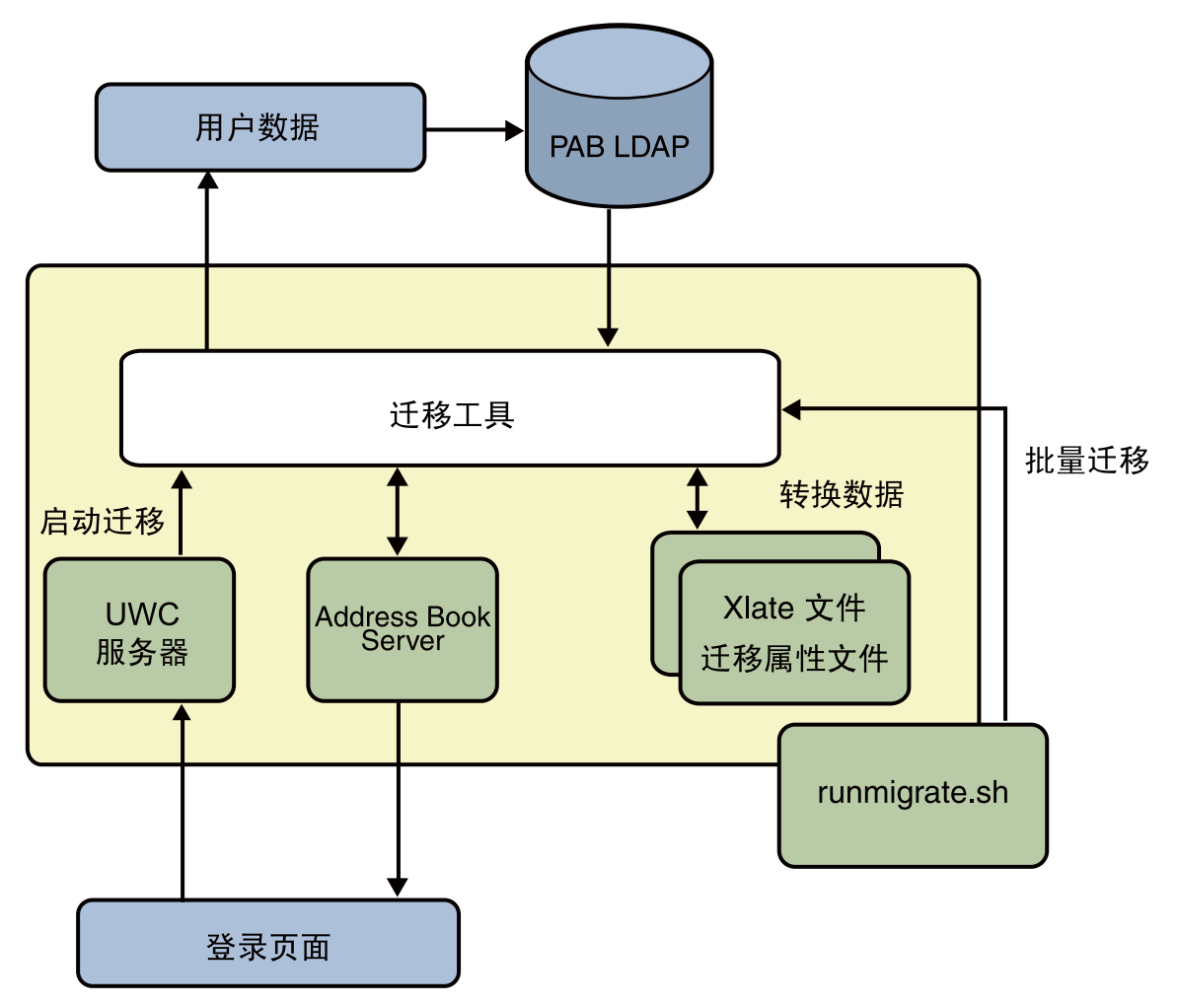

图**7–1** 数据迁移过程概述

Messenger Express 的 LDAP PAB 树中的数据迁移到 Address Book Server 的 LDAP PAB 树 中。下面的示例以图解方式说明了迁移过程。

域 *siroe.com* 中的 *User1* 在 PAB 中有一个需要迁移的条目(如 *Entry1*),该条目位于 PAB 树的 *ou=User1* 下,如图 [7–2](#page-92-0) 中所示。

<span id="page-92-0"></span>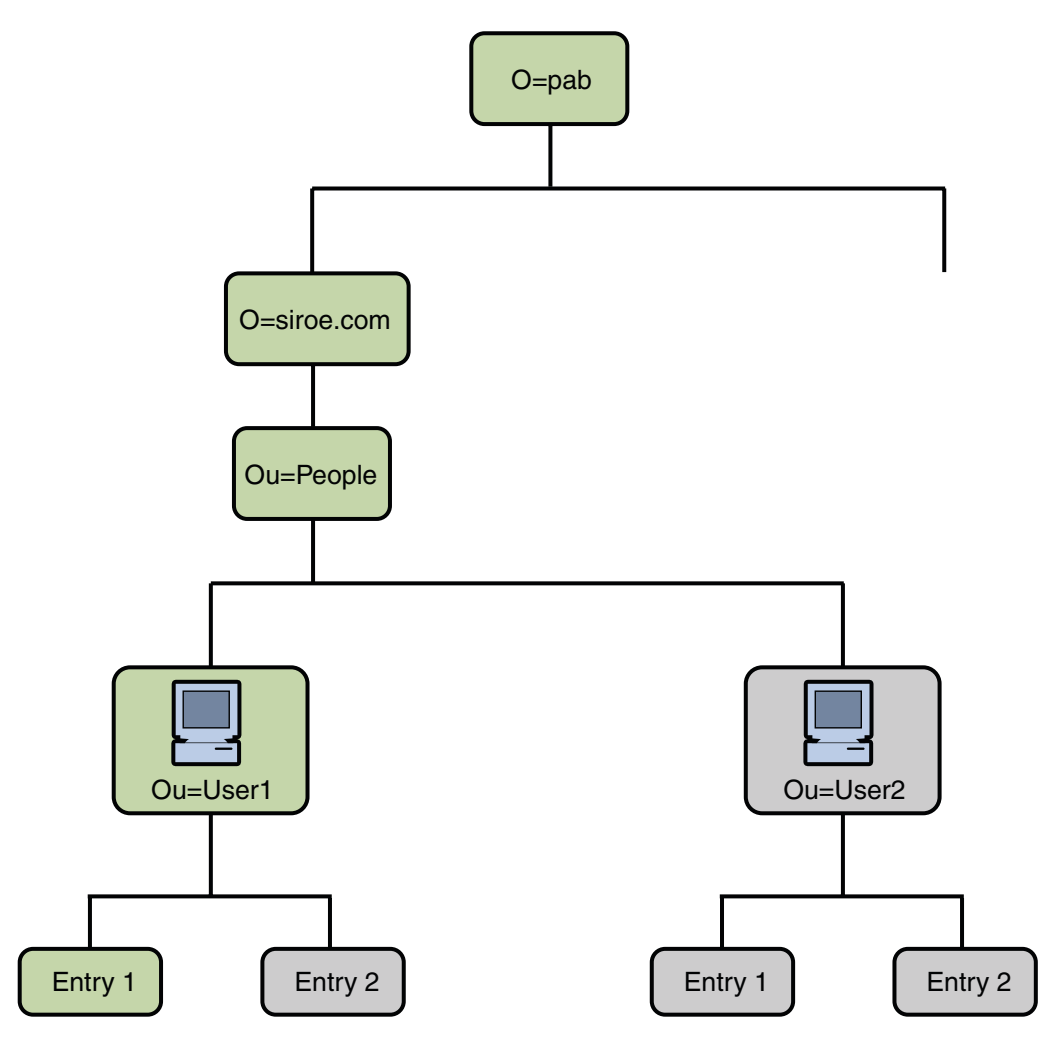

图 **7–2** Entry1在PAB树中的位置

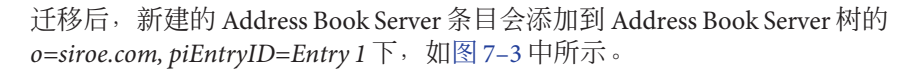

<span id="page-93-0"></span>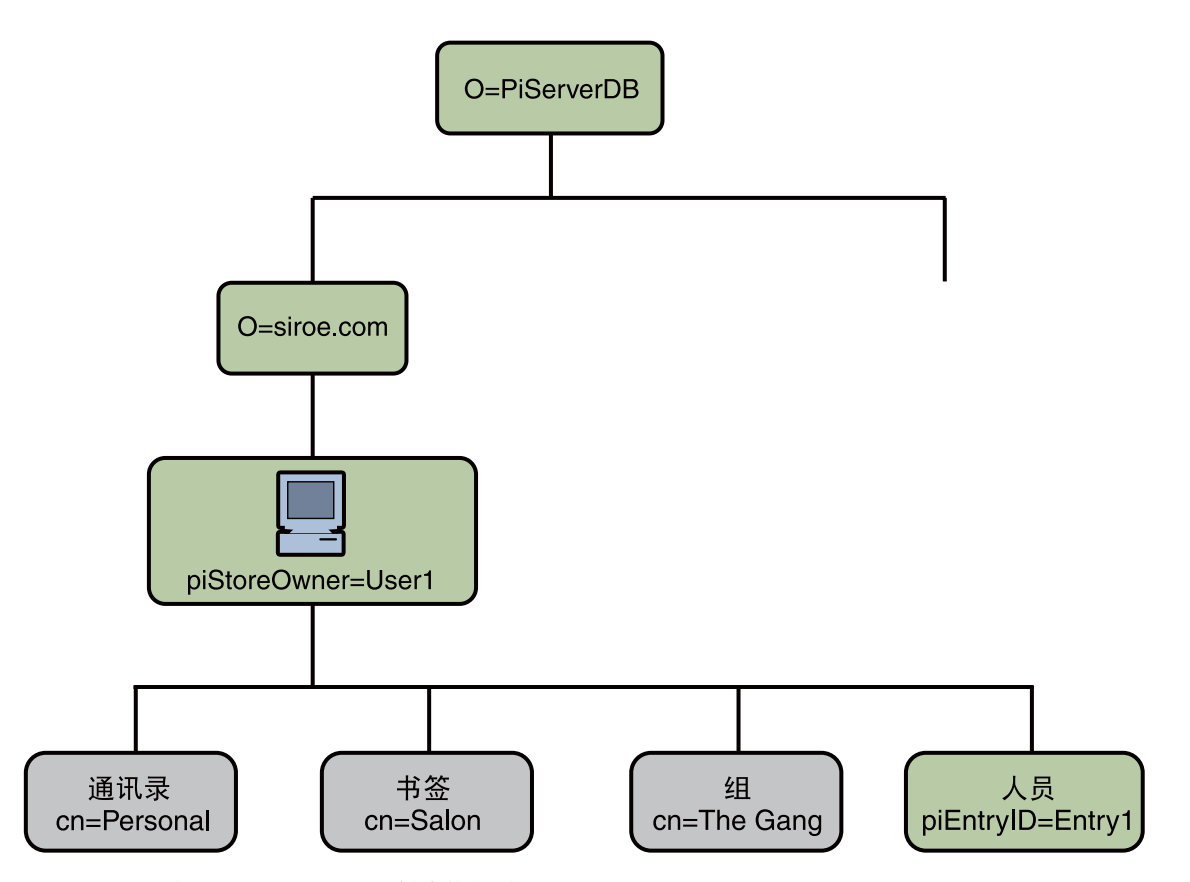

图 **7–3** Entry 1在Address Book Server树中的位置

注-用户首次登录时, 迁移实用程序会将 Messenger Express 的 PAB 中所有数据迁移到 Communications Express 的通讯录中。但是,在将数据迁移到通讯录之后,使用 Messenger Express 创建的新联系人或组将不会显示在 Communications Express 的通讯录 中。反之亦然。

## 后续配置步骤

需要配置 Communications Express 来启用迁移。

注**–**迁移所需的配置参数必须由管理员手动提供。

下表列出了迁移脚本依赖的配置文件。

#### 表**7–2** 配置文件及其用途

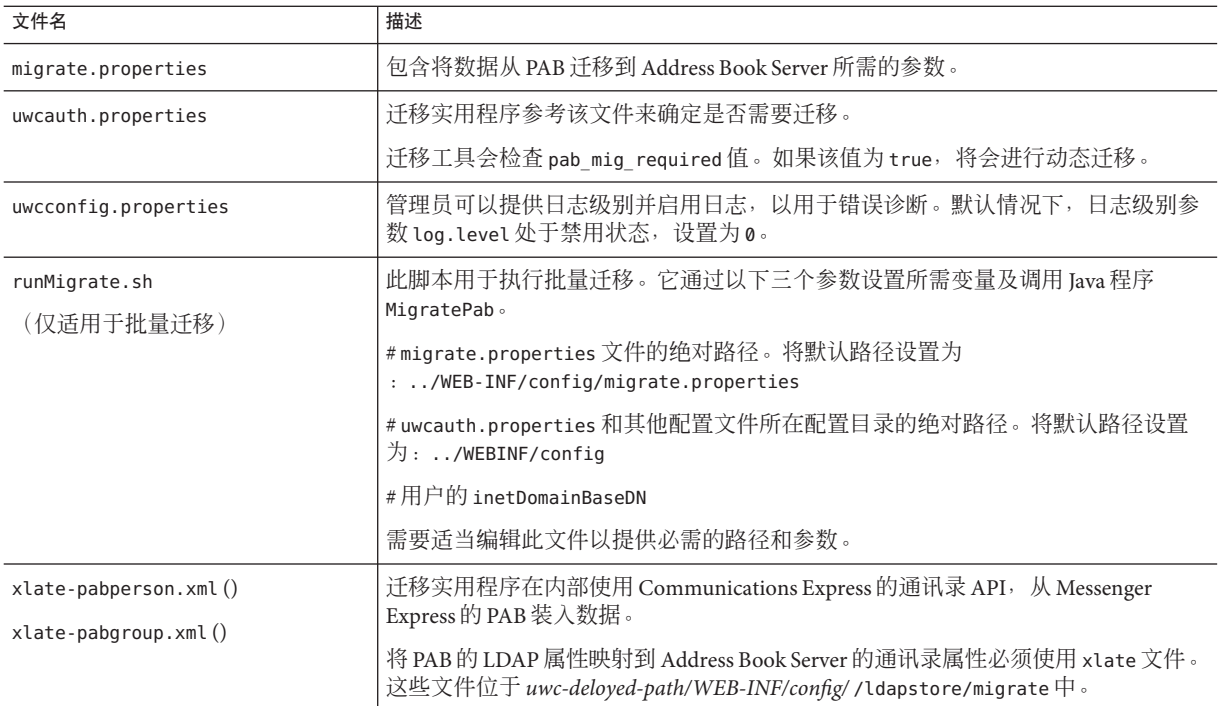

#### 系统根据用户的邮件主机检索下表中列出的 PAB 配置条目以及建立与 PAB Server 的连 接。

#### 表 **7–3** migrate.properties中可配置的PAB迁移参数

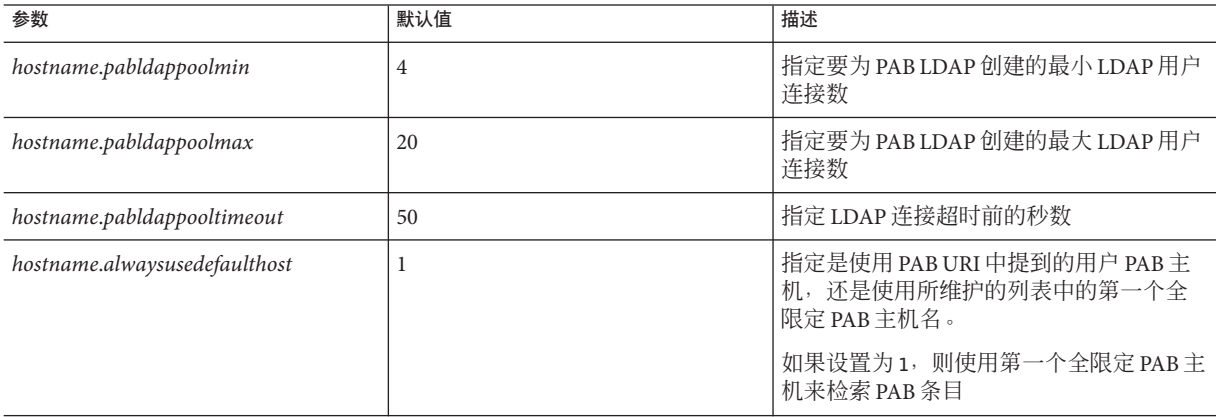

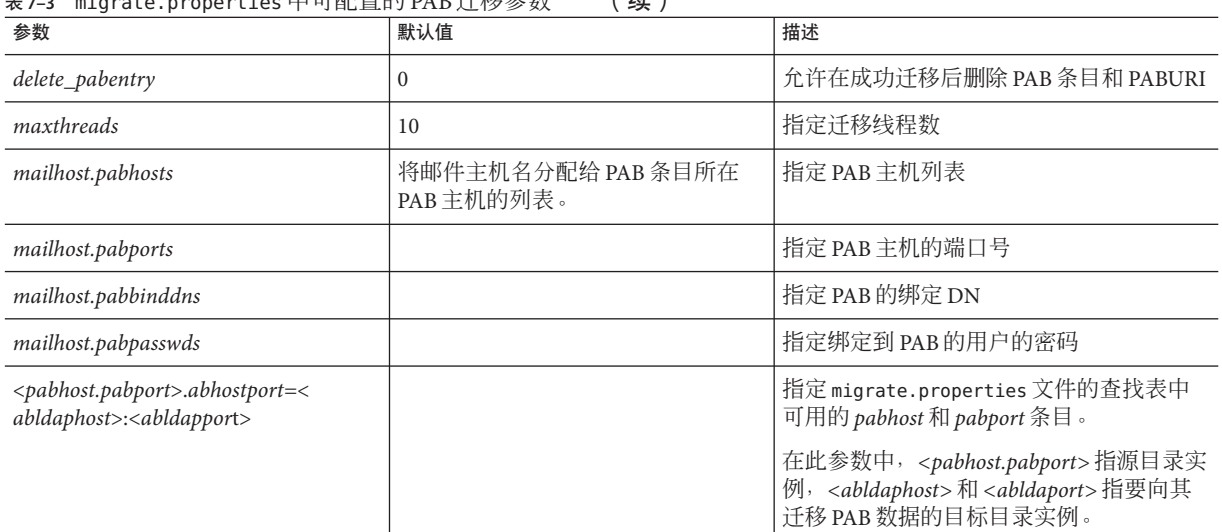

#### 表 **7–3** migrate.properties 中可配置的PAB迁移参数 (续)

#### 表**7–4** 联系人的字段映射

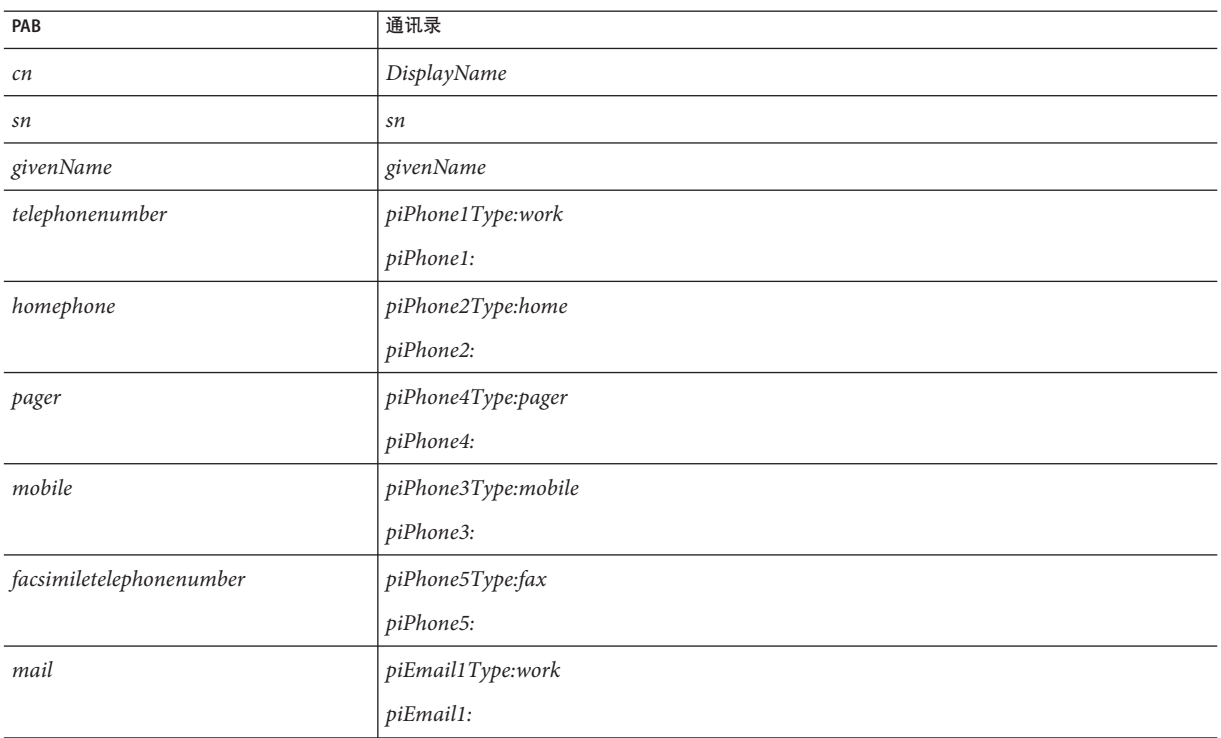

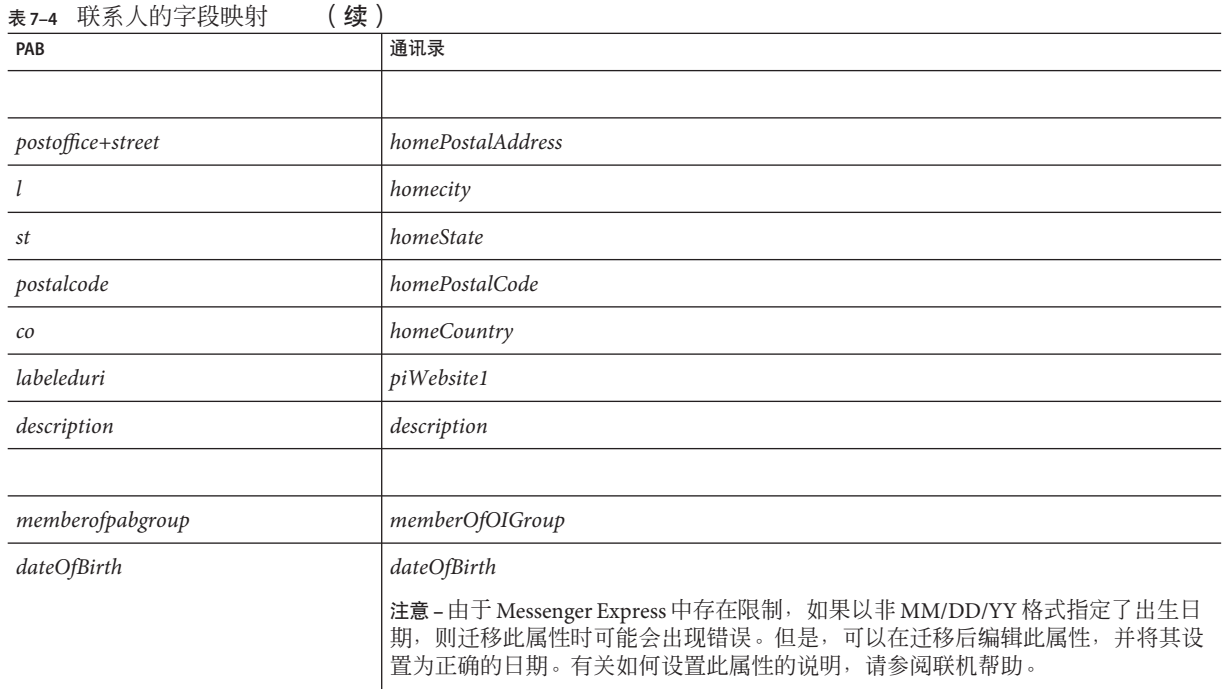

### 表**7–5** 组的字段映射

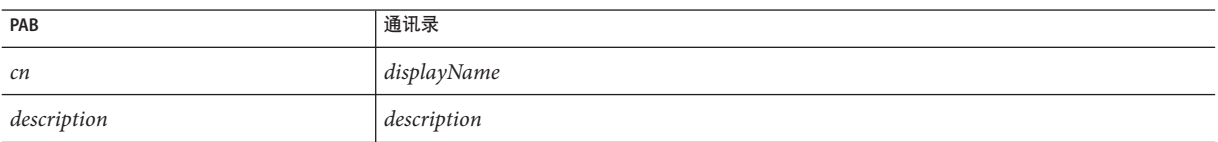

第 5<br>8章 **8** 章

# Communications Express中的性能调节和负 载平衡机制

本章介绍了提高 Communications Express 性能的相关信息。

- 第 99 页中的 "Communications Express 中的 LDAP 故障转移机制"
- 第 101 页中的 "调节 LDAP [的相关配置参数"](#page-100-0)
- 第 101 [页中的 "调节](#page-100-0) Web Server"
- 第 103 页中的 "调节 [Calendar Server](#page-102-0)"

# **Communications Express**中的**LDAP**故障转移机制

本节介绍了如何设置和配置 LDAP 池以及设置 LDAP 连接来提高 Communications Express 的效率。一些 Communications Express 组件需要连接到 LDAP 服务器来检索和 管理信息。如果登录的用户非常多,则与 LDAP 服务器建立连接及从中检索信息可能 会需要很长时间。如果创建了 Communications Express 可以使用的 LDAP 连接池, 则可 以缩短建立连接及检索信息的周转时间。

在典型的 Communications Express 生产环境中,可以采用 LDAP 负载平衡和故障转移机 制。其中,一台 LDAP 服务器(称为主服务器)负责检索信息,另外一组服务器(称 为故障转移服务器)在出现故障(即主服务器出现故障)时使用。这样,可以避免出 现单一故障点。

Communications Express 包含一个 LDAP 故障转移管理器模块,它负责从主服务器或从 属服务器中检索连接。每个负载平衡服务器都维护一个可用空闲连接池。每当 Communications Express 组件需要连接到 LDAP 服务器时,LDAP 故障转移管理器就会 为该组件提供 LDAP 连接池中的连接。

# ▼ 针对**LDAP**故障转移配置**Communications Express**

要配置 Communications Express 以创建 LDAP 故障转移管理器,需要在 uwcauth.properties 文件中设置一些参数。

- 转到*uwc-deploy-path*/WEB-INF/config/目录。 **1**
- 编辑uwcauth.properties文件并设置以下参数。 **2**
	- **ldapusersession.ldapport**: 将此参数设置为 LDAP 服务器使用的端口。
	- **ldapusersession.ldaphost**: 将此参数设置为 LDAP 服务器名称的 LDAP 主机列表。这 可以是用逗号分隔的列表。如果 LDAP 服务器使用的是非默认端口,可以用逗号指 定该项。例如,*host1, host2:1290, host3, host4:2546*。其中,*host1* 和 host3 使用的是默 认端口,而 host2 和 host4 使用的是非默认端口。
- 重新启动在其中部署**Communications Express**的**Web**容器。 **3**

## 压缩**Communications Express**的服务器响应

在网络密集型生产方案(传输大量数据)中,可以通过启用服务器响应压缩来提高性 能。这样,可以压缩数据并通过网络传送,从而提高性能。

要启用服务器响应压缩,应该在 uwcconfig.properties 文件中设置 *uwc.gzip.compression* 参数。

在 uwcconfig.properties 文件中,将 *uwc.gzip compression* 参数值设置为 true 即可启用 服务器响应压缩。

例如 *uwc.gzipcompression = true*,然后重新启动在其中部署 Communications Express 的 Web 容器。

## 设置会话超时

用户登录到 Communications Express 时,会在服务器端为该用户创建会话。该会话包含 有关每个用户的数据,并在服务器端进行维护。同时有大量用户登录时,可能需要一 些资源来管理会话数据。通过将会话的 session-timeout 设置为最佳值并关闭长时间处 于打开或非活动状态的未使用会话,可以提高性能。

要自定义 Communications Express 的会话超时,请编辑 *uwc-deploy-dir*/WEB-INF 目录中的 web.xml 文件。此 XML 文件包含具有属性 session-timeout 的 XML 标记 session-config。此属性用于定义会话超时(以分钟为单位)。可将 session-timeout 属性值更改为所需值。

例如,以下示例将 session-time-out 定义为 10 分钟:

```
<session-config>
   <session-timeout>10</session-timeout>
</session-config>
```
# <span id="page-100-0"></span>调节**LDAP**的相关配置参数

本节介绍了可以对 Directory Server 进行哪些调节以提高性能。

## 设置用户和通讯录的*nsSizeLimit*和 *nsLookthroughLimit*参数

为了能够正确完成搜索,用户或组 LDAP 目录和 Address Book Server 配置中的 *nsSizeLimit* 和 *nsLookthroughLimit* 参数一定要足够大。

要确定是否为这些参数设置了适当的值,请键入以下命令:

ldapsearch -b /base/ (&(icscalendarowned=\*/user/\*)(objectclass=icsCalendarUser))

其中

/base/ 是 Calendar Server 的用户和资源数据所在的 Directory Server 的 LDAP 基本 DN。

/user/ 是最终用户可以在 Communications Express 中"订阅"选项下的"日历搜索"对 话框中输入的值。

如果 *nsSizeLimit* 或 *nsLookthroughLimit* 参数不够大,LDAP 服务器会返回错误。

请按照以下原则重置 *nsSizeLimit* 或 *nsLookthroughLimit* 参数:

- 确保 nsSizeLimit 参数值足够大, 以便能够返回所需的全部结果: 否则数据可能会被 截断, 且不显示任何结果。
- 确保 nsLookthroughLimit 参数值足够大, 以便能够在 LDAP 目录中搜索所有用户和资 源。如果可能,将 *nsLookthroughLimit* 设置为 *-1*。这表示没有设置 *nsLookthroughLimit* 搜索限制。

注 **–**建议分别设置LDAP中的用户或组条目和通讯录条目。

## 调节**Web Server**

要提高 Web Server 的性能, 请执行本节介绍的步骤。

- 第102 页中的"设置 [acceptorthreads](#page-101-0) 值"
- 第 102 页中的"设置 JVM 选项"

## <span id="page-101-0"></span>设置acceptorthreads值

在 server.xml 中,将 *<vs\>*(虚拟服务器)元素中的 *acceptorthreads* 属性值更改为托管 Web Server 的计算机上的 CPU 数。

例如:

```
<VS id="https-siroe.com"
```

```
connections="ls1"
mime="mime1"aclids="acl1"
urlhosts="<webserver hostname"
            acceptorthreads="<noofcpus\>" \>
```
## 设置**JVM**选项

在 Web Server 的 server.xml 文件中添加或设置以下 JVM 选项:

以下参数确定 JVM 的堆大小:

- <*JVMOPTIONS>-Xms/JVMOPTIONS>*(根据可用内存确定近似值)
- <*JVMOPTIONS>-Xmx/JVMOPTIONS>*(根据可用内存确定近似值)
- *<JVMOPTIONS>*—XX: NewSize = <已分配堆的 1/3>*</JVMOPTIONS>*
- *<JVMOPTIONS>*-XXMaxNewSize =<已分配堆的1/3 >*</JVMOPTIONS>*

第一个选项表示最大堆大小,第二个选项表示最小堆大小

建议为这两个选项设置相同的值。

添加以下 IVM 选项

*JVMOPTIONS*-server*/JVMOPTIONS*

设置以下垃圾收集参数:

- *JVMOPTIONS*-XX:+UseParNewGC/ *JVMOPTIONS*
- *JVMOPTIONS*-XX:ParallelGCThreads= *number-of-CPUs*/*JVMOPTIONS*
- *JVMOPTIONS*-XX:+UseConcMarkSweepGC/*JVMOPTIONS*

## <span id="page-102-0"></span>调节**Calendar Server**

本节介绍了在 Calendar Server 上的多个 CPU 之间使用负载平衡是如何提高性能的。

# 在多个**CPU**之间使用负载平衡

如果服务器有多个 CPU,则默认情况下,Calendar Server 会在这些 CPU 之间分配 HTTP 服务(如 cshttpd 进程)和分布式数据库服务(如 csdwpd 进程)。

ics.conf 文件中的 *service.http.numprocesses* 和 *service.dwp.numprocesses* 参数确定运行的 每个服务的实际进程数。默认情况下,在安装期间会将这些参数设置为服务器的 CPU 数,但可以重置这些值。例如,如果服务器有 8 个 CPU, 但希望只使用 4 个 CPU 运行 *cshttpd* 和 *csdwpd* 进程,可以将这些参数设置为:

*service.http.numprocesses*="4"

*service.dwp.numprocesses*="4"

## 禁用负载平衡

- 将*service.loadbalancing*参数添加到ics.conf文件中。 **1**
- 将*service.loadbalancing*设置为**"***no***"**。 **2**

#### 重新启动**Calendar Server**以使更改生效。 **3**

有关负载平衡的信息,请参阅《Sun Java System Calendar Server 6.3 Administration Guide》中的附录 C "Calendar Server Configuration Worksheet"。

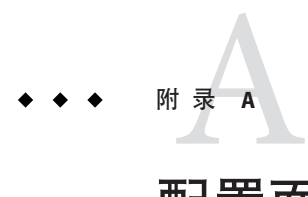

# 配置面板序列

可以将以下服务器之一配置为用于 Communications Express 的 Web 容器:

- Sun Java Web Server
- Sun Java Application Server

对于每个 Web 容器,配置器面板的显示序列将随所选 Web 容器的不同而不同。表 A-1 列出了采用不同模式和 Web 容器组合的情况下显示的面板。

表 **A–1** 基于所选模式和Web容器的面板序列

| Web Server            | App Server                   |
|-----------------------|------------------------------|
| 欢迎                    | 欢迎                           |
| 选择用于存储配置和数据文件的目录      | 选择用于存储配置和数据文件的目录             |
| 选择要配置的组件              | 选择要配置的组件                     |
| 网络连接                  | 网络连接                         |
| 选择 Web 容器             | 选择 Web 容器                    |
| Web Server 配置详细资料     | Application Server 配置详细资料    |
| Web Server 管理详细资料     | Application Server: 管理实例详细资料 |
| Web 容器用户和组            | 此 Web 应用程序的模块名称              |
| URI 路径设置              | Web 容器用户和组                   |
| 是否要启用托管域支持?           | URI 路径设置                     |
| 用户/组目录 (LDAP) 服务器详细资料 | 是否要启用托管域支持?                  |
| DC树后缀                 | 用户/组目录 (LDAP) 服务器详细资料        |
| 默认域名                  | DC 树后缀                       |

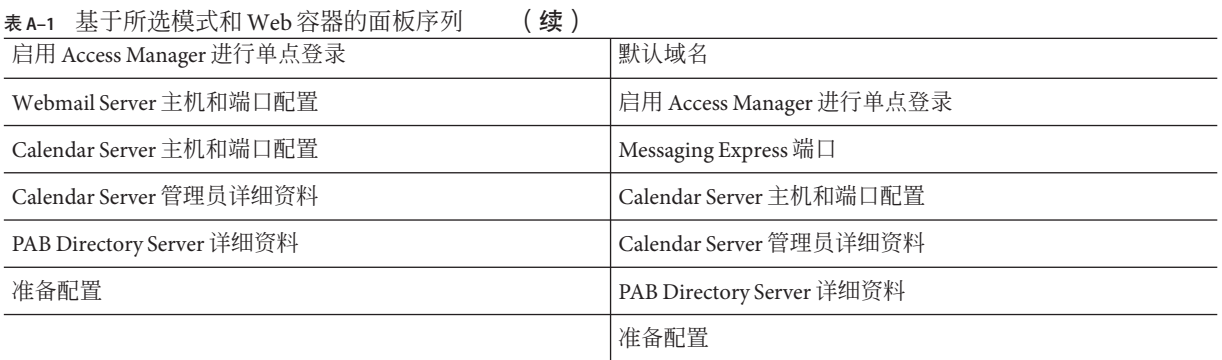

# 附 录 B<br><del>ナ、</del>ンルっ

# 在没有Messaging Server的情况下安装 Communications Express以及使用单一树结 构

在条件如下的计算机上安装 Communications Express 时,应该将现有的目录信息树映射 到双树名称空间,以检索用户/组条目:

- 未安装或配置 Messaging Server
- 使用单一树名称空间结构检索用户/组条目

下面一节介绍了 Communications Express 如何使用双 DIT 树机制, 以及现有单一树 名称空间结构如何映射到双树名称空间。

## 双树名称空间机制

目录的名称空间应包含两个目录信息树 (Directory Information Trees, DIT)、一个组织树 和一个域组件树(DC 树)。组织树包含用户和组条目。DC 树镜像本地 DNS 结构,系 统使用它作为包含数据条目的组织树的索引。DC 树还包含域操作参数,如特定于服务 的属性。

## 双树名称空间机制的工作方式

本节介绍 Communications Express 如何使用双 DIT 机制。

Communications Express 搜索用户/组条目时, 先查看 DC 树中用户/组的域节点, 并提 取 *inetDomainBaseDN* 属性值。该属性保存对组织子树(包含实际用户/组条目)的 DN 引用。

使用这种模型,Communications Express 可以支持在任何类型的目录树中存储的条目, 条件是 DC 树中的域组件节点指向可以在其下面找到该域用户的组织树节点。

## 为什么使用两个目录信息树?

此双树机制提供了以下增强功能:

- 对特定于组织的访问控制进行数据分区。也就是说,每个组织可以在用户和组条目 所在的 DIT 中具有单独的子树。只有此部分子树中的用户能够访问该数据。
- 子域可以有不同的名称空间。例如, west.siroe.com和 siroe.com 可以映射到不同 的组织子树,从而允许在这两个子树中分别创建具有相同 UID 的用户条目。

## ▼ 将现有**DIT**映射到双树名称空间

假定组织树的根后缀为: o=isp

假定当前使用的组织 DN 为 o=siroe.com,o=isp,用户容器为 ou=People,o=siroe.com,o=isp

- 创建**DC**树的根后缀*o=internet*。 可以使用 Directory Server 控制台来创建根后缀。 **1**
- 在此**DC**树的根后缀下创建一个域条目,其**DN**为 **2** dc=siroe,dc=com,o=internet。

可使用 ldapmodify 命令和以下 LDIF 来创建域条目:

注 **–**请更改LDIF文件中提到的"组织根"、"组织名称"、"组织DN"、"对象类" 和"属性"值,以反映部署详细信息。

```
root suffix
Organization root suffix: o=isp
Organization name: siroe
DNS domain name: siroe.com
Origanization DN: o=siroe.com,o=isp
```
邮件服务使用以下对象类和属性:

```
ObjectClasses:
mailDomain, nsManagedDomain
Attributes:
mailDomainStatus, preferredMailHost, mailDomainDiskQuota, mailDomainMsgQuota
mailDomainReportAddress, nsMaxDomains, nsNumUsers, nsNumDomains, nsNumMailLists
```
注 **–**如果不想使用邮件服务对象类和属性,请将其从LDIF中删除。

确保将 LDIF 中 inetDomainBaseDN 属性的值分配给组织 DN。

LDIF 文件示例

使用ldapmodify命令将**LDIF**文件条目添加到**DC**树。 **3**

#### LDIF文件1 示例**B–1**

```
dn: dc=com,o=internet
dc: com
objectclass: top
objectclass: domain
```
#### LDIF文件2 示例**B–2**

```
dn: dc=com,o=internet
dc: com
objectclass: top
objectclass: domain
dn: dc=siroe,dc=com,o=internet
objectClass: top
objectClass: domain
objectClass: inetDomain
objectClass: mailDomain
objectClass: nsManagedDomain
dc: siroe
aci: (targetattr="icsTimeZone||icsMandatorySubscribed||icsMandatoryView|
|icsDefaultAccess||icsRecurrenceBound||icsRecurrenceDate|
|icsAnonymousLogin||icsAnonymousAllowWrite||icsAnonymousCalendar|
|icsAnonymousSet||icsAnonymousDefaultSet||icsSessionTimeout|
|icsAllowRights||icsExtended||icsExtendedDomainPrefs")
(targetfilter=(objectClass=icsCalendarDomain))(version 3.0;
acl "Domain Adm calendar access - product=ims5.0,
class=nda,num=16,version=1"; allow (all)
groupdn="ldap:///cn=Domain Administrators,ou=Groups,o=siroe.com,o=isp";
description: DC node for siroe.com hosted domain
inetDomainBaseDN: o=siroe.com,o=isp
inetDomainStatus: active
mailDomainStatus: active
preferredMailHost: mailhost.siroe.com
mailDomainDiskQuota: -1
mailDomainMsgQuota: -1
mailDomainReportAddress: postmaster@siroe.com
nsMaxDomains: 1
```
nsNumUsers: 1 nsNumDomains: 1 nsNumMailLists: 0

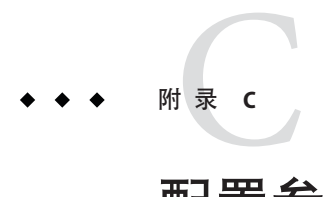

# 配置参数参考

本附录介绍了配置参数、其默认值和描述。

- 第111 页中的"uwcconfig.properties 和 uwcauth.properties 文件中应用程序范围 内的参数"
- 第113 页中的 "[db\\_config.properties](#page-112-0) 文件"
- 第 115 页中的 "[uwcconfig.properties](#page-114-0) 文件"
- 第117 页中的 "[uwcauth.properties](#page-116-0) 文件"
- 第124页中的"[uwclogging.properties](#page-123-0) 文件"
- 第125页中的"[uwcdomainconfig.properties](#page-124-0) 文件"
- 第 132 页中的 "[personalstore.properties](#page-131-0) 文件"

### uwcconfig.properties和uwcauth.properties文件中应用 程序范围内的参数

表 **C–1** uwcconfig.properties文件中的参数

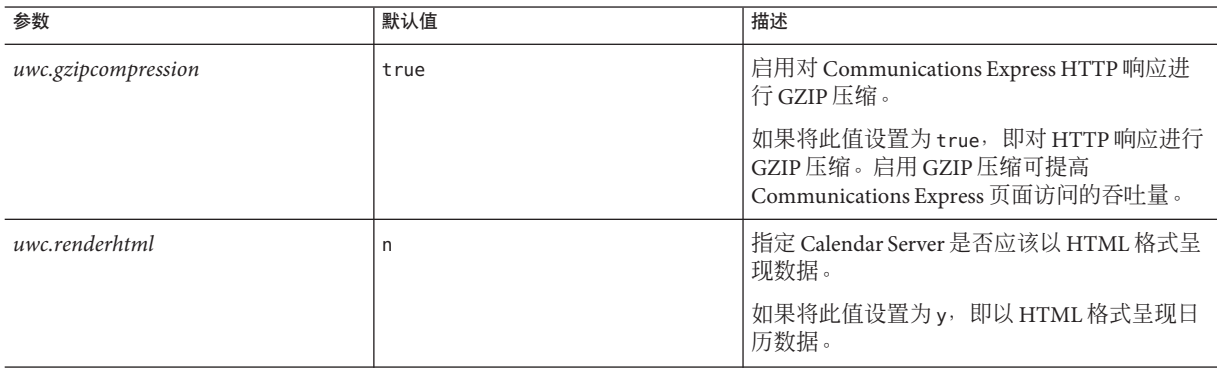

表 C-1 uwcconfig.properties 文件中的参数 (续)

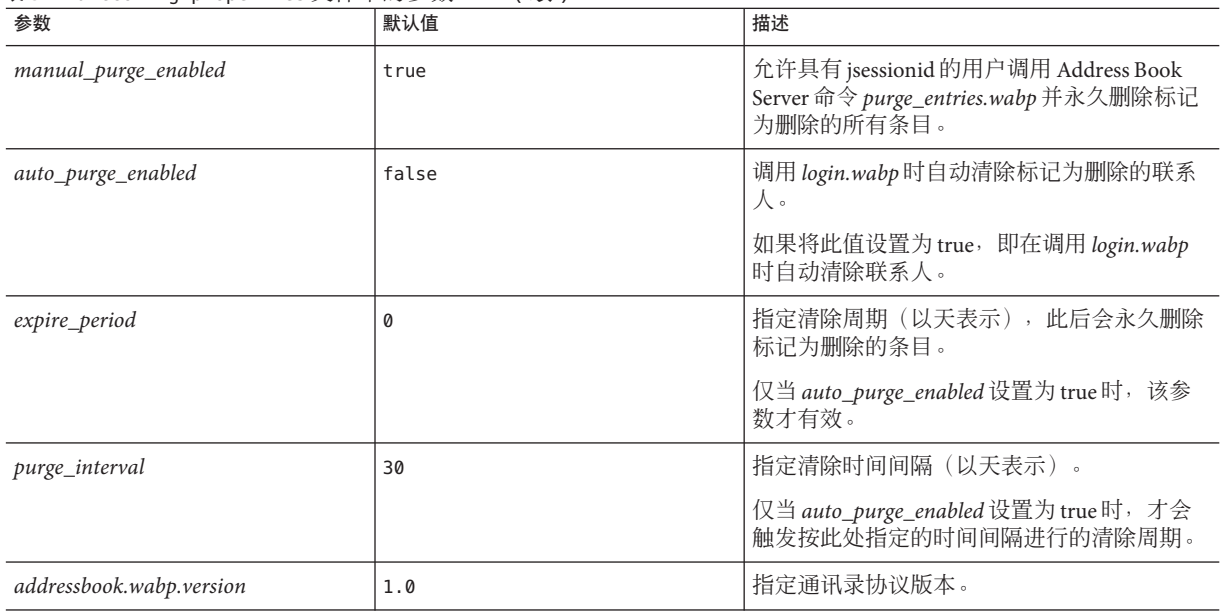

#### 表 **C–2** uwcauth.properties中的参数

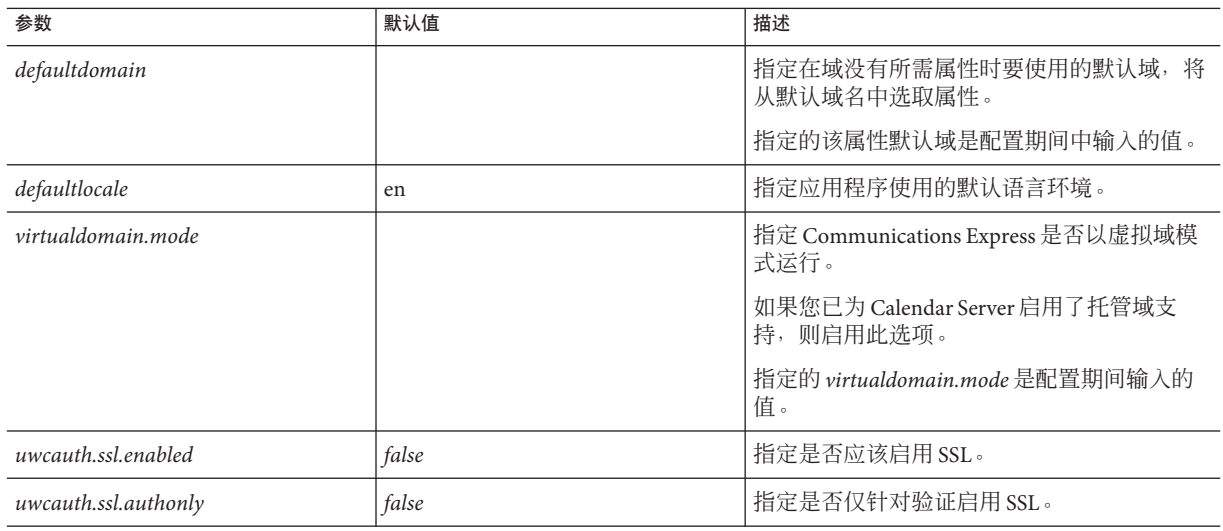

#### <span id="page-112-0"></span>表 C-2 uwcauth.properties中的参数 (续)

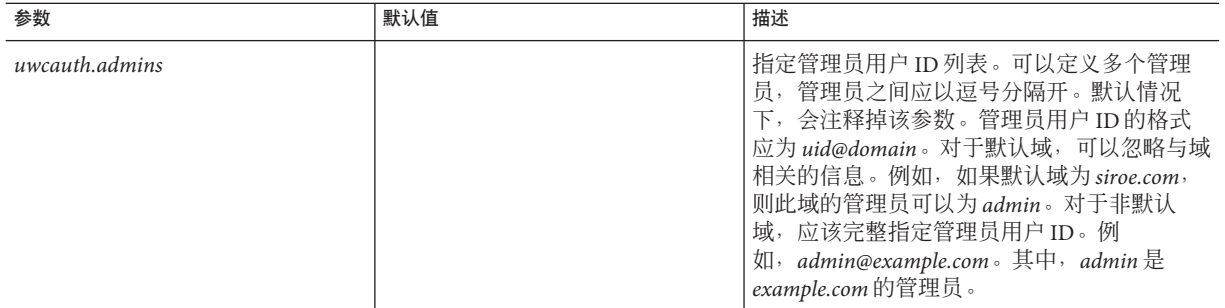

### db\_config.properties文件

表 C–3 列出了 db\_config.properties 文件中的参数。

#### 表**C–3** 公司目录参数

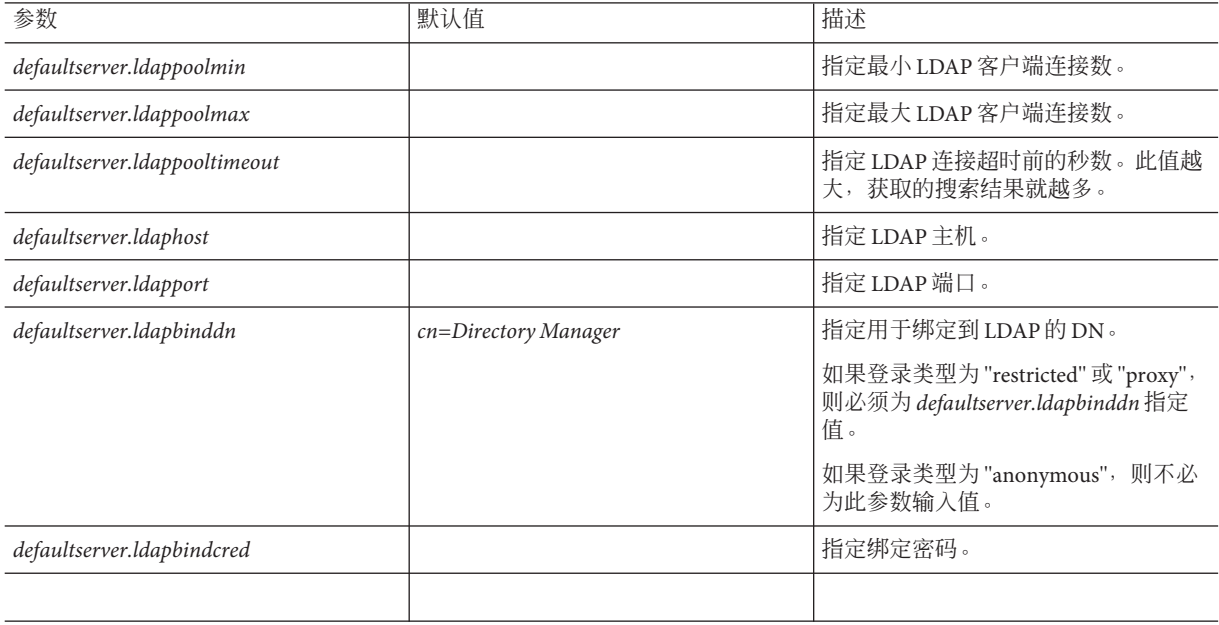

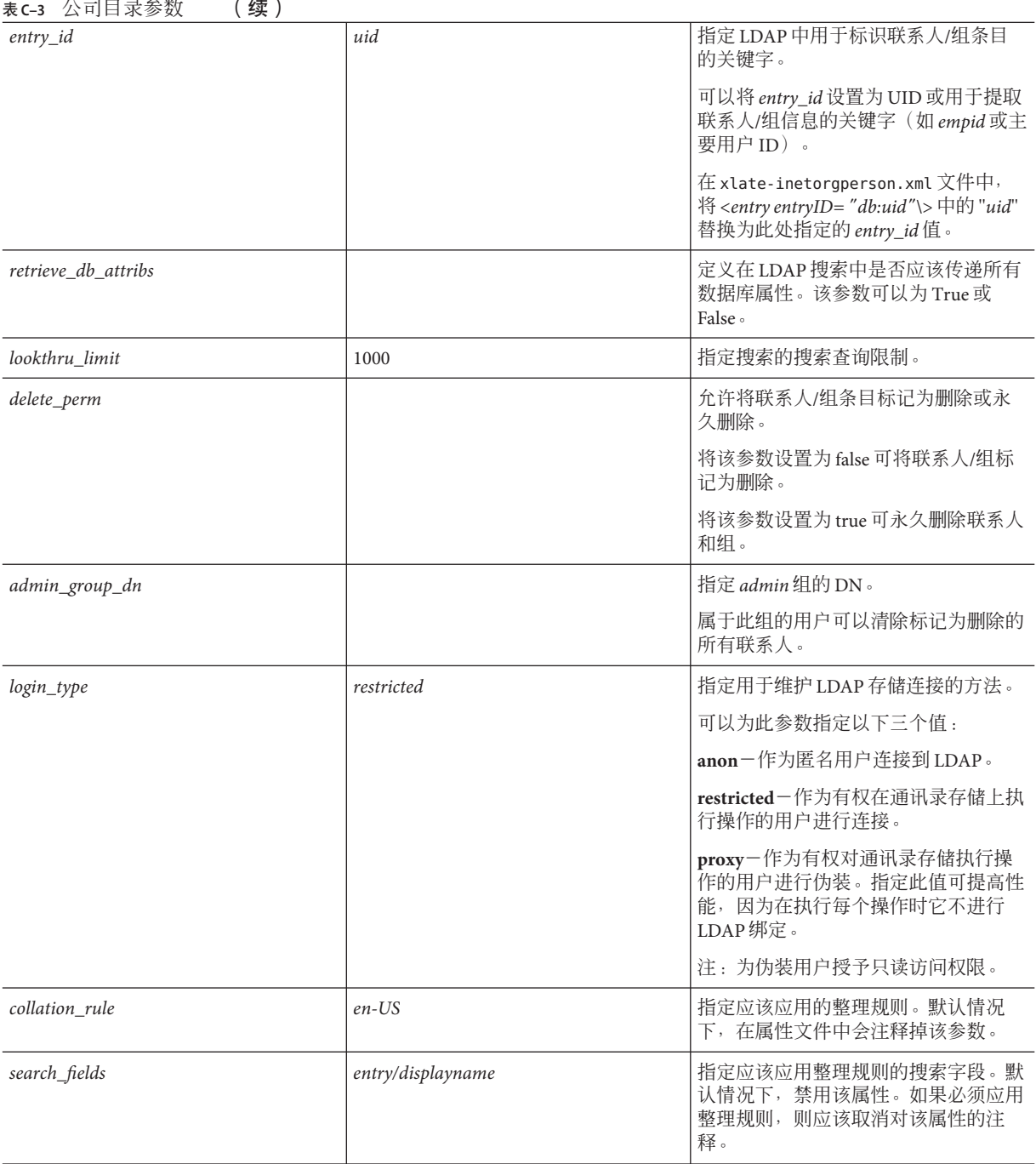

# <span id="page-114-0"></span>uwcconfig.properties文件

表 C–4 列出了 uwcconfig.properties 文件中的参数。

#### 表 **C–4** uwcconfig.properties中的参数

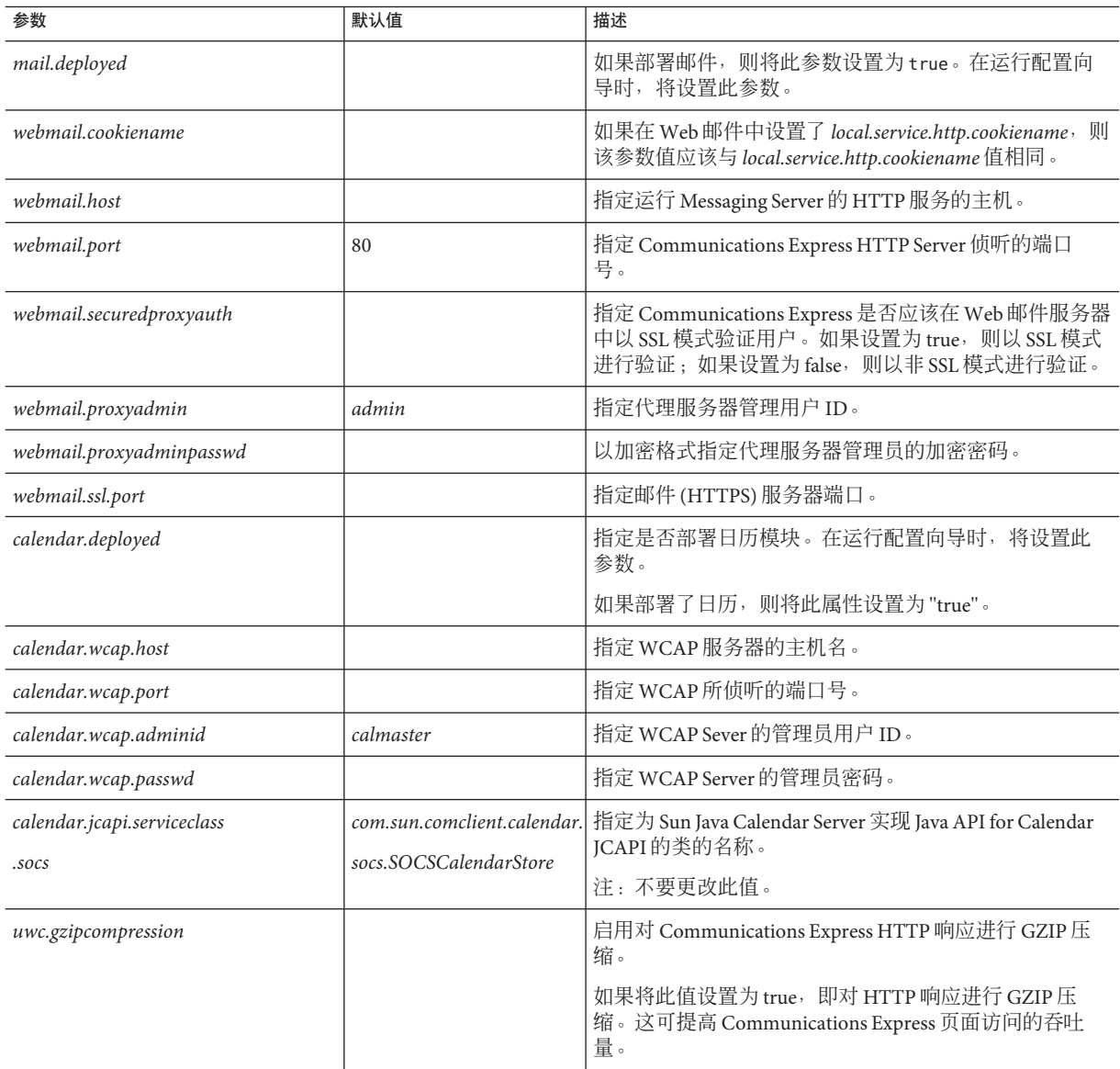

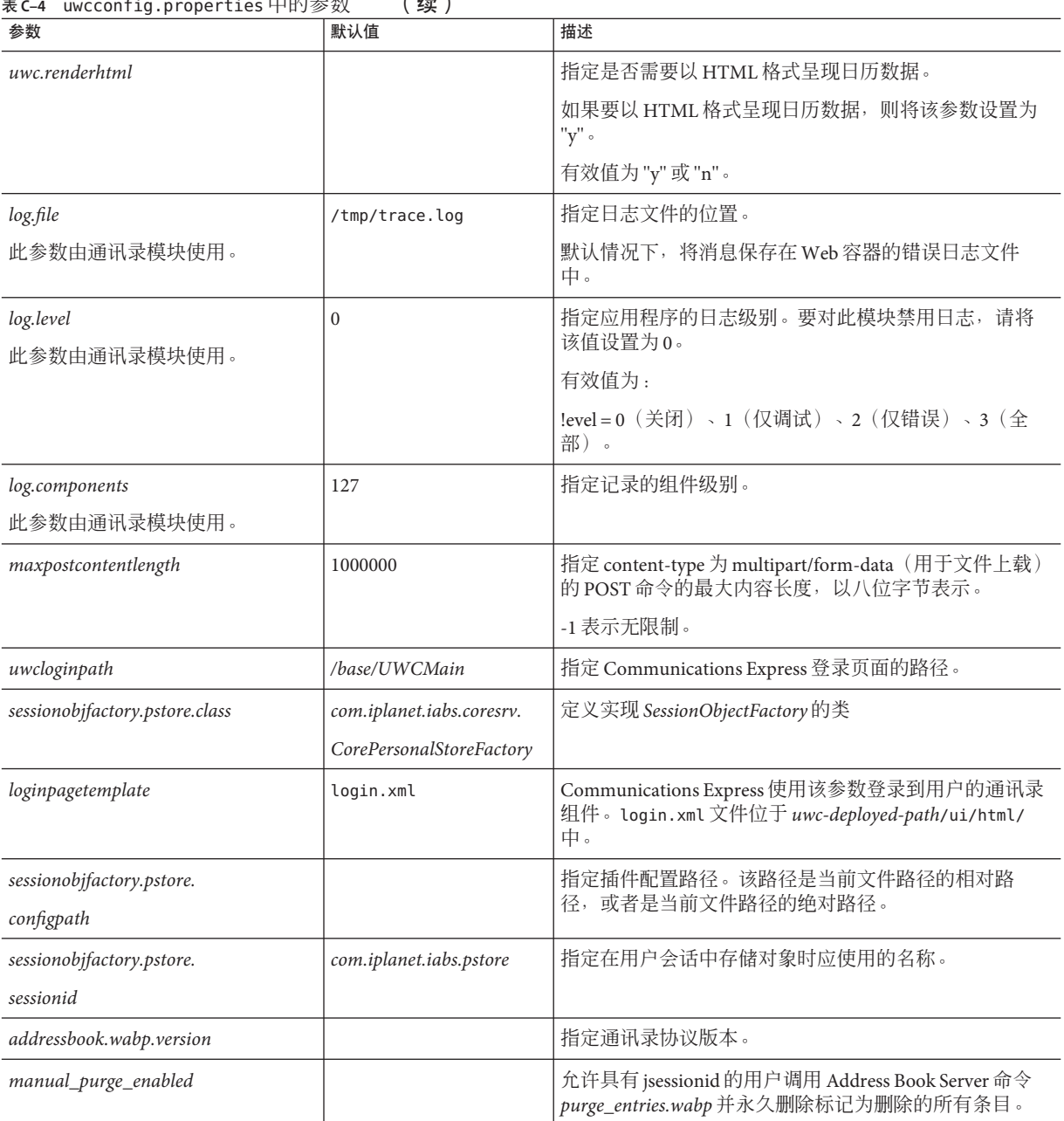

#### 表 **C–4** uwcconfig.properties 中的参数 ( **续** )

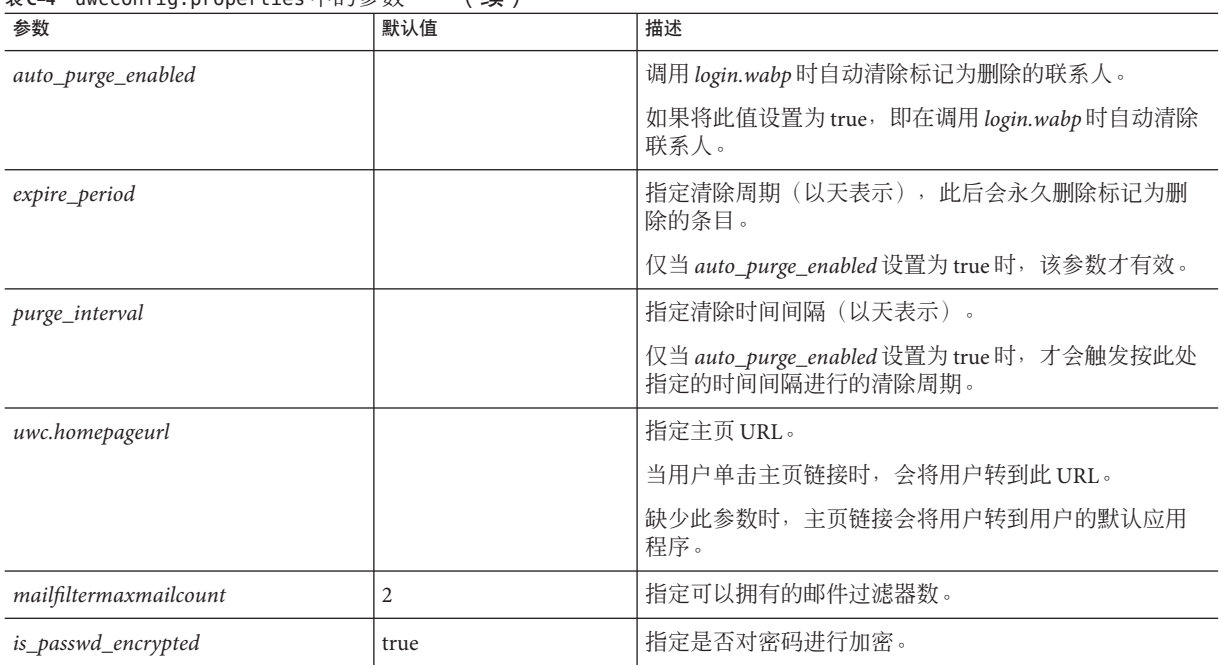

<span id="page-116-0"></span>表 C-4 uwcconfig.properties中的参数 (**绩**)

### uwcauth.properties文件

表 C–5 列出了 uwcauth.properties 文件中的参数。

#### 表 **C–5** uwcauth.properties文件中的参数

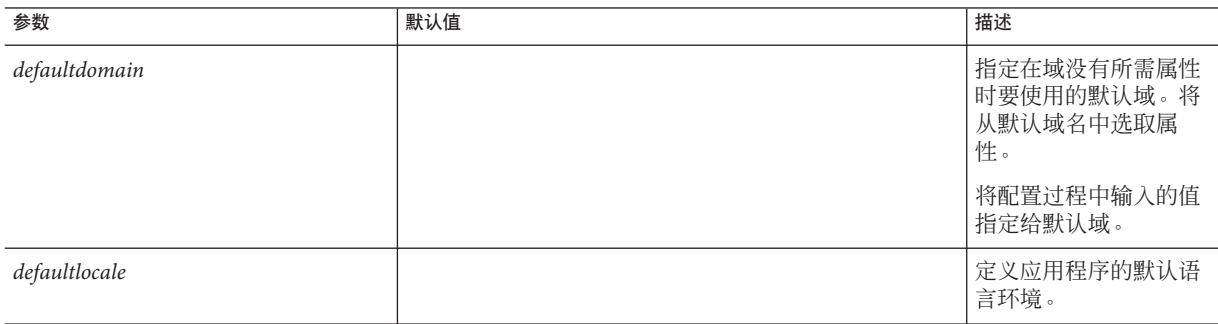

#### 表 **C–5** uwcauth.properties文件中的参数 (续)

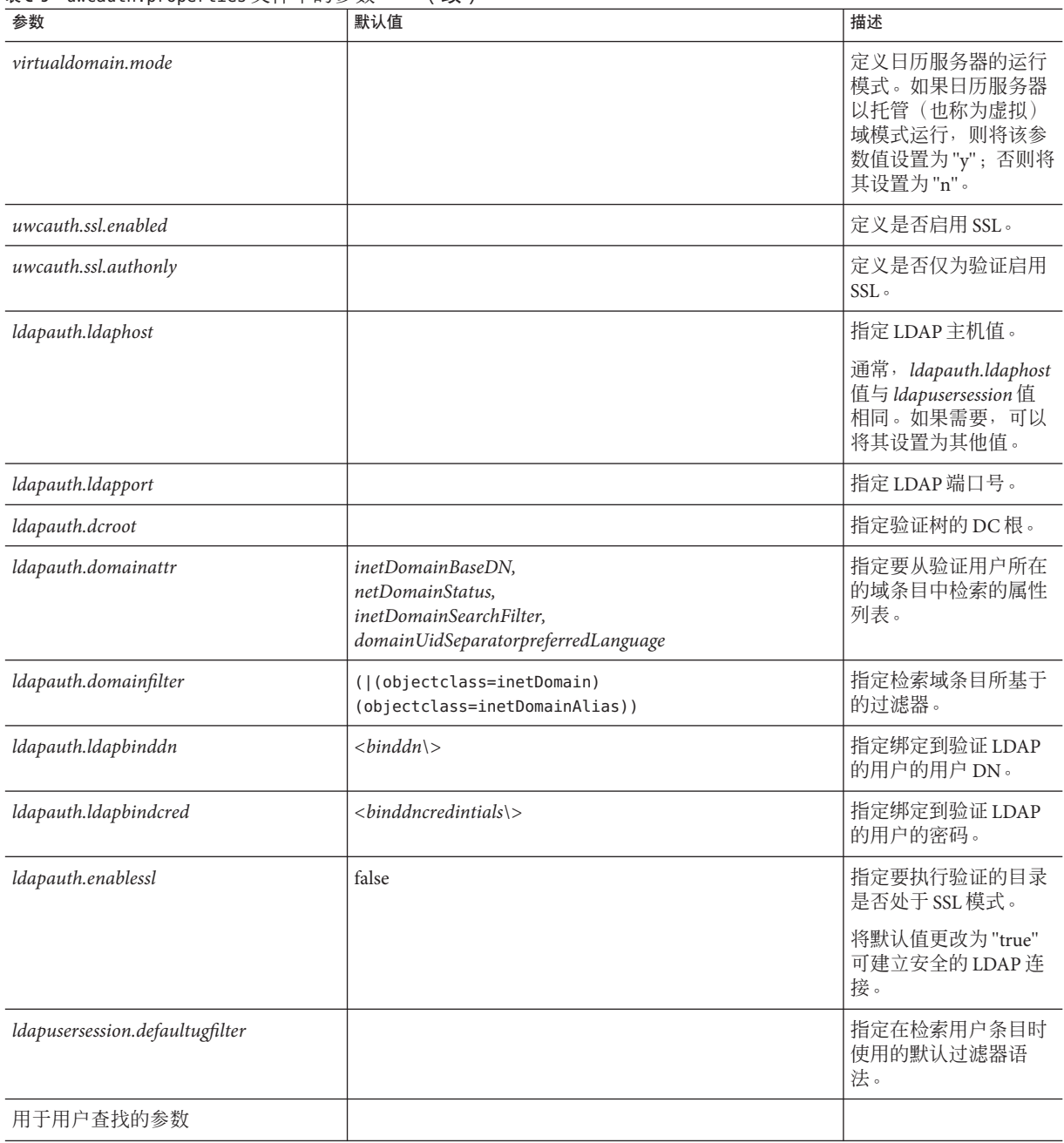

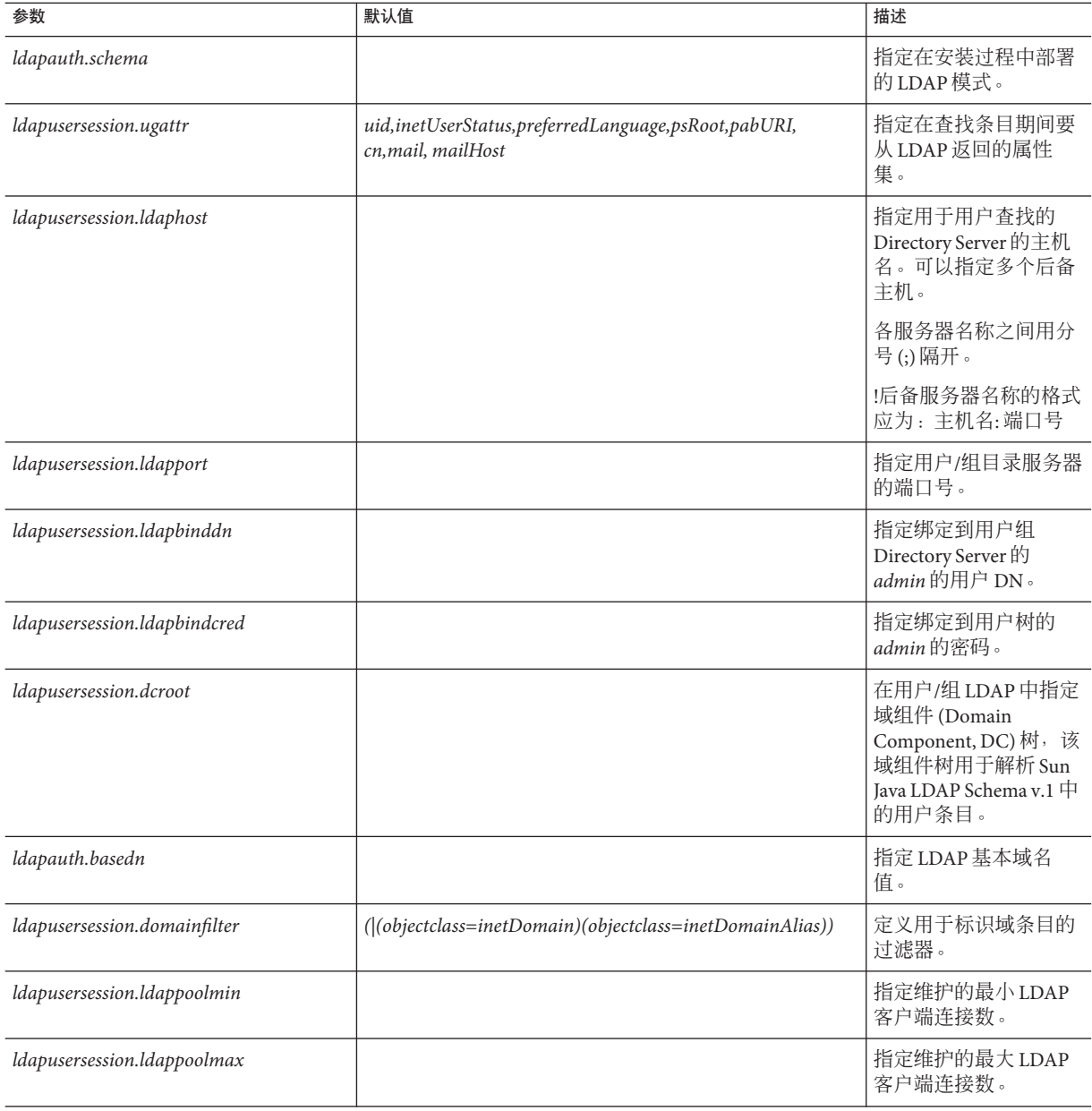

#### 表 C–5 uwcauth.properties 文件中的参数 (续)

#### 表 C-5 uwcauth.properties 文件中的参数 ( **续**)

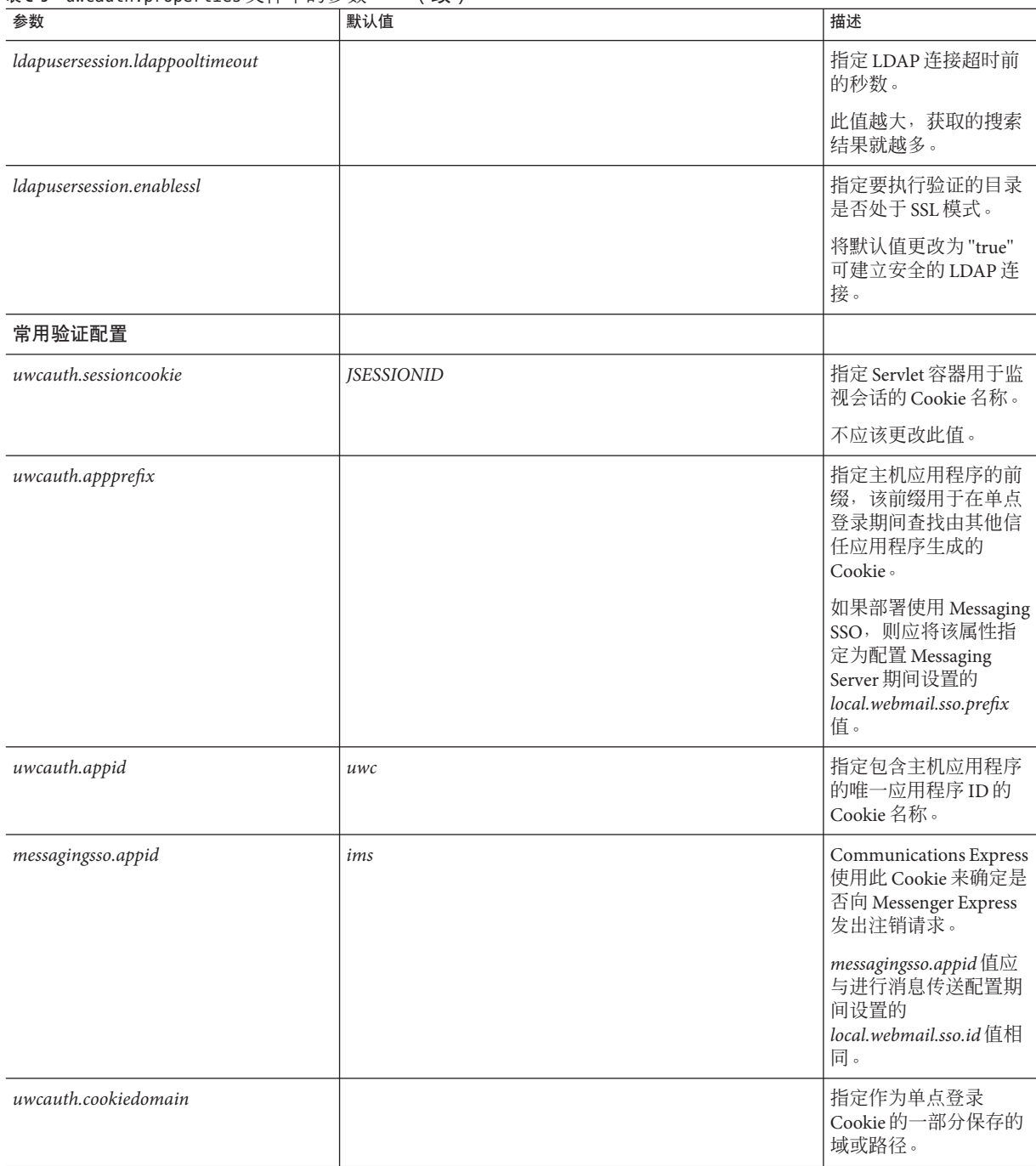

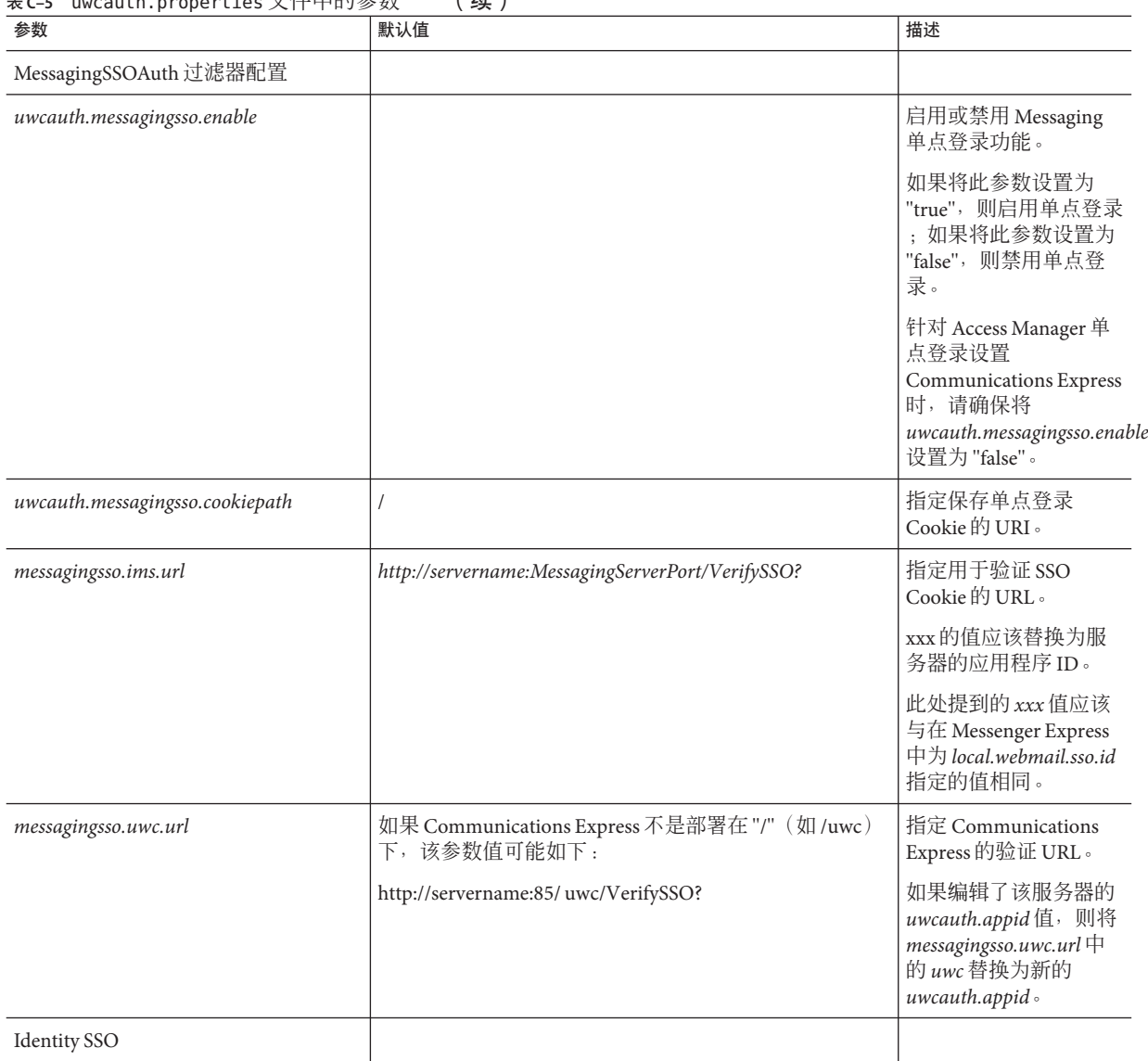

主 C–F uwcauth.properties 立性中的余数 (绩)

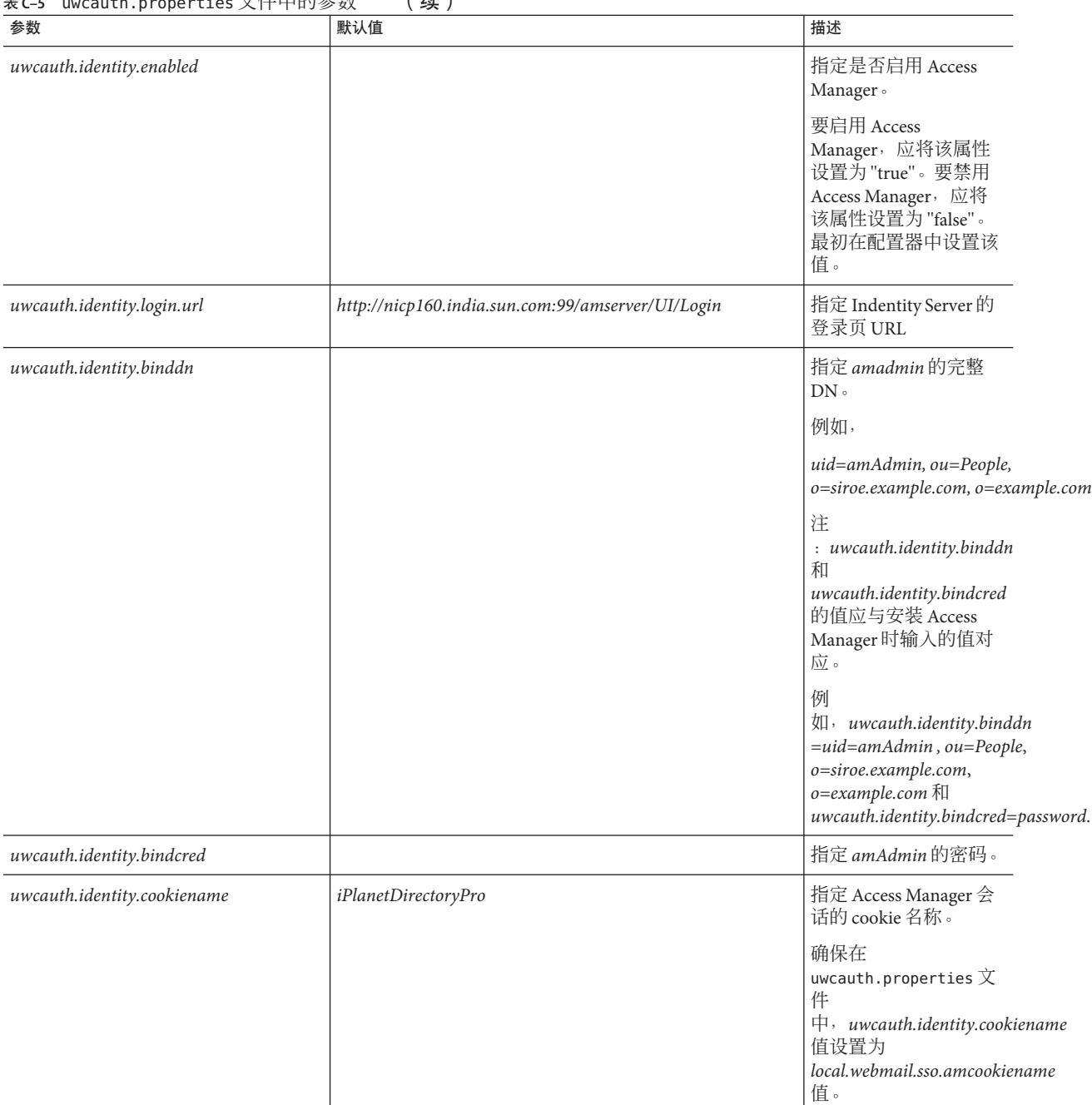

#### 表 **C–5** uwcauth.properties文件中的参数 (续)

表 C–5 uwcauth.properties 文件中的参数 (续)

| 参数                             | 默认值  | 描述                                                                                                    |
|--------------------------------|------|----------------------------------------------------------------------------------------------------|
| uwcauth.http.port              | 80   | 指定为 Communications<br>Express 配置非 SSL 端口<br>时, Communications<br>Express 侦听的端口号。                                  |
| uwcauth.https.port             | 443  | 指定为 Communications<br>Express 配置 Web Server<br>时, Communications<br>Express 侦听的 HTTPS<br>端口号。                     |
| uwcauth.identitysso.cookiepath |      | 指定 Identity SSO Cookie<br>的路径                                                                                     |
| identitysso.singlesignoff      |      | 启用或禁用 Identity 单<br>点登录功能。                                                                                        |
|                                |      | 如果将此属性设置为<br>true, 则在用户注销<br>时, 会关闭参与此<br>Access Manager 会话的<br>所有应用程序。                                           |
|                                |      | 如果将此属性设置为<br>false, 则仅禁用<br><b>Communications Express</b><br>会话,并将用户转到在<br>identitysso.portalurl 中配<br>置的URL。     |
| identitysso.portalurl          |      | 指定 Communications<br>Express 的验证 URL。                                                                             |
|                                |      | 如果启用了 Access<br>Manager, 并将单点注<br>销设置为 false, 则<br><b>Communications Express</b><br>会显示<br>identitysso.portalurl。 |
| pab_mig_required               | true | 指定是否应该迁移通讯<br>录目录。                                                                                                |
|                                |      | 如果需要 PAB 迁移, 则<br>将该属性设置为"true"<br>;否则将其设置为<br>"false" $\circ$                                                    |

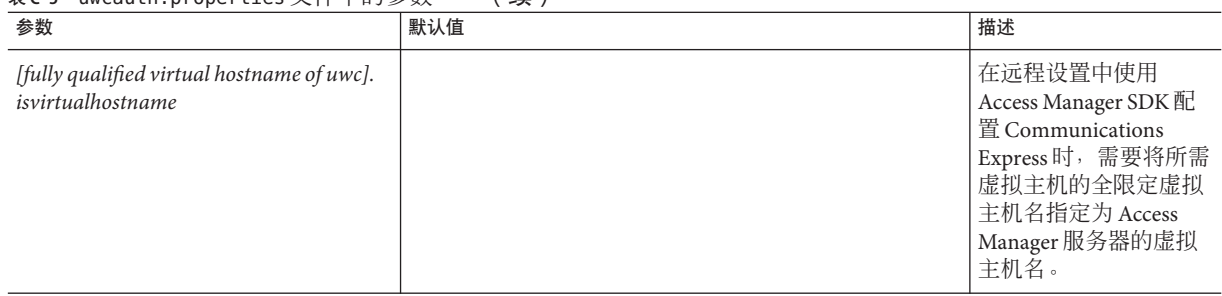

#### <span id="page-123-0"></span>表 **C–5** uwcauth.properties文件中的参数 (续)

### uwclogging.properties文件

表 C–6 列出了 uwclogging.properties 文件中的参数。

#### 表**C–6** 默认的日志配置文件

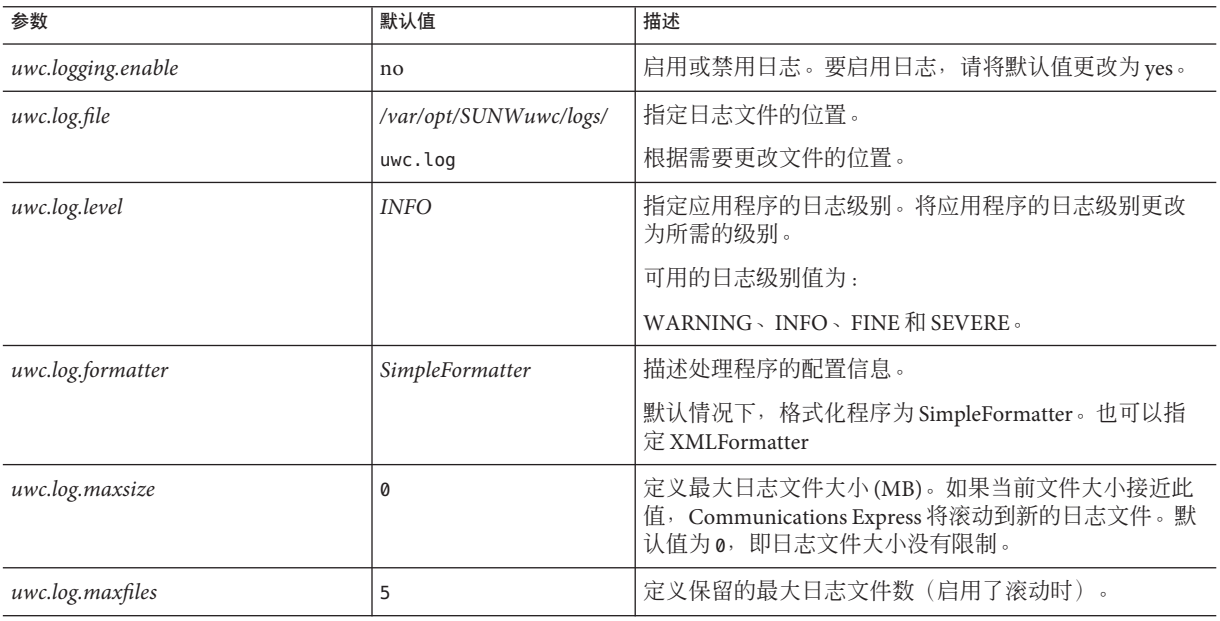

### <span id="page-124-0"></span>uwcdomainconfig.properties文件

uwcdomainconfig.properties 文件包含可以基于每个域配置的所有选项。以下选项是域 的默认用户首选项。

如果未设置这些首选项的值,则将使用表 C–7 中列出的值创建首选项。

#### 表 **C–7** uwcdomainconfig.properties文件中的参数

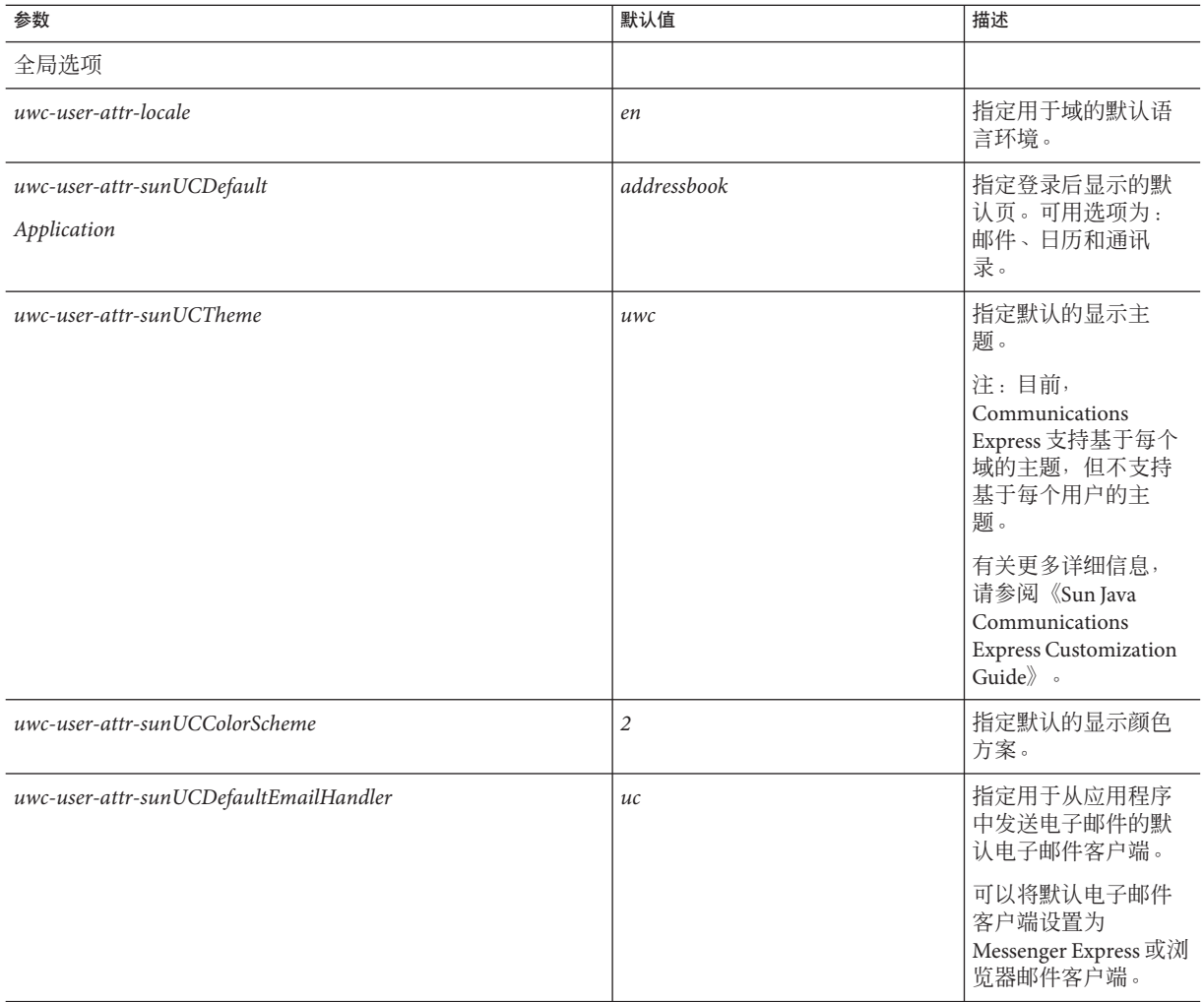

<span id="page-125-0"></span>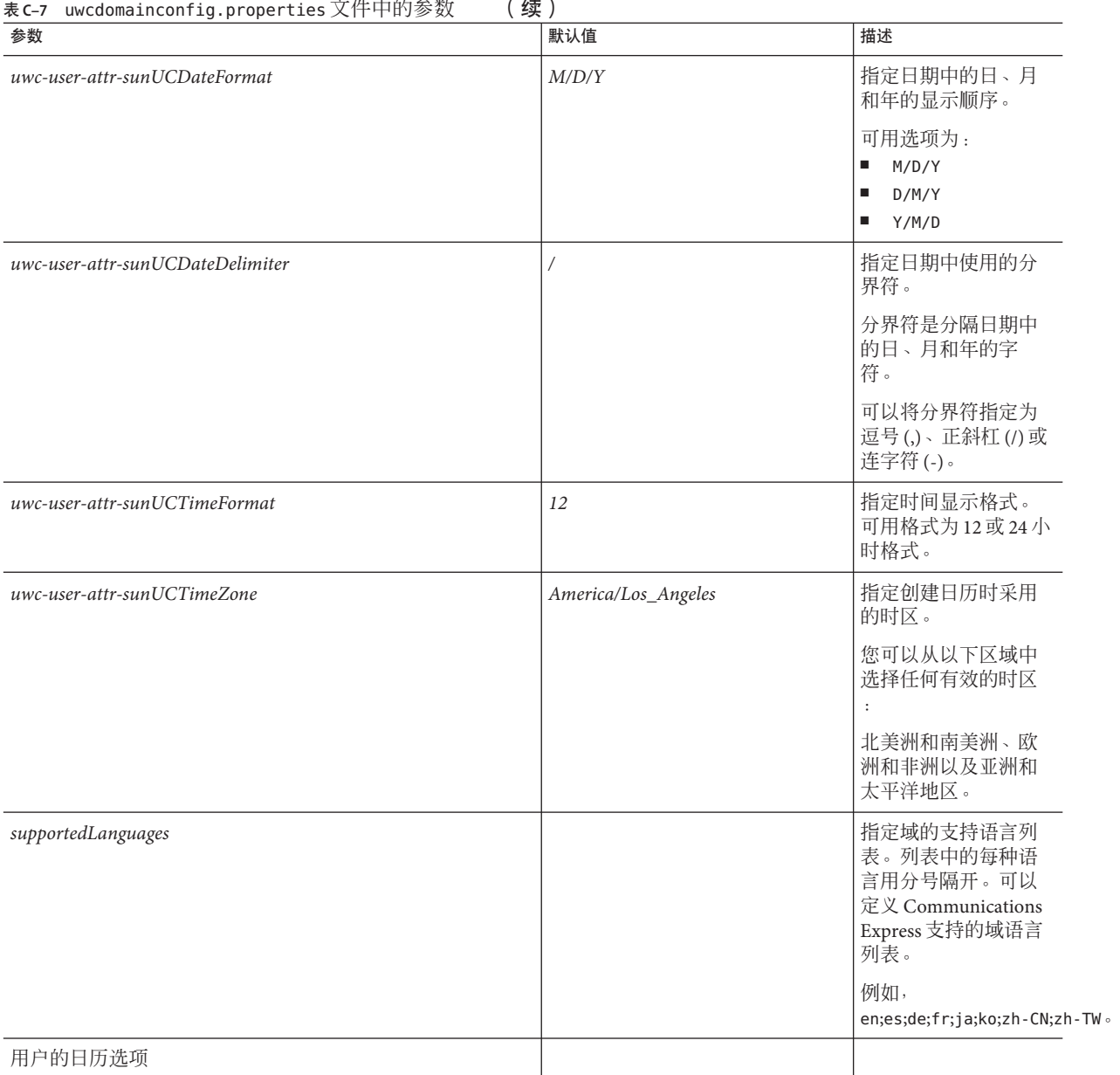

| 农С-/ uwcuomainconтig.properties スロエリジ奴<br>\ ⊃ 大 丿<br>参数                 | 默认值             | 描述                                                  |
|-------------------------------------------------------------------------|-----------------|-----------------------------------------------------|
| uwc-user-attr-icsExtendedUserPrefs-ceDefaultView                        | dayview         | 指定登录后应显示的<br>默认日历视图。可用<br>选项为:                      |
|                                                                         |                 | dayview<br>ш                                        |
|                                                                         |                 | weekview<br>$\blacksquare$                          |
|                                                                         |                 | monthview<br>п                                      |
|                                                                         |                 | ш<br>yearview                                       |
| uwc-user-attr-icsExtendedUserPrefs-ceShowCompletedTasks                 | false           | 指定完成的任务是否<br>出现在日历的"任务<br>"窗格中。                     |
|                                                                         |                 | 如果您希望完成的任<br>务出现在日历的"任<br>务"窗格中,请将默<br>认值更改为"true"。 |
| uwc-user-attr-icsExtendedUserPrefs-ceDefaultCategory                    | <b>Business</b> | 指定创建新事件或新<br>任务应使用的默认类<br>别。                        |
|                                                                         |                 | 可用类别为:                                              |
|                                                                         |                 | Е<br>Anniversary                                    |
|                                                                         |                 | Е<br>Appointment                                    |
|                                                                         |                 | п<br>Birthday                                       |
|                                                                         |                 | <b>Business</b><br>$\blacksquare$                   |
|                                                                         |                 | Breakfast<br>$\blacksquare$                         |
|                                                                         |                 | Class<br>$\blacksquare$                             |
|                                                                         |                 | Conference Call<br>$\blacksquare$                   |
|                                                                         |                 | $\blacksquare$<br>Dinner                            |
|                                                                         |                 | Holiday<br>$\blacksquare$                           |
|                                                                         |                 | $\blacksquare$<br>Lunch                             |
|                                                                         |                 | п<br>Meeting                                        |
|                                                                         |                 | Other<br>$\blacksquare$                             |
|                                                                         |                 | ш<br>Personal                                       |
|                                                                         |                 | п<br>Seminar                                        |
|                                                                         |                 | $\blacksquare$<br>Training                          |
|                                                                         |                 | $\blacksquare$<br>Travel                            |
|                                                                         |                 | Vacation<br>п                                       |
|                                                                         |                 | п<br>Interview                                      |
| $\label{thm:univ} {\it uwc-user-attr-icsExtended UserPrefix-ceDayHead}$ | 9               | 指定一天的开始时间<br>(以小时表示)。                               |

<span id="page-126-0"></span>表 **C–7** uwcdomainconfig.properties文件中的参数 (续)

#### 表 C-7 uwcdomainconfig.properties文件中的参数 (续)

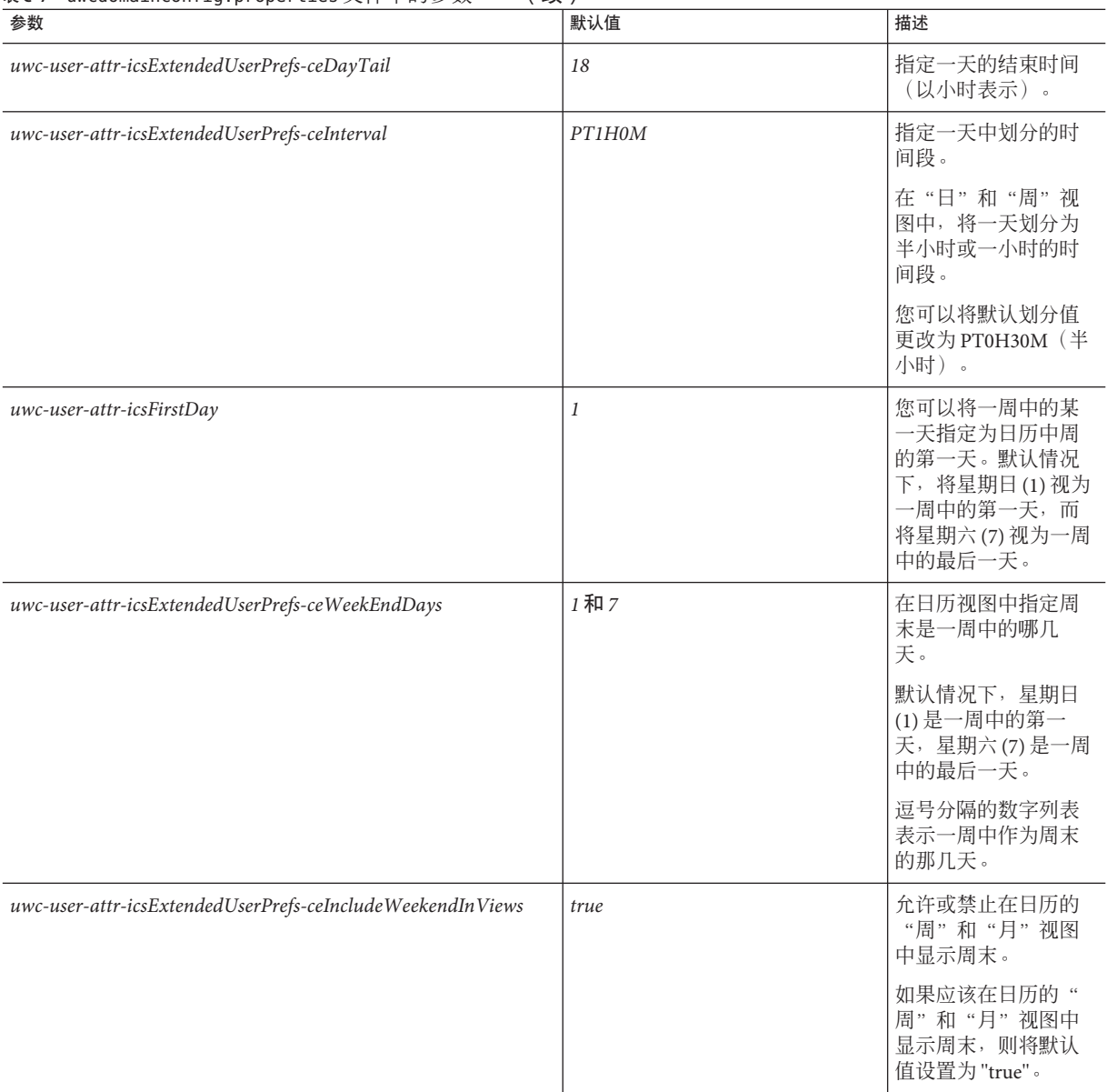

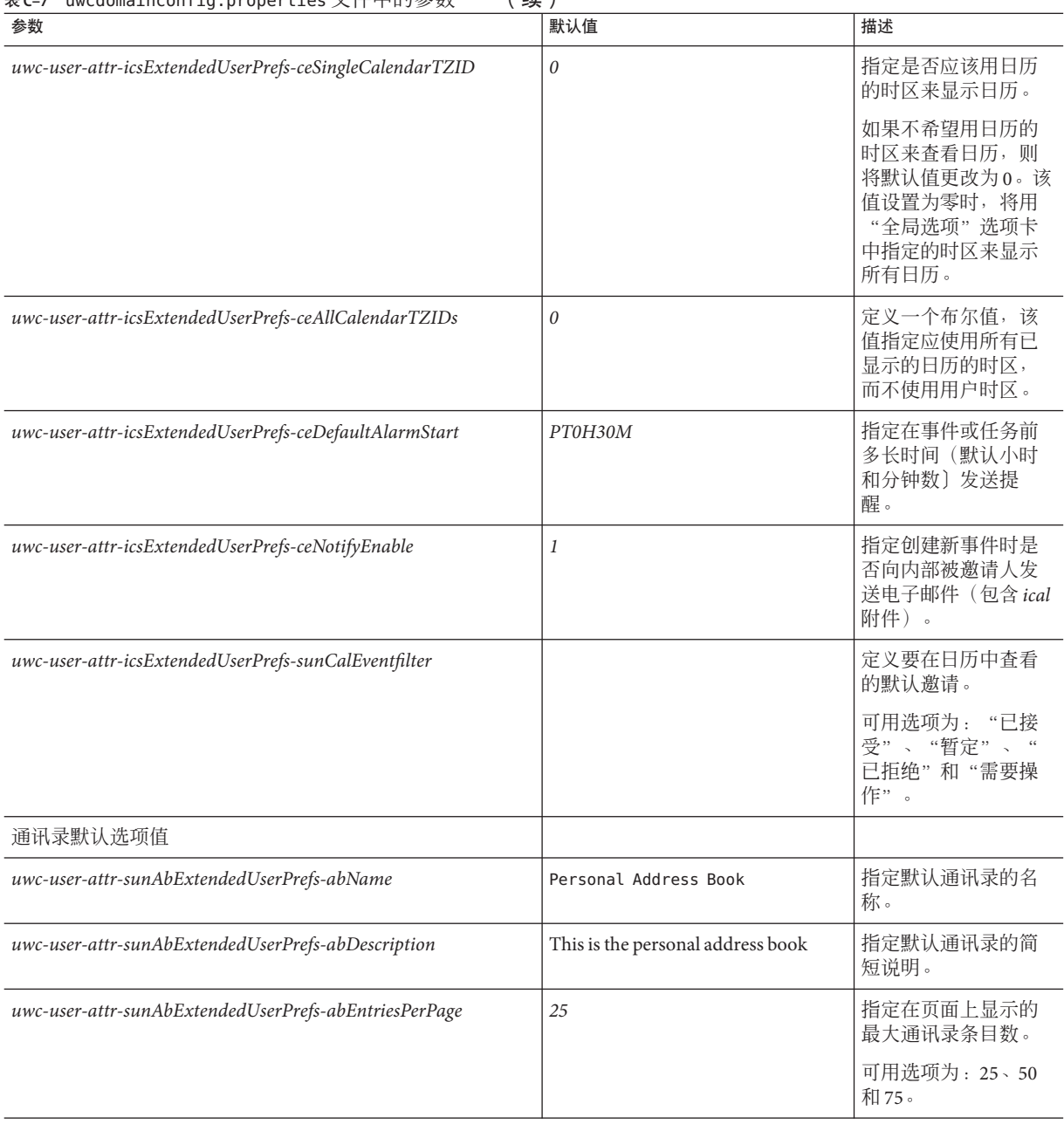

表 **C–7** uwcdomainconfig.properties文件中的参数 (续)

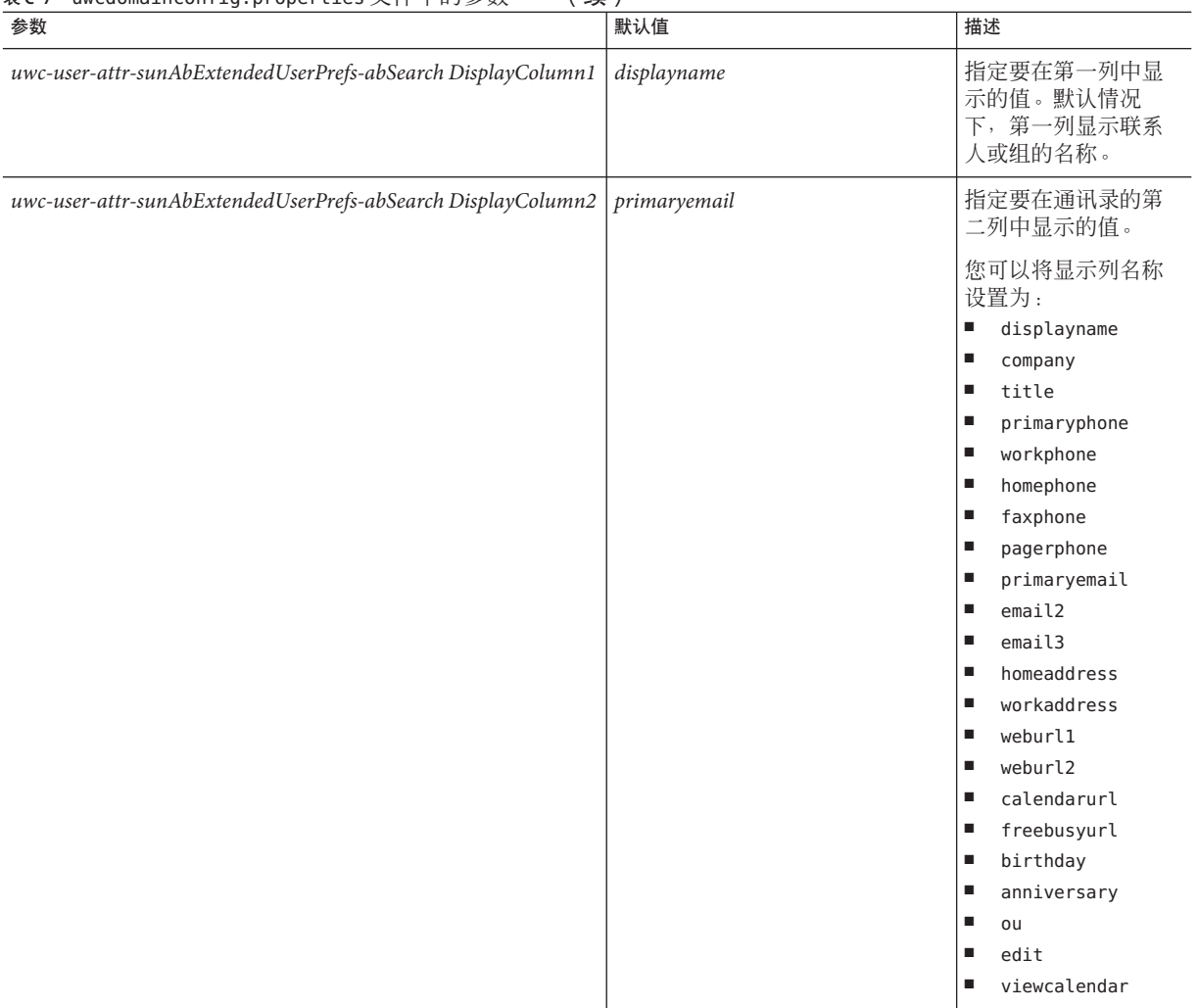

#### 表 **C–7** uwcdomainconfig.properties文件中的参数 (续)

| 表C-7 uwcdomaincontig.properties 乂什屮旳穸致<br>参数                                | 默认值 | 描述                             |
|-----------------------------------------------------------------------------|-----|--------------------------------|
| uwc-user-attr-sunAbExtendedUserPrefs-abSearch DisplayColumn3   primaryphone |     | 指定要在通讯录的第<br>三列中显示的值。          |
|                                                                             |     | 您可以将显示列名称<br>设置为:              |
|                                                                             |     | displayname<br>$\blacksquare$  |
|                                                                             |     | ш<br>company                   |
|                                                                             |     | ш<br>primaryphone              |
|                                                                             |     | $\blacksquare$<br>workphone    |
|                                                                             |     | homephone<br>п                 |
|                                                                             |     | $\blacksquare$<br>faxphone     |
|                                                                             |     | pagerphone<br>ш                |
|                                                                             |     | pagerphone<br>ш                |
|                                                                             |     | п<br>primaryemail              |
|                                                                             |     | email2<br>ш                    |
|                                                                             |     | email3<br>ш                    |
|                                                                             |     | homeaddress<br>п               |
|                                                                             |     | workaddress<br>ш               |
|                                                                             |     | weburl1<br>$\blacksquare$      |
|                                                                             |     | $\blacksquare$<br>weburl2      |
|                                                                             |     | calendarurl<br>п               |
|                                                                             |     | freebusyurl<br>$\blacksquare$  |
|                                                                             |     | birthday<br>ш                  |
|                                                                             |     | anniversary<br>ш               |
|                                                                             |     | $\blacksquare$<br>ou           |
|                                                                             |     | edit<br>ш                      |
|                                                                             |     | $\blacksquare$<br>viewcalendar |

表 **C–7** uwcdomainconfig.properties文件中的参数 (续)

<span id="page-131-0"></span>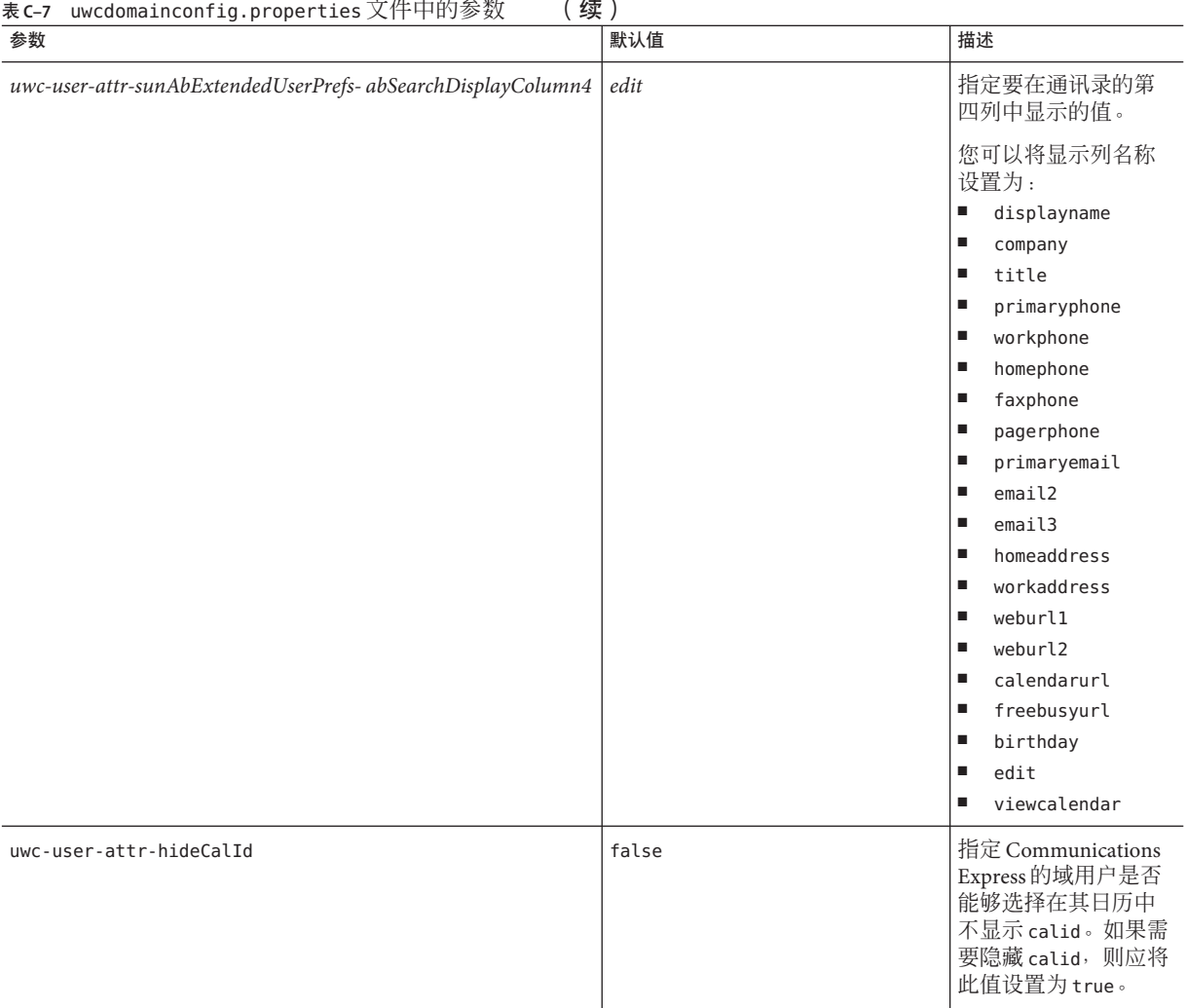

## personalstore.properties文件

表 C–8 列出了 personalstore.properties 文件中的参数。

#### 表 **C–8** personalstore.properties中的参数

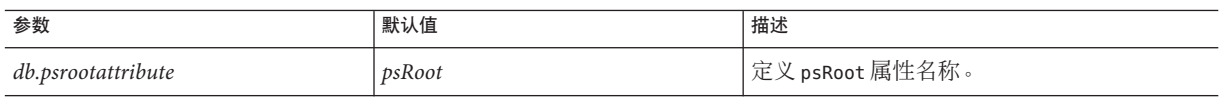

| 参数                      | 默认值       | 描述                                                                      |
|-------------------------|-----------|-------------------------------------------------------------------------|
| db.useUserPsRoot        | false     | 指定是否应该使用每个用户 psRoot 的值。如果<br>将属性设置为 true, 即使用该属性。否则, 请<br>将属性设置为 false。 |
| db.defaultpsrootpattern |           | 指定 db.useUserPsRoot 属性设置为 true 时要使<br>用的默认 psRoot 模式。                   |
|                         |           | 例如,                                                                     |
|                         |           | $ldap://piPStoreOwner=\%U,o=\%D,o=PiServerDb$                           |
| db.psurlprefix          | DS        | 定义 ps URL的协议前缀。                                                         |
| db.defaultpspath        | defaultps | 定义 defaultps 值的存储路径。对于每种语言<br>环境的字典文件, 每个域都有一个路径。                       |
| db.maxpagedsearch       |           | 指定 Personal Store 实例的最大同时分页搜索<br>数。                                     |

表 C–8 personalstore.properties中的参数 (续)

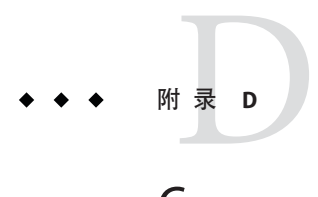

# Communications Express中的密码加密

Communications Express 使用代理服务器用户与各种相关组件(例如 Calendar Server、 Messaging Server 和 Directory Server)通信。

代理服务器用户的登录和密码详细信息存储在以下属性文件中:

- uwcconfig.properties
- uwcauth.properties
- migration.properties
- db config.properties

由于这些属性文件是纯文本文件,因此,为了安全起见,应对密码进行加密和存储。 用于 JES 5 的 Communications Express 配置器会在配置过程中对密码进行加密。配置工 具以透明方式执行此操作。Communications Express 附带了一种可用于管理密码的工 具。管理员可以运行此脚本来对密码进行加密。

### 管理密码

Communications Express 提供了一个脚本,可帮助管理员对密码进行加密。

### 更改密码

- 转到*uwc-basedir*/SUNWuwc/sbin目录。 **1**
- 在命令行提示符下键入以下命令: **2**

./manage-password -e -d /var/opt/SUNWuwc/

**3** 输出如下。键入要加密的密码。要退出,请键入 quit:

```
Option -ep is selected
usr/jdk/entsys-j2se/bin/java -classpath /opt/SUNWuwc/lib/classes:/usr/jdk/entsys-
```
j2se/lib/classes.zip com.sun.msg.install.util.UWCEncryptionManager -ep /var/opt/SUNWuwc/ Type quit to exit the program Enter text to be encrypted:<text to be enctypted> Encrypted String is:- Ul/LlVF5eUUsWTeQyHbxwg== Enter text to be encrypted:quit

**4** 复制加密的密码并将其粘贴到适当的属性文件中。

#### **A**

acceptorthreads, [102](#page-101-0)

#### **C**

calendar.deployed, [45](#page-44-0) Calendar Server 参数, [45-46](#page-44-0) calmaster 信息, [67](#page-66-0) comm\_dssetup.p1, [72,](#page-71-0) [73](#page-72-0)

#### **D**

deployed-path, [20,](#page-19-0) [26,](#page-25-0) [66,](#page-65-0) [78,](#page-77-0) [95](#page-94-0)

#### **E**

Enterprise System 安装向导, [23](#page-22-0)

**L** Linux, 默认基目录, [20](#page-19-0)

#### **M**

mail.deployed, [43](#page-42-0) Messenger Express 参数, [42-43](#page-41-0)

#### **N**

nsLookthroughLimit, [101](#page-100-0) nsSizeLimit, [101](#page-100-0)

#### **P**

PAB 配置条目, [95](#page-94-0) personalstore.properties 文件, [85](#page-84-0) psRoot 属性, [54](#page-53-0)

#### **S**

service.dwp.numprocesses, [103](#page-102-0) service.http.numprocesses, [103](#page-102-0) Sun Java<sup>TM</sup>, [23](#page-22-0)

### **U**

uwc-basedir, [20](#page-19-0)

### **X**

xlate, [95](#page-94-0)

备 备份, [32](#page-31-0)

#### 参

参数 calendar.deployed, [45](#page-44-0) calendar.wcap.host, [45](#page-44-0) calendar.wcap.passwd, [46](#page-45-0) calendar.wcap.port, [45](#page-44-0) defaultserver.ldapbincred, [46,](#page-45-0) [48](#page-47-0) defaultserver.ldapbindn, [46,](#page-45-0) [48](#page-47-0) defaultserver.ldaphost, [46,](#page-45-0) [47](#page-46-0) defaultserver.ldappoolmax, [47,](#page-46-0) [48](#page-47-0) defaultserver.ldappoolmin, [47,](#page-46-0) [48](#page-47-0) defaultserver.ldappooltimeout, [47,](#page-46-0) [48](#page-47-0) defaultserver.ldapport, [46,](#page-45-0) [47](#page-46-0) entry\_id, [48](#page-47-0) local.webmail.sso.amnamingurl, [63](#page-62-0) local.webmail.sso.uwclogouturl, [63](#page-62-0) local.webmail.sso.uwcport, [63](#page-62-0) *login\_type*, [48](#page-47-0) login\_type, [47](#page-46-0) lookthru\_limit, [47,](#page-46-0) [48](#page-47-0) mail.deployed, [43](#page-42-0) uwc.log.level, [75](#page-74-0) uwc.logging.enable, [75](#page-74-0) uwcauth.identity.enabled, [59](#page-58-0) webmail.host, [43](#page-42-0)

产

产品功能, [18](#page-17-0)

常 常用错误诊断, [65](#page-64-0)

#### 错

错误, [71](#page-70-0) 错误诊断, [65](#page-64-0)

## 代

代理验证, [45](#page-44-0)

#### 单

单点登录, [57](#page-56-0)

#### 调

调节 Calendar Server, [103](#page-102-0) 调节 Communications Express, [100](#page-99-0) 调节 Directory Server, [101](#page-100-0) 调节 Web Server, [101-102](#page-100-0)

#### 堆

堆大小, [102](#page-101-0)

#### 多

多个 CPU 之间的负载平衡, [103](#page-102-0)

### 分

分界符, [79](#page-78-0)

#### 个

个人通讯录 (Personal Address Book, PAB), [89](#page-88-0)

#### 公

公司目录, [72](#page-71-0)

#### 禁

禁用负载平衡, [103](#page-102-0)

可 可配置的通讯录参数, [82](#page-81-0)

#### 默

默认的电子邮件客户端, [79](#page-78-0) 默认的用户首选项, [79](#page-78-0) 默认电子邮件客户端, [125](#page-124-0) 默认类别, [81,](#page-80-0) [127](#page-126-0) 默认视图, [80,](#page-79-0) [127](#page-126-0) 默认页, [125](#page-124-0)

#### 匿

匿名访问, [45](#page-44-0)

#### 配

配置程序, [67](#page-66-0) 配置器程序, [24](#page-23-0) 配置向导, [67](#page-66-0)

#### 批

批量迁移过程, [90](#page-89-0)

#### 平

平台, [17](#page-16-0)

#### 启

启用身份认证支持, [57](#page-56-0)

#### 迁

迁移方案, [89](#page-88-0)

日 日志信息, [75](#page-74-0)

软 软件依赖性, [18](#page-17-0)

设 设置 JVM 选项, [102](#page-101-0) 设置垃圾收集选项, [102](#page-101-0)

### 升

升级, [71](#page-70-0)

#### 时

时区, [80,](#page-79-0) [126](#page-125-0)

#### 通

通讯录存储参数, [46-47](#page-45-0)

文 文档 , 概述, [16](#page-15-0)

# 异

异常, [71](#page-70-0)

#### 用 用户首选项, [18](#page-17-0)

#### 重

重置参数原则, [101](#page-100-0)

#### 主

主题文件, [86](#page-85-0)

#### 组

组件日志, [65](#page-64-0)